# **Database Austin**

# Mwongozo wa Mtumiaji

# Usimamizi wa Makazi ya Chanzo Huria

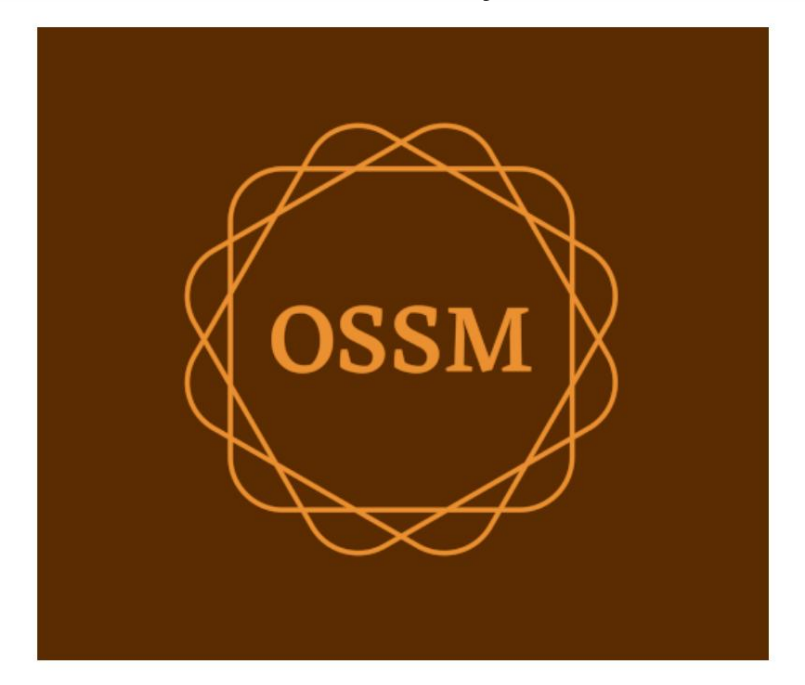

ossm@dbaustin.com www.dbaustin.com

Septemba 28, 2022

# Jedwali la Yaliyomo

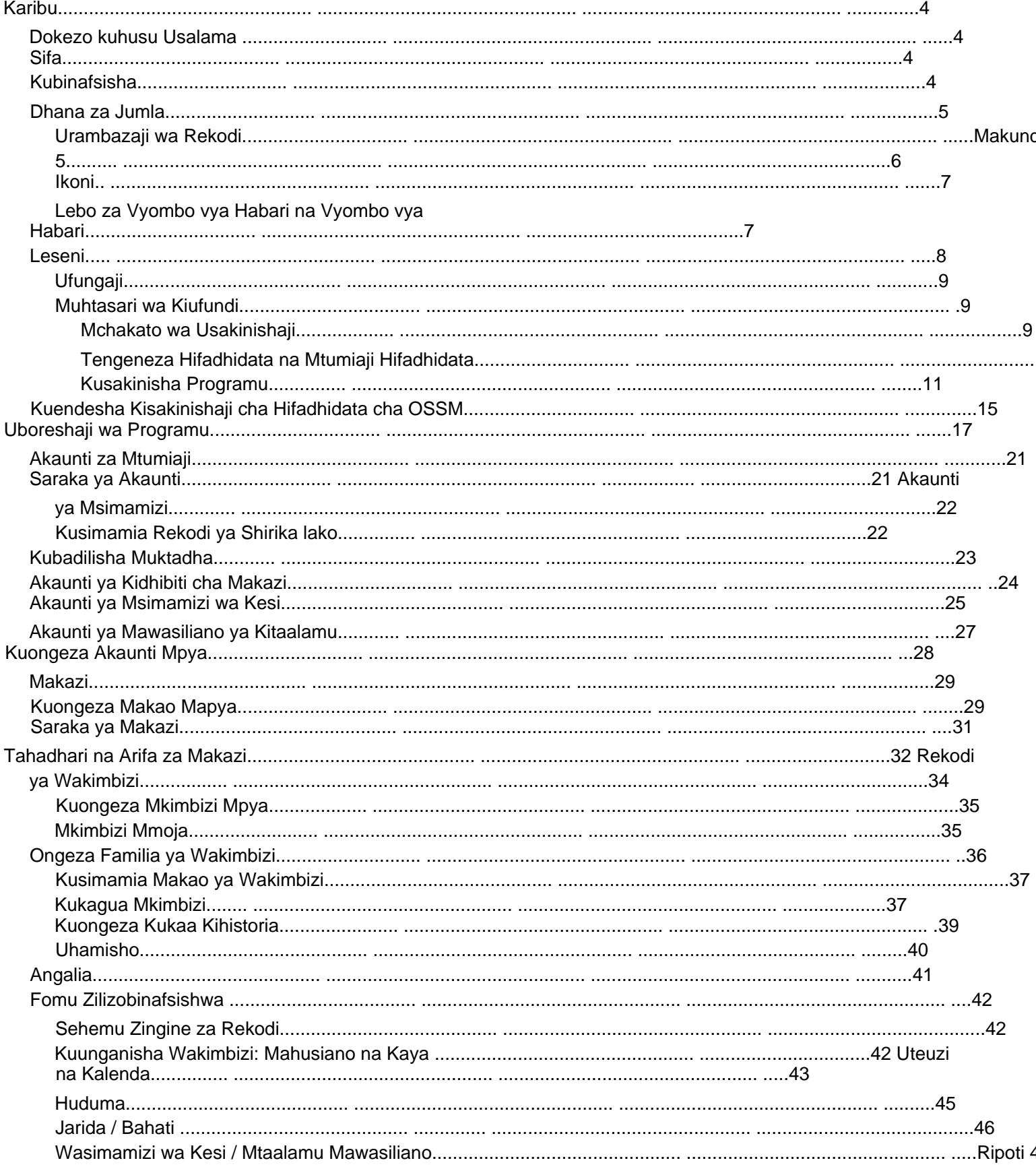

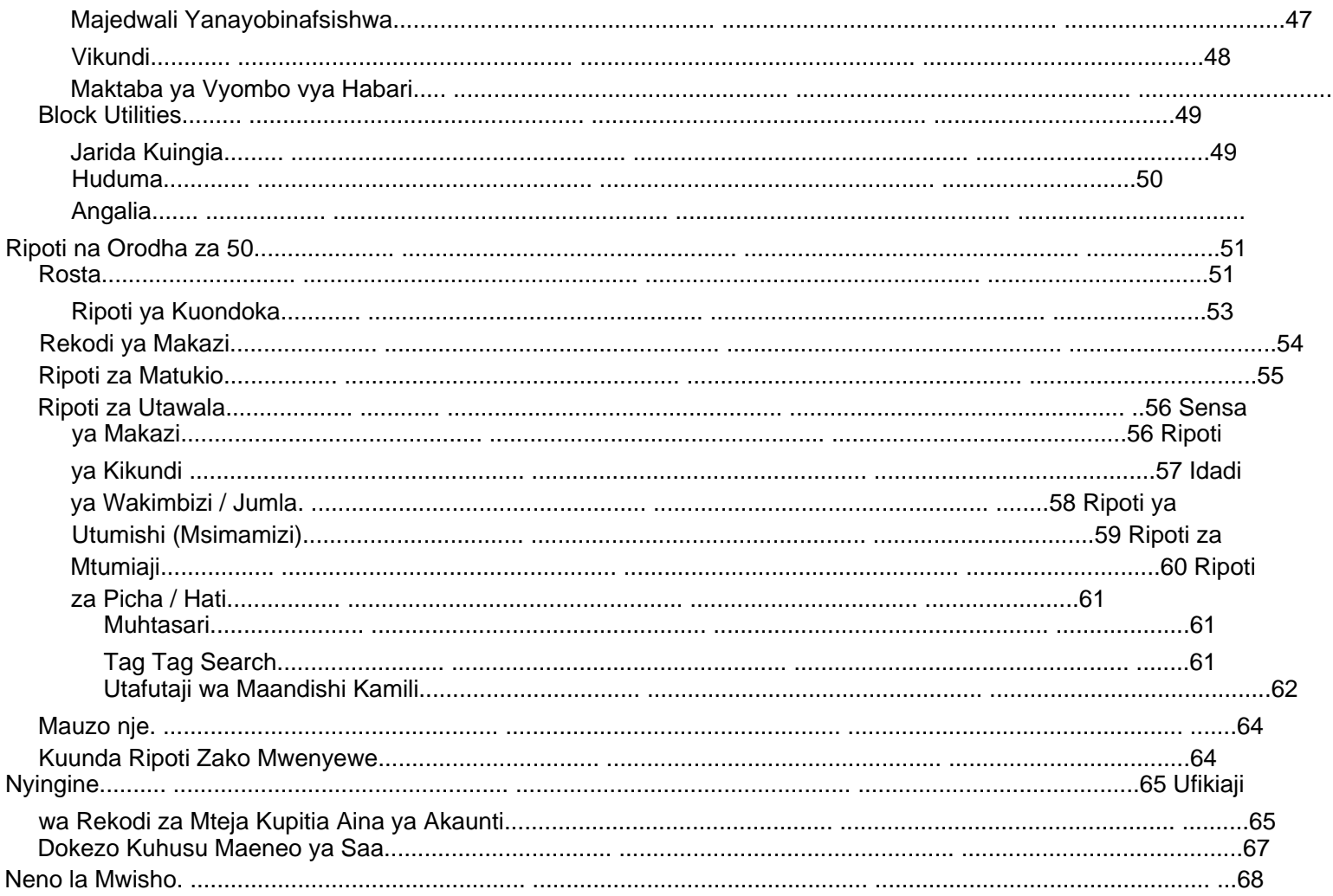

# **Karibu**

Karibu kwenye Kidhibiti Huria cha Makazi (OSSM). Tunatumai programu hii itakusaidia kudhibiti data ya makazi yako unapoendelea na kazi muhimu ya kuwasaidia wakimbizi.

#### **Dokezo kuhusu Usalama** Lengo la

OSSM ni kukusaidia kudhibiti vipengele vya uendeshaji vya makazi yako ya wakimbizi. Haijaundwa kudhibiti uwekaji wa wakimbizi, historia, usaidizi wa matibabu, n.k. Tafadhali fahamu masuala ya usalama yanayohusiana na usimamizi wa data ya wakimbizi, na usitumie OSSM kuhifadhi data nyeti, picha, hati n.k.

#### **Vipengele**

• Rekodi ya mkimbizi

ÿ Taarifa za ulaji/Kutoka ÿ Uwezo

wa kuambatisha picha na hati kwenye rekodi ya wakimbizi ÿ Rekodi huduma unazotoa ÿ Rekodi za kukaa na kutengeneza orodha ÿ Ukusanyaji wa data unaoweza kubinafsishwa • Usaidizi wa Kimataifa ÿ Miundo ya tarehe ya Ulaya na Marekani ÿ Zaidi ya nchi 110 w/ISO

3166-2 Nambari za Jimbo/Mkoa/Mikoa • Msaada kwa vitengo vingi vya makazi ÿ Nyumba zinazoweza kusanidiwa, vyumba, nafasi ya vyumba ÿ Uwezo wa kuhamisha wakimbizi kati ya makazi na vyumba • Kuripoti ÿ

Kujumlisha ripoti kuhusu huduma unazotoa, idadi ya wakimbizi unaowahudumia, idadi ya watu. ÿ Ripoti za uendeshaji, ikiwa ni pamoja na: matukio, huduma, umiliki ÿ Ripoti zinazoweza kubinafsishwa

### **Kubinafsisha**

Kila kituo cha wakimbizi ni cha kipekee, chenye mahitaji yake ya kuripoti na kukusanya data.

Ili kutoa hili, OSSM inatoa: • orodha

zinazoweza kugeuzwa kukufaa (huduma, lugha, miadi, n.k.) • fomu za wakimbizi zilizobinafsishwa (unafafanua taarifa za kukusanya) • vikundi vilivyoainishwa na mtumiaji • ripoti maalum, ambapo unabainisha sehemu, utafutaji, na vigezo vya kuchagua

# **Dhana za Jumla**

# **Rekodi Urambazaji**

Baadhi ya ripoti na orodha za saraka zinaweza kutoa rekodi chache za kuonyesha. Ili kukusaidia kusogeza seti hizi kubwa za rekodi, OSSM hutoa kisanduku cha kusogeza cha rekodi.

Hapa kuna mfano wa ripoti ambayo ina rekodi 34. Tunatazama rekodi kumi kwa wakati mmoja na tuko kwenye ukurasa wa pili (rekodi 11 hadi 20).

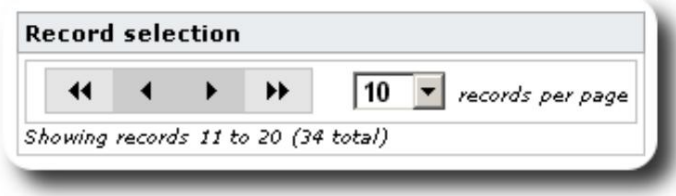

Ili kutazama ukurasa wa kwanza wa ripoti, bofya vishale viwili kushoto:

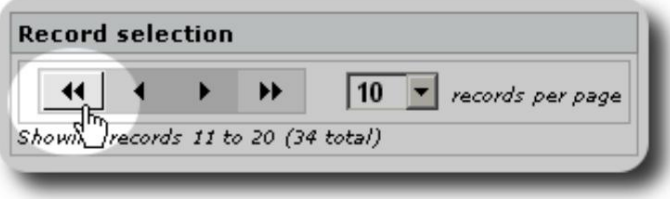

Ili kutazama ukurasa uliopita wa ripoti, bofya kishale kimoja cha kushoto:

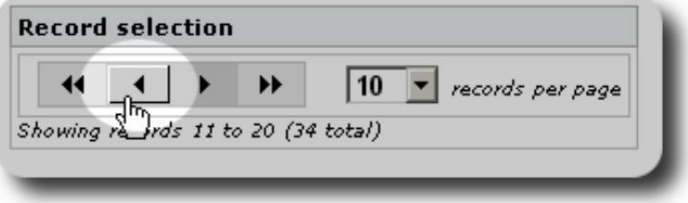

Ili kutazama ukurasa unaofuata wa ripoti, bofya kishale kimoja cha kulia:

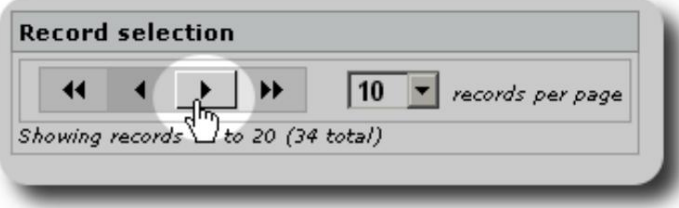

#### Machine Translated by Google

Ili kutazama ukurasa wa mwisho wa ripoti, bofya vishale viwili vya kulia:

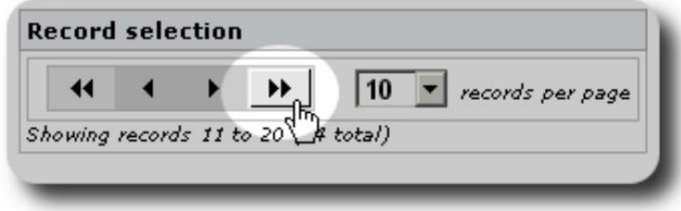

Unaweza pia kubadilisha idadi ya rekodi zinazoonyeshwa kwa kila ukurasa:

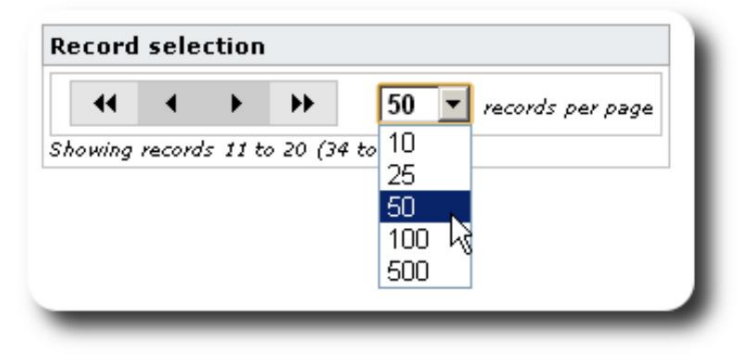

# **Vikundi**

Unaweza kugawa wakimbizi katika vikundi. Unaweza kuunda vikundi vingi unavyohitaji. Mifano ya vikundi vya wakimbizi inaweza kujumuisha: Watumishi wa Kujitolea wa Jikoni, Mahitaji Maalum, Walimu, Wajitoleaji wa Kulea Watoto, Akina Mama Wauguzi, n.k. Baada ya kuunda kikundi, unaweza kuwapa watu wanaofaa katika kikundi hiki. Kisha unaweza kutumia vipengele vya kuripoti vya OSSM kupata washiriki wote wa kikundi hiki, kuhamisha maelezo ya wanachama wa kikundi, na kuunda barua kwa ajili ya kikundi hicho pekee.

Watu wanaweza kuwa wa vikundi vingi tofauti, na unaweza kutumia vipengele vya kuripoti kupata watu ambao ni wa baadhi au vikundi vyote unavyochagua. Hebu tuseme unataka kupata walimu ambao pia ni washiriki wa kikundi cha Kujitolea cha Kulea Watoto. Unaweza kutumia vipengele vya kuripoti kupata watu wote walio katika vikundi hivyo.

# **Aikoni**

Unapofanya kazi katika **OSSM,** utaona icons mbalimbali ndogo ambazo hutoa maelezo au njia za mkato za kufanya kazi na data yako. Hapa kuna orodha ya ikoni hizo:

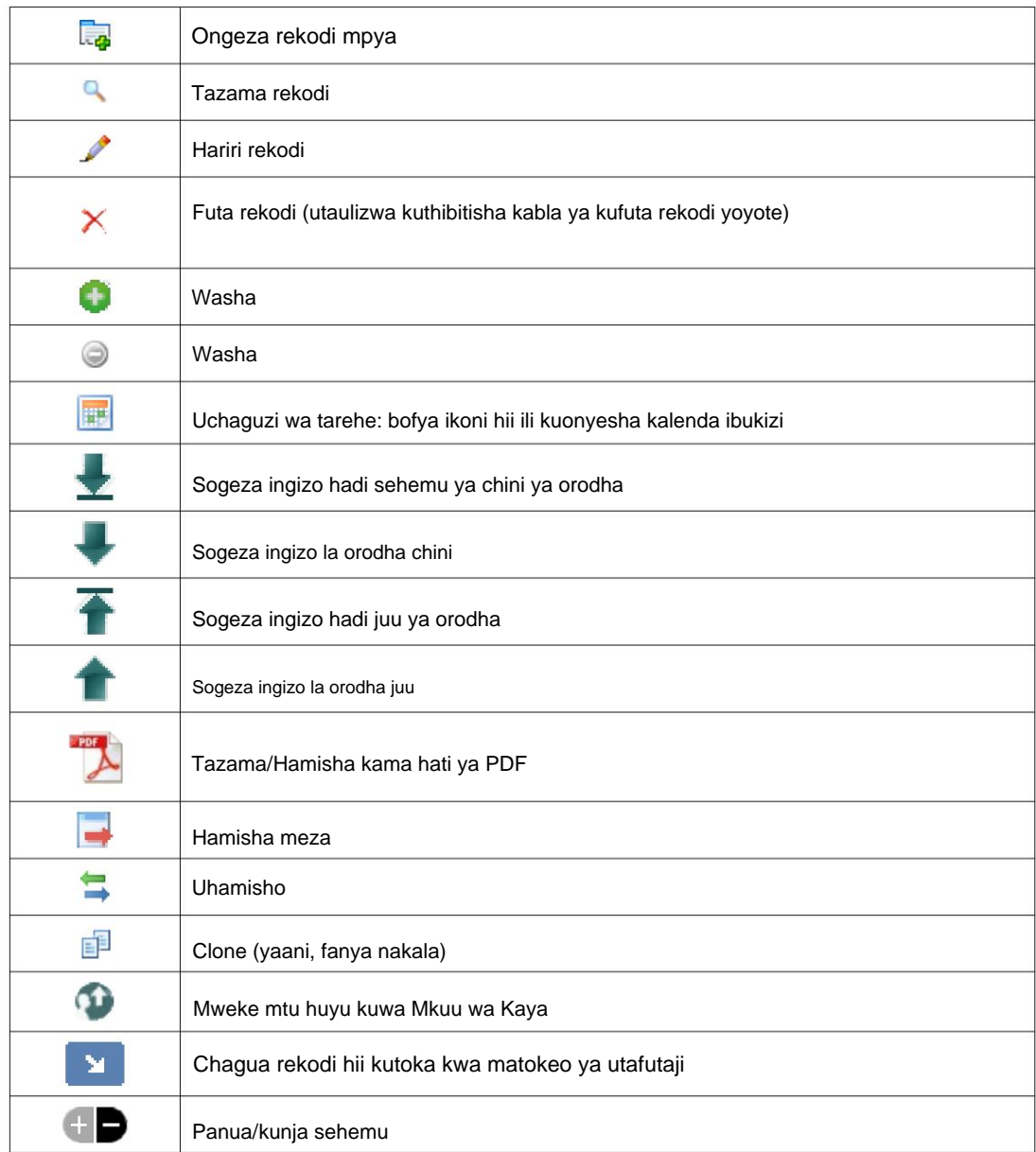

#### **Lebo za Vyombo vya Habari na Vyombo vya Habari**

Unaweza kuambatisha vipengee vya maudhui kwenye akaunti ya mtumiaji, makazi, au rekodi ya mkimbizi. Aina zifuatazo za midia zinatumika: • Picha (png, gif, jpg) • Hati (pdf)

Kwa kuongeza, unaweza kutumia lebo kwenye vipengee vyako vya maudhui. Kisha unaweza kutafuta kwa lebo (au hata kuchanganya-nalinganisha na lebo nyingi).

# **Leseni**

Programu hii ni programu ya bure; unaweza kuisambaza upya na/au kuirekebisha chini ya masharti ya Leseni ya Jumla ya GNU ya Umma kama inavyochapishwa na Free Software Foundation; ama toleo la 2 la Leseni, au (kwa chaguo lako) toleo lolote la baadaye.

**Tazama Leseni ya Jumla ya Umma ya GNU kwa maelezo zaidi. hata dhamana iliyodokezwa ya UUZAJI au KUFAA KWA KUSUDI FULANI. Mpango huu unasambazwa kwa matumaini kwamba itakuwa muhimu, lakini BILA UDHAMINI YOYOTE; bila**

Programu hii imetolewa chini ya GPL.

Tafadhali angalia [https://www.gnu.org/licenses/gpl-3.0.html k](https://www.gnu.org/licenses/gpl-3.0.html)wa maelezo.

# **Ufungaji**

#### **Muhtasari wa Kiufundi**

zana zifuatazo za chanzo huria: PHP, mySQL, na CodeIgnitor 3. Usakinishaji wa kawaida hutumia huduma ya upangishaji (kama vile BlueHost.com) na hufikia programu kupitia kivinjari. Sehemu kubwa ya maendeleo na majaribio ya OSSM yalifanywa na kivinjari cha Google Chrome, na tunapendekeza matumizi ya kivinjari hiki kwa OSSM. Kidhibiti cha Makazi ya Chanzo Huria (OSSM) ni programu huria, iliyo wazi, inayotegemea kivinjari. Imeandikwa kwa kutumia

#### **Mchakato wa Ufungaji**

- pakia kifurushi cha programu cha OSSM kilichofungwa kwenye akaunti yako ya kupangisha intaneti, kwenye saraka ambayo inaweza kufikiwa na mtandao (kwa kawaida chini ya /public\_html).
- unda hifadhidata tupu ya mySQL kwenye akaunti yako mwenyeji.
- ondoa faili ya zip ya OSSM

hifadhidata kupitia BlueHost cPanel.

Ufuatao ni mfano wa kuunda a

• endesha programu ya usakinishaji ya OSSM

# **Unda Hifadhidata na Hifadhidata**

#### **Mtumiaji**

**DATABASES** MySQL® Databases phpMyAdmin MySQL® Database Remote MySQL® Wizard PostgreSQL Database PostgreSQL Databases Wizard phpPgAdmin

# MySOL® Databases

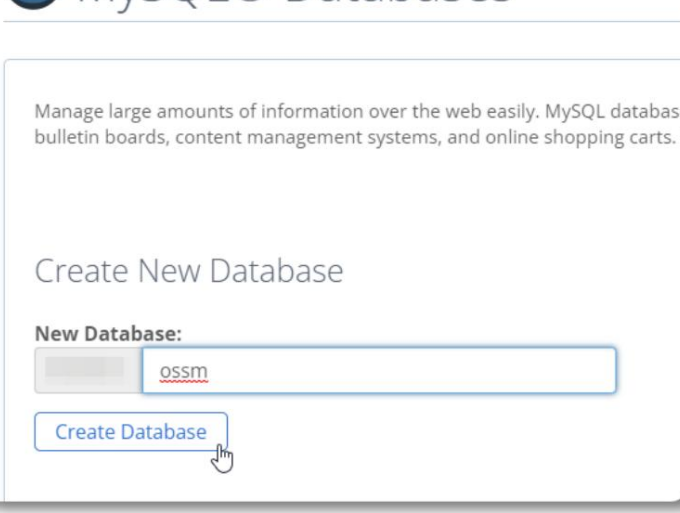

OSSM. Unda hifadhidata mpya. Hakikisha na uandike jina la hifadhidata - utahitaji wakati wa kusakinisha

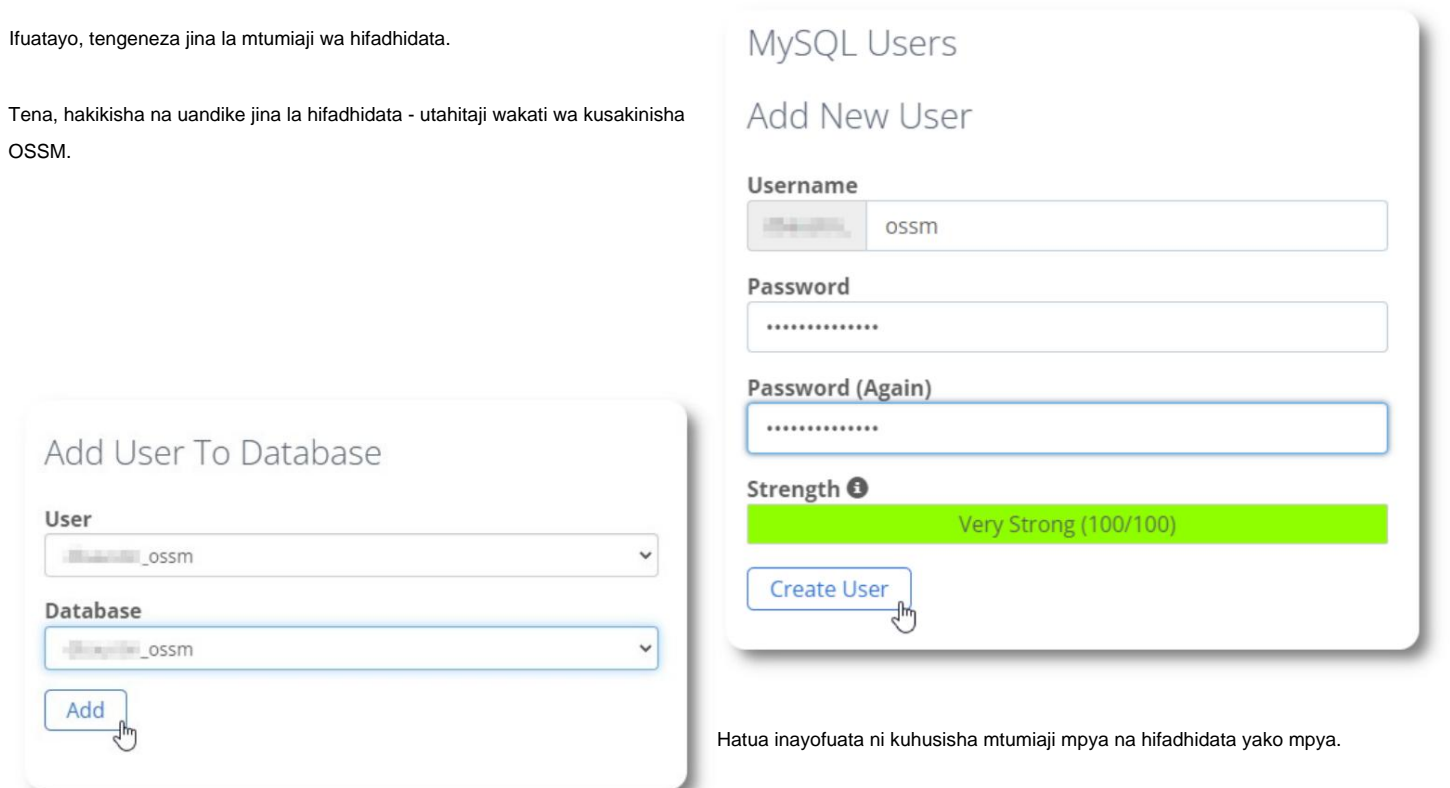

Toa mapendeleo yote kwa mtumiaji huyu.

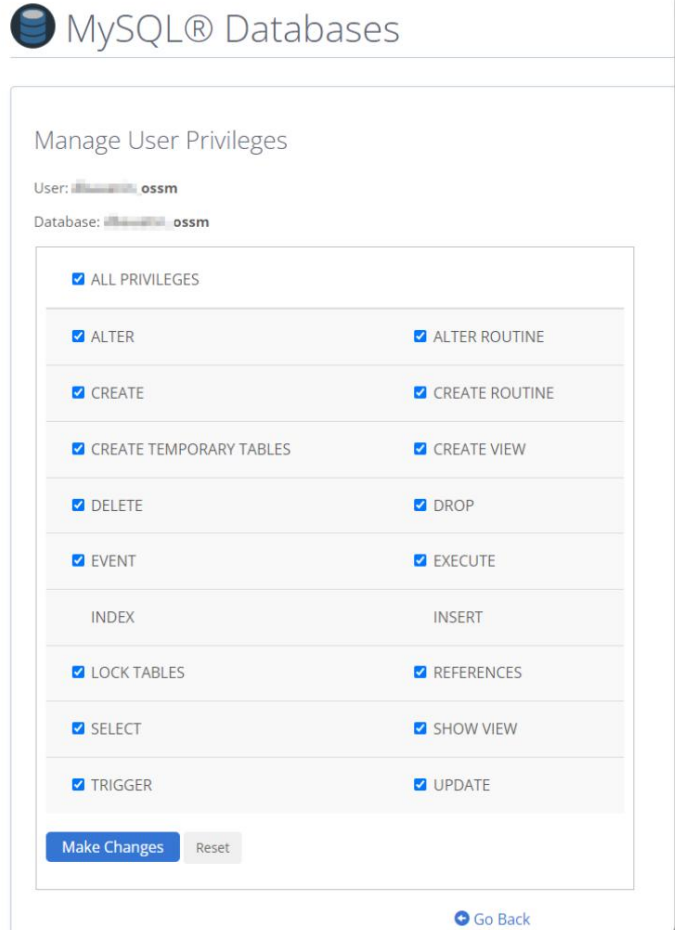

#### **Inasakinisha Programu**

Toleo la hivi karibuni la OSSM linaweza kupakuliwa kutoka kwa ukurasa wa mradi wa SourceForge kwa

https://sourceforge.net/projects/open-source-shelter-manager/

Ifuatayo, ingia kwenye paneli dhibiti ya mtoaji wako wa mwenyeji. Kwa mfano huu, tutakuwa tukitumia BlueHost cPanel. Kwa usanidi tofauti, tafadhali wasiliana na msimamizi wa mifumo yako.

Chagua "Advanced":

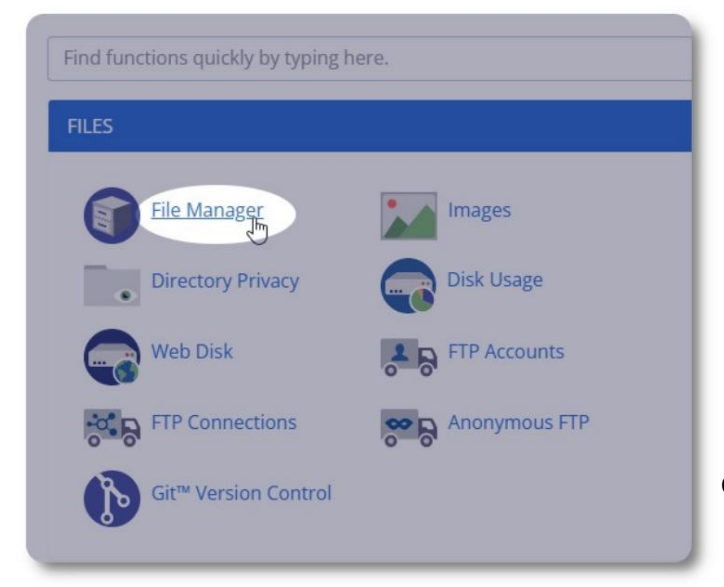

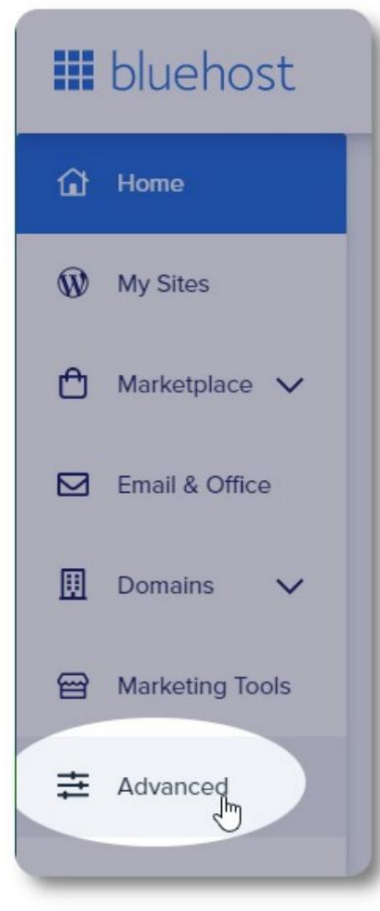

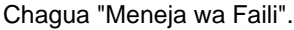

Ifuatayo tutaunda folda mpya chini ya folda

"public\_html". Kwa mfano huu, tutaita folda mpya "ossm".

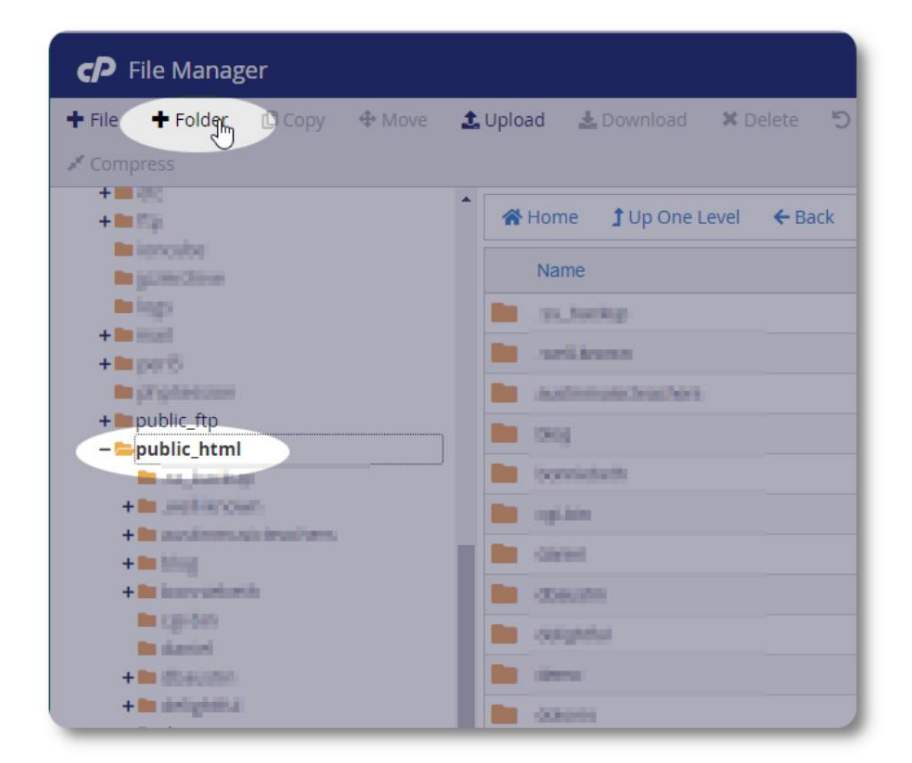

Tunaunda folda mpya.

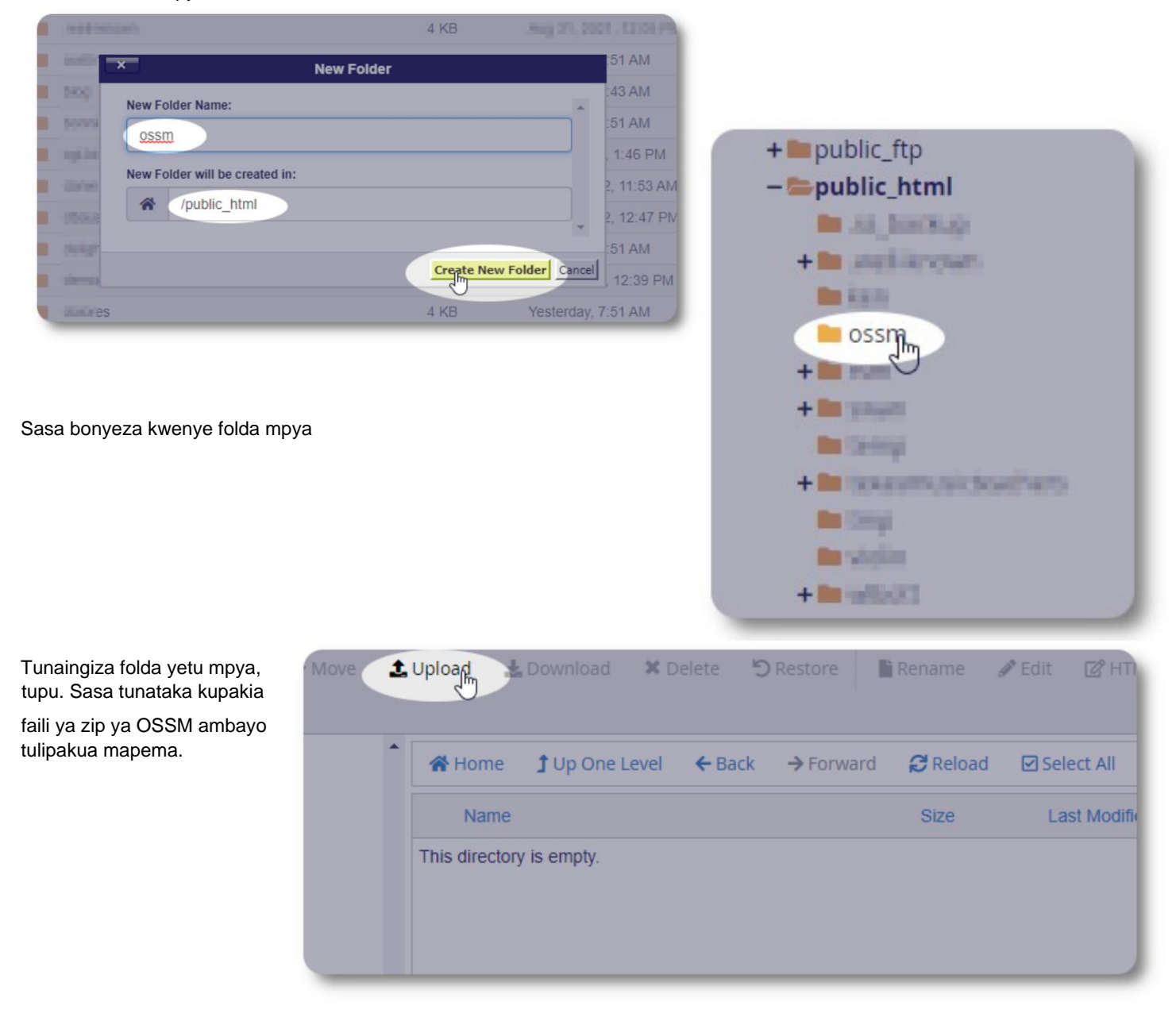

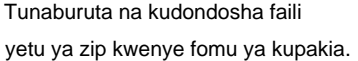

Ikikamilika, bofya kiungo ili urudi kwa kidhibiti faili.

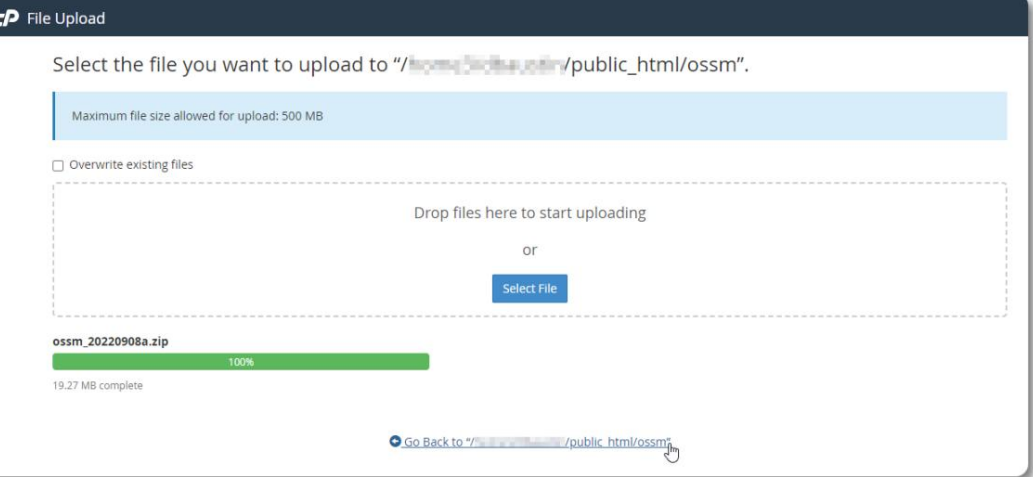

Tunaona faili yetu iliyopakiwa. Bofya kwenye faili ili kuangazia.

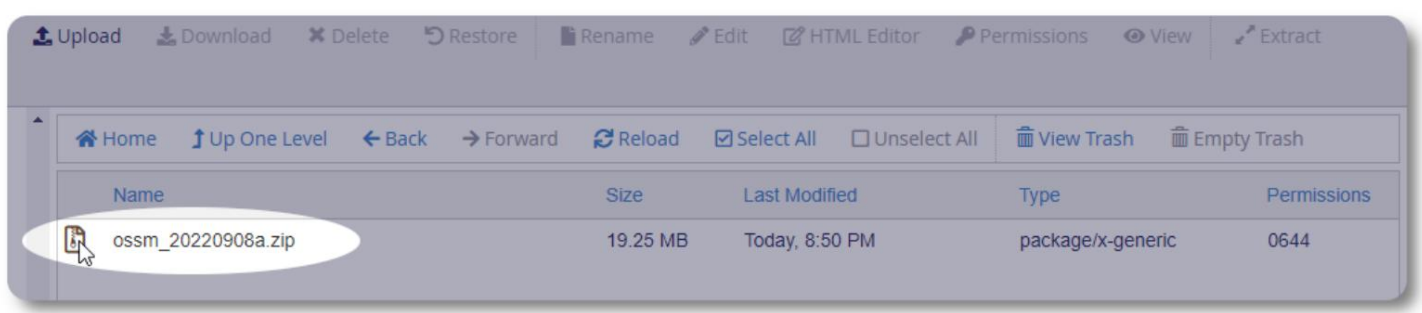

#### Ifuatayo, toa faili ya zip iliyochaguliwa.

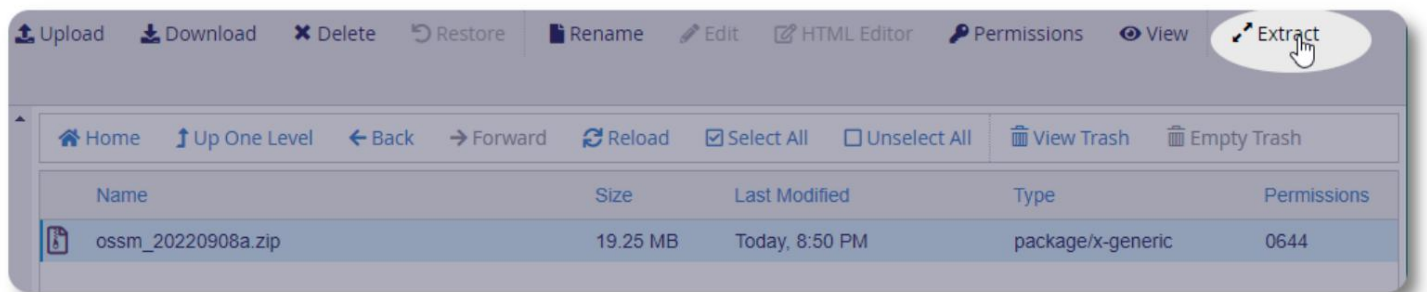

Yapendeza! Dondoo faili.

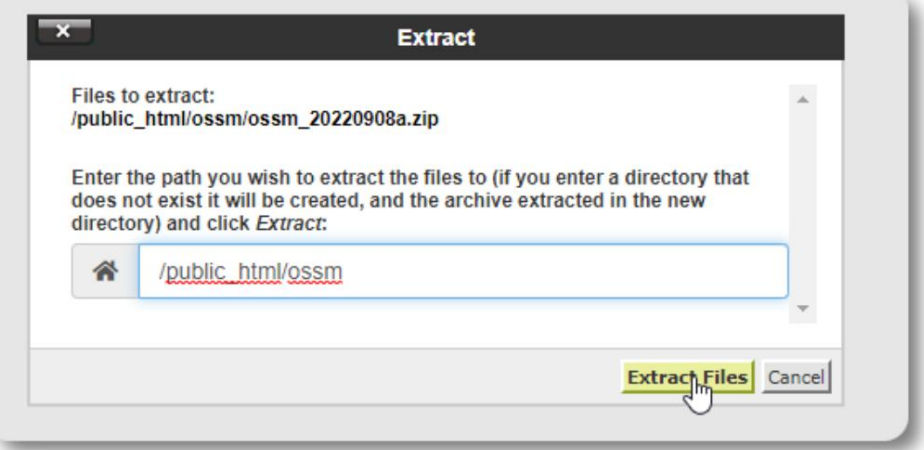

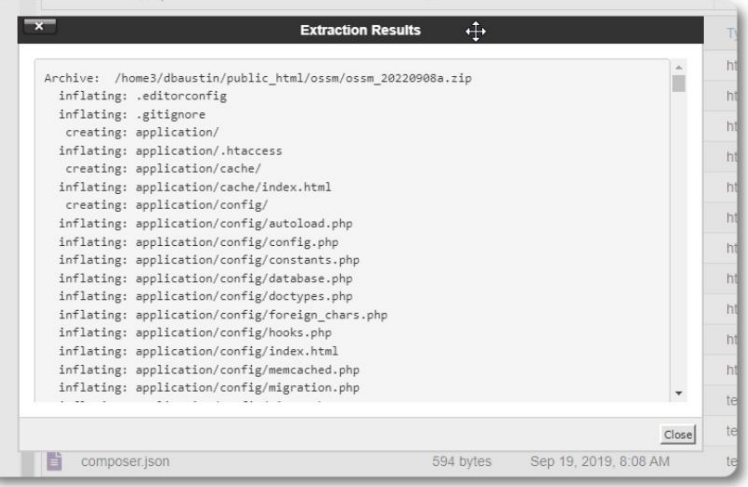

# Saraka yetu ya ossm sasa inaonekana kama hii:

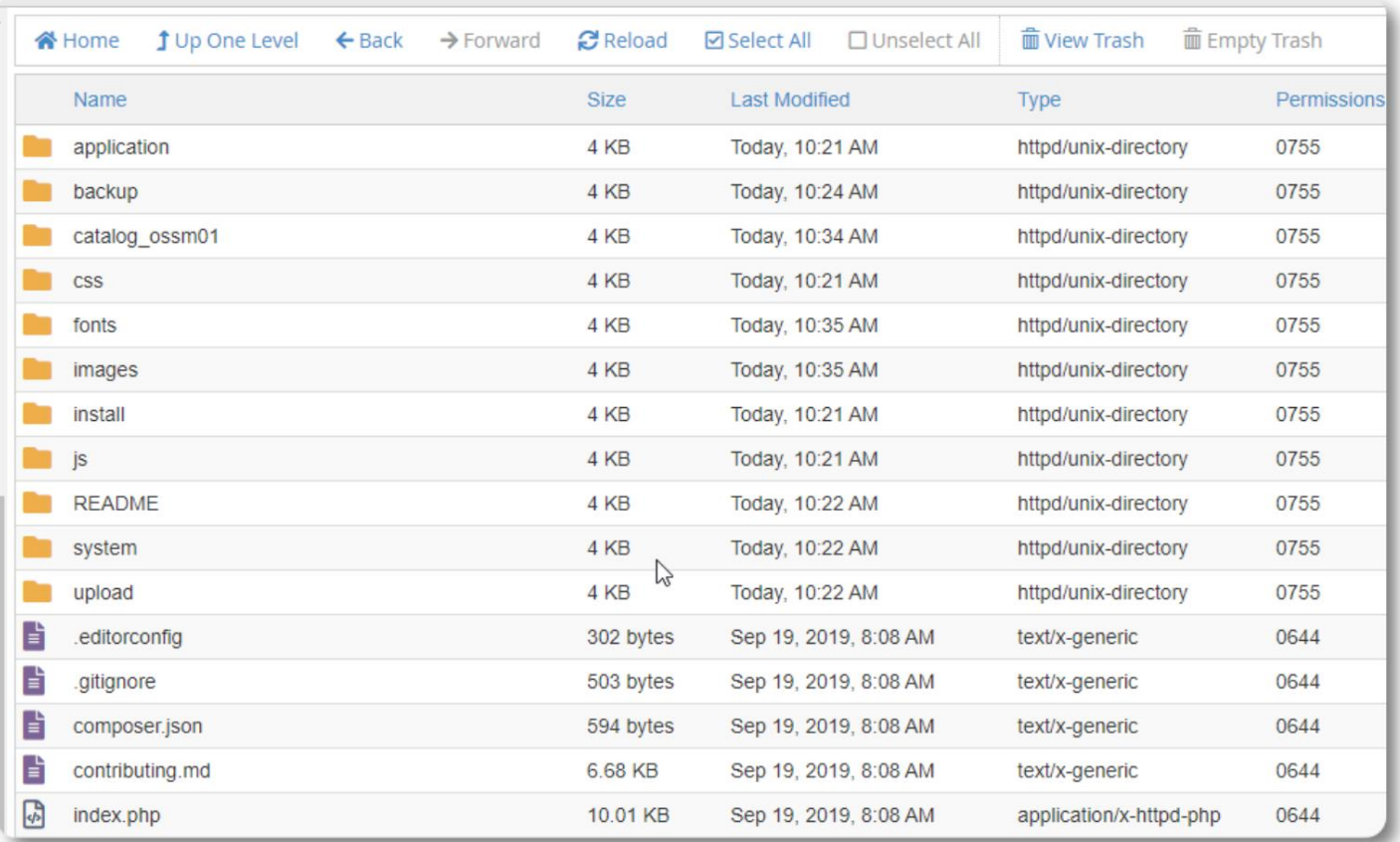

### **Inaendesha Kisakinishi cha Hifadhidata ya OSSM**

Unahitaji tu kuendesha kisakinishi cha hifadhidata kama sehemu ya usakinishaji safi. Usikimbilie kisakinishi kwa visasisho.

Baada ya kuunda hifadhidata yako, elekeza kivinjari chako kwa:

https://your-domain.org/ossm/index.php/Install

Jaza fomu na taarifa kuhusu hifadhidata uliyounda hivi punde. Kwa akaunti za BlueHost, jina la mwenyeji ni "localhost".

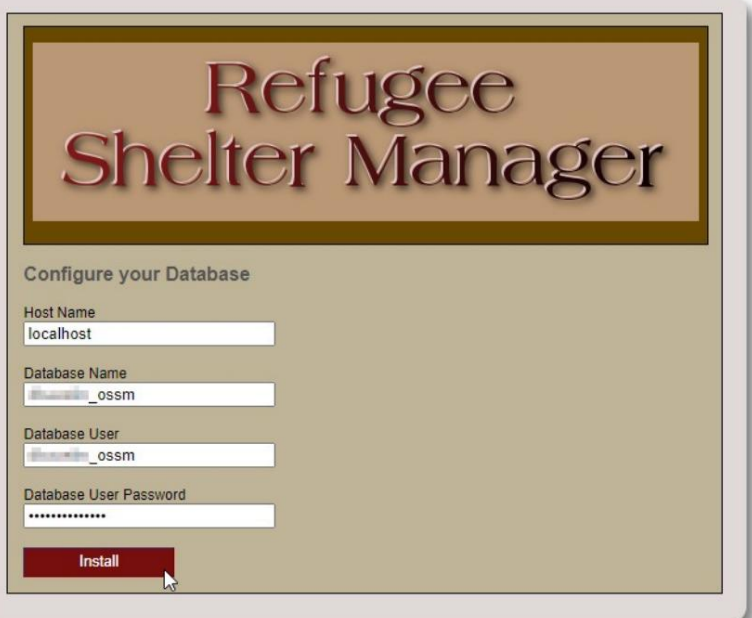

# Refugee<br>Shelter Manager

**Database Installation Complete!** 

Programu sasa itasakinisha hifadhidata ya awali.

Bofya kiungo kwa kuingia kwako kwa mara ya kwanza!

Click here to log in.

Sasa utaelekezwa kwa kuingia:

https:// your-domain.org/ ossm/ index.php/ rsmdb/ Login

Jina la kwanza la mtumiaji ni: **admin** Nenosiri la awali ni: **helloWorld**

Tafadhali badilisha nenosiri la msimamizi baada ya kuingia.

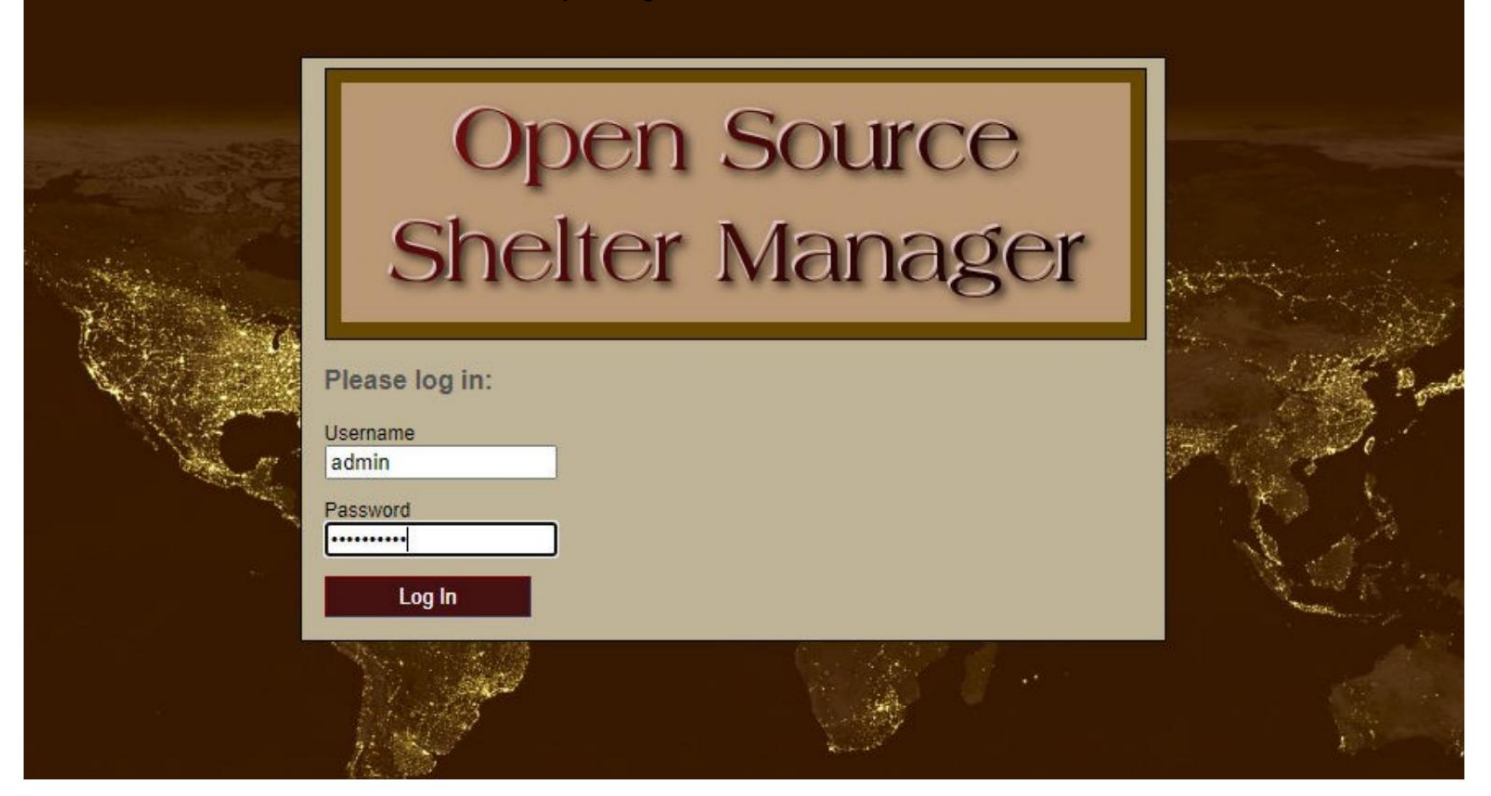

Sasa utaingia kwenye OSSM hapa:

https:// your-domain.org/ ossm/ index.php

# **Uboreshaji wa Programu**

Mara kwa mara tunatoa visasisho vya programu ili kutoa vipengele vipya na marekebisho ya hitilafu.

Kabla ya kutumia uboreshaji wowote wa

programu • Hifadhi hifadhidata yako (unaweza kufanya chelezo kupitia Msimamizi=>Huduma za Hifadhidata=>Hifadhi nakala yako Hifadhidata)

• MUHIMU: Hifadhi nakala (au ubadilishe jina) faili yako ya usanidi wa hifadhidata. Faili ya usanidi wa hifadhidata

ni:

application/config/database.php

Kwa kutumia usakinishaji wetu wa sampuli, njia ya faili itakuwa /

public\_html/ossm/application/config/database.php

Hatua za kuboresha OSSM: • Hifadhi

au ubadilishe jina la faili yako ya usanidi wa hifadhidata • Pakua

nakala ya hivi majuzi zaidi ya programu ya OSSM kutoka kwa hazina ya SourceForge kwa

https://sourceforge.net/projects/open-source-shelter-manager/

• Pakia programu iliyosasishwa kwenye ukurasa wa mradi wako wa kupangisha (kwa mfano wetu, hii itakuwa / public\_html/ossm/) • Fungua kifurushi cha programu • Badilisha faili application/config/database.php na uliyohifadhi.

Nenda kwa /public\_html/ossm/application/config

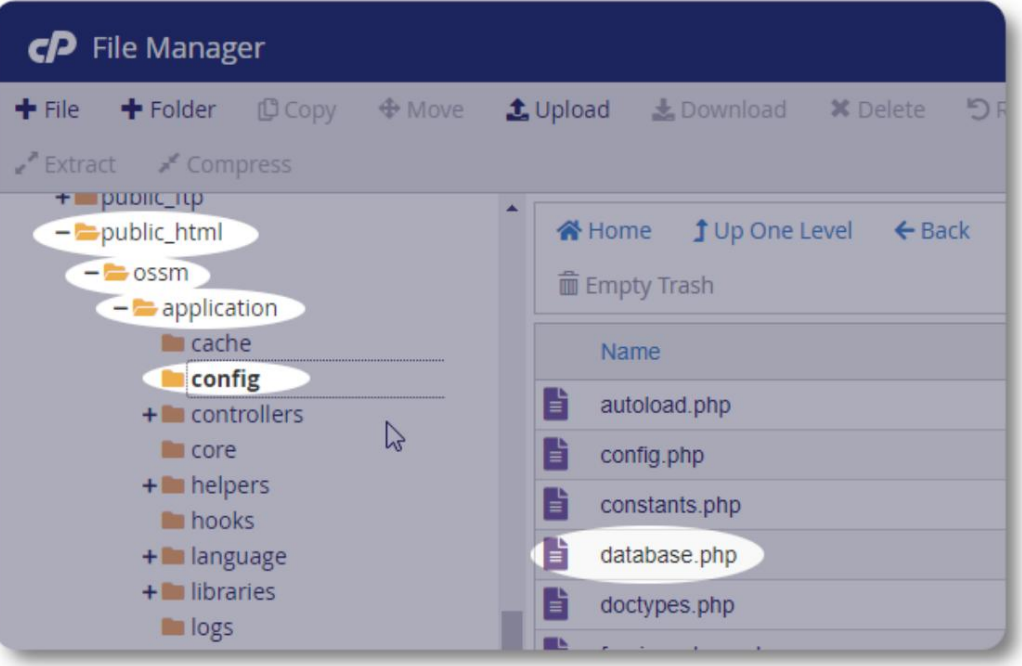

#### Machine Translated by Google

Badilisha jina la faili yako ya usanidi wa hifadhidata. Katika mfano huu, tunabadilisha jina la database.php hadi \_database.php.

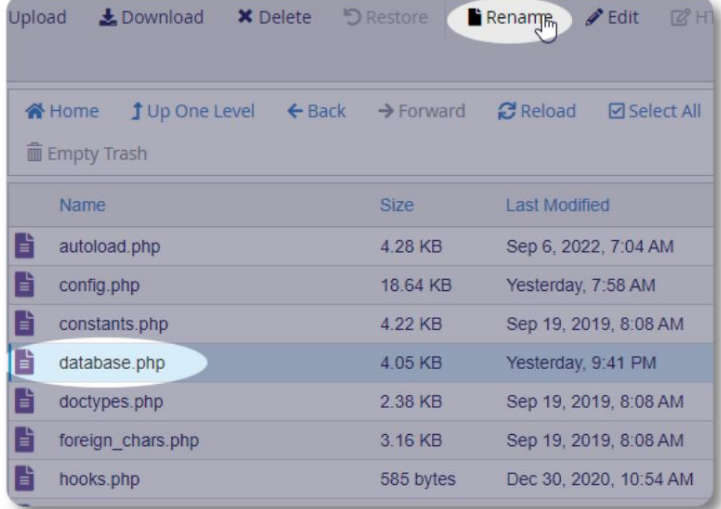

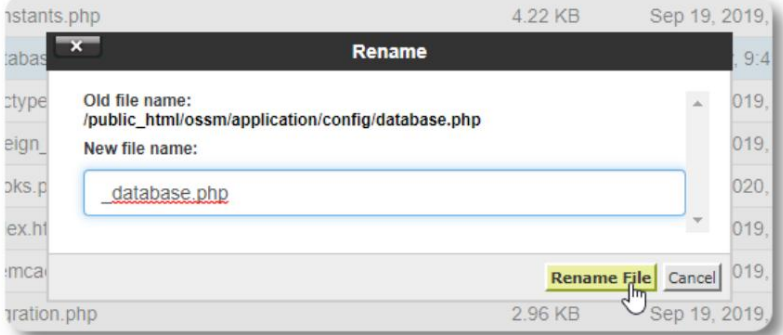

Tunathibitisha jina la faili.

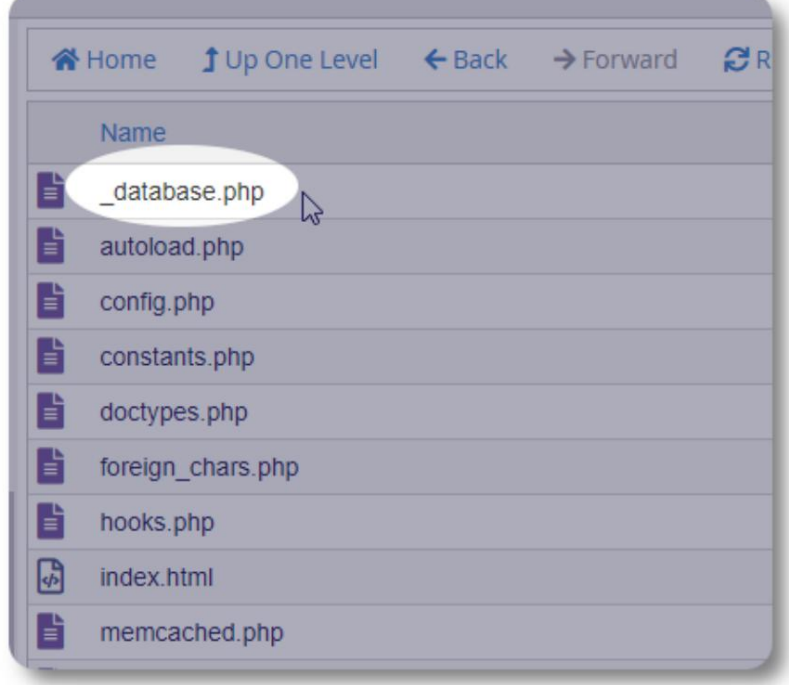

г

Sasa tunarudi kwenye folda ya usakinishaji / public\_html programu.

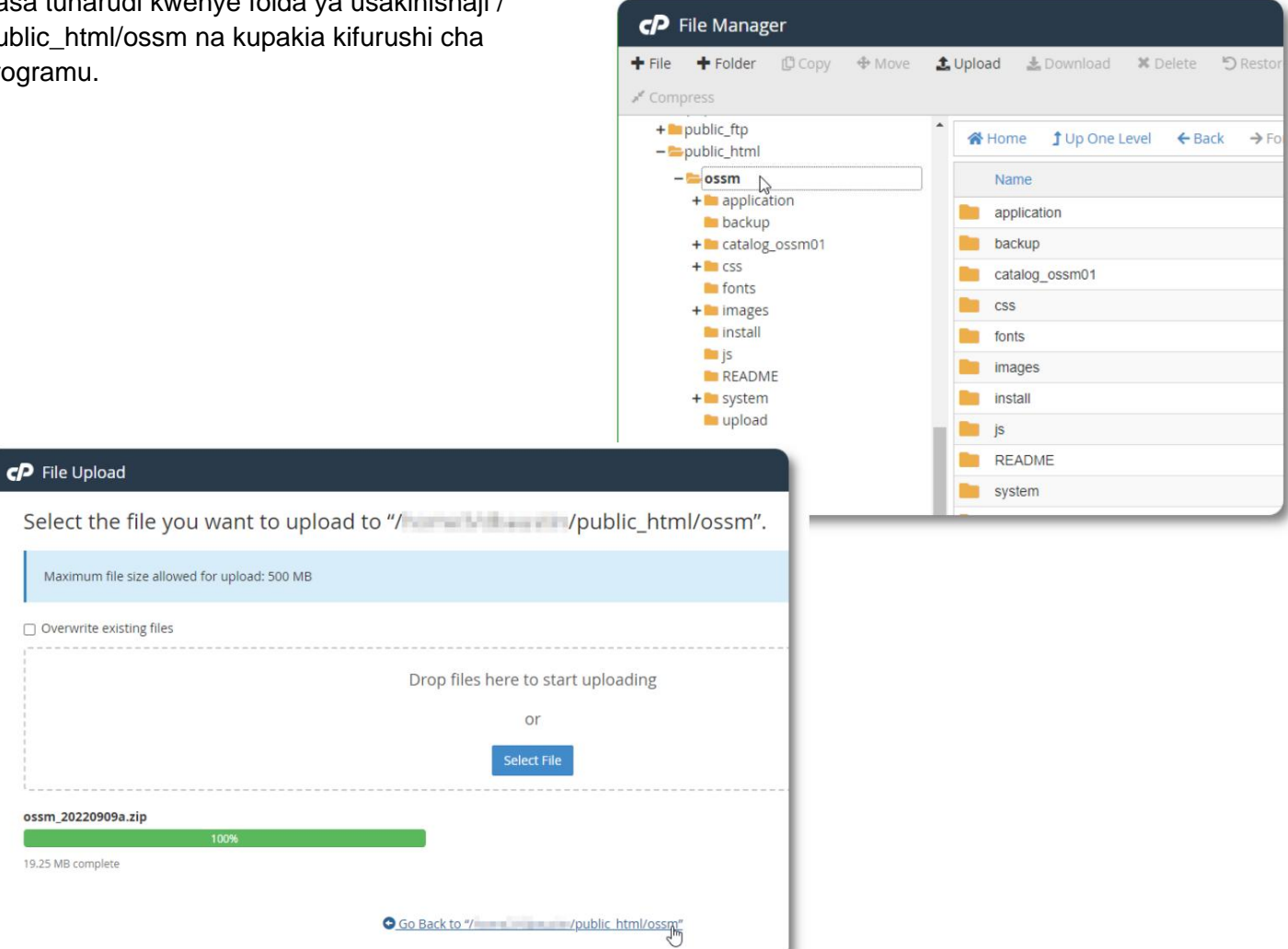

Faili iliyopakiwa basi hubanwa (kutolewa) kama wakati wa usakinishaji wa kwanza.

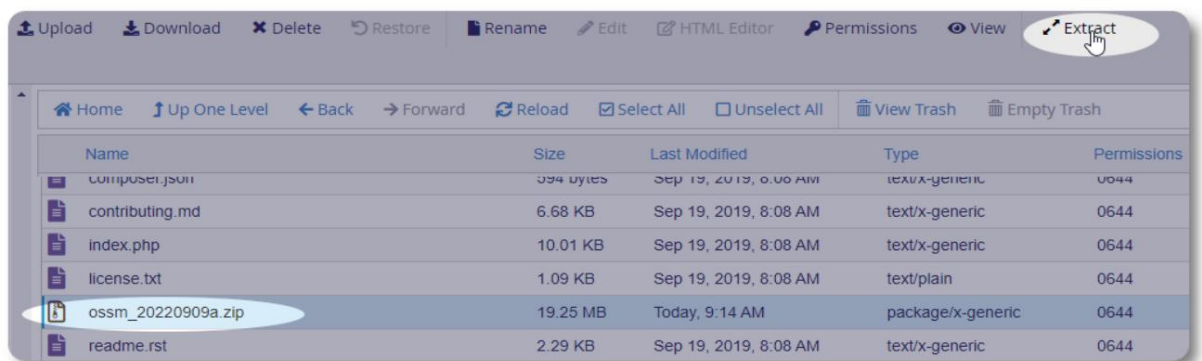

Hatua ya mwisho ni kurudi kwa /public\_html/ossm/application/config na: • kufuta hifadhidata ya faili.php • kubadilisha jina la

faili yako iliyohifadhiwa (\_database.php) hadi hifadhidata.php

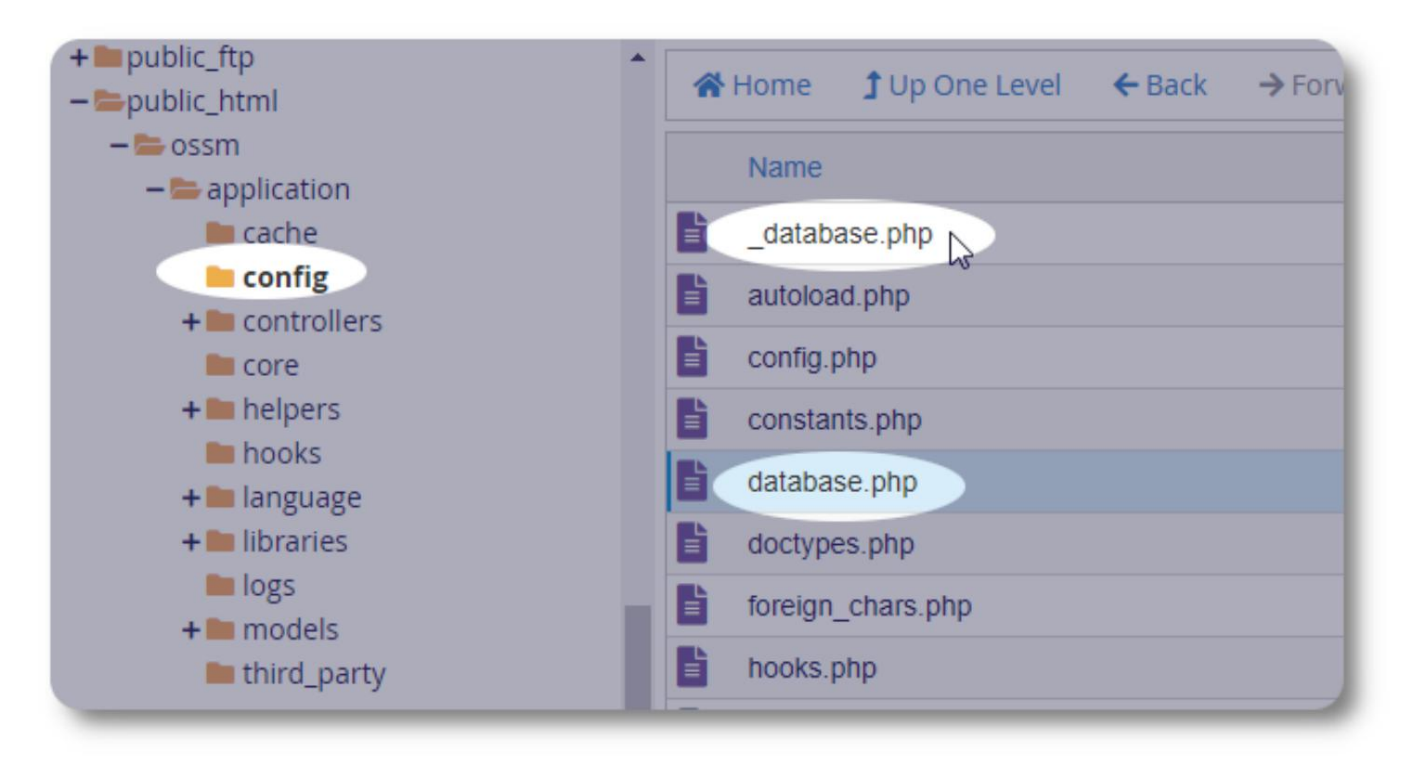

Sasa unaweza kuendesha OSSM kama kawaida.

# **Akaunti za Mtumiaji**

OSSM inasaidia aina nne za akaunti:

- ina ufikiaji kamili wa Kidhibiti cha Makazi na vipengele vya Kidhibiti Kesi. • **Utawala** - dhibiti usanidi wa kituo, akaunti, n.k. Tekeleza ripoti na uzalishe mauzo ya nje. Pia
- **Msimamizi wa Makazi**  anasimamia rekodi za wakimbizi, anasimamia kazi za vyumba, anaweza kutengeneza orodha. Pia ina ufikiaji kamili wa vipengele vya Kudhibiti Kesi. Msimamizi wa makazi anaweza kupewa kifaa kimoja au zaidi cha kituo hicho
- **Kidhibiti Kesi**  ufikiaji ni kwa wakimbizi waliokabidhiwa tu. Msimamizi wa kesi anaweza kukabidhiwa kwa wakimbizi vifaa tofauti; wasimamizi wa kesi nyingi wanaweza kupewa kila mkimbizi
- **Anwani za Kitaalamu**  ufikiaji ni mdogo kwa wakimbizi waliowekwa. Anwani za kitaaluma zinaweza kufafanua sehemu za rekodi ya wakimbizi

Akaunti yoyote pia inaweza kupewa hali ya "debugger". Hii ni muhimu katika hatua za mwanzo za kutolewa kwa programu. Katika tukio ambalo hitilafu itapatikana, mtumiaji aliye na hali ya "kitatuzi" atapokea maelezo ya hitilafu yaliyopanuliwa.

# **Saraka ya Akaunti**

Admin=>Akaunti za OSSM => Saraka ya Akaunti Ili kuona saraka ya akaunti ya mtumiaji, chagua:

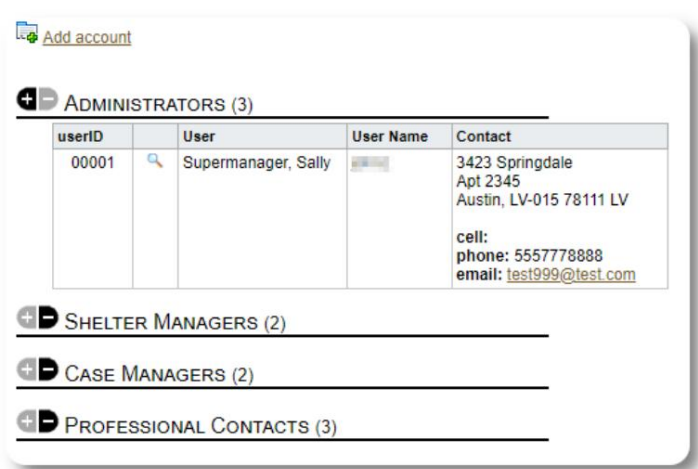

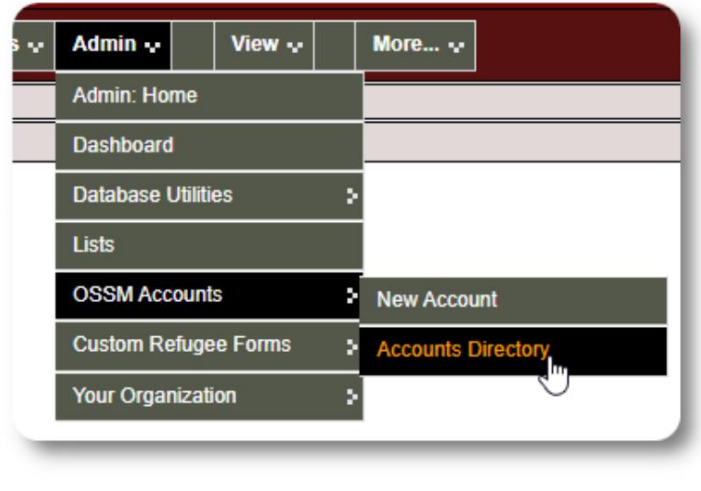

ikoni ya glasi ya kukuza. Kuangalia maelezo ya akaunti, bofya kwenye

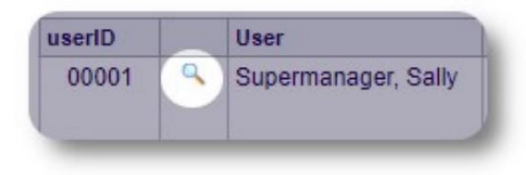

# **Akaunti ya Msimamizi**

Akaunti ya **msimamizi** hukupa udhibiti wa OSSM yako. • Unda na

udhibiti akaunti za watumiaji

- Unda na udhibiti vipengele vya kuweka mapendeleo, kama vile orodha, lebo, vikundi, ripoti maalum, n.k.
- Unda na udhibiti maeneo ya makazi
- Ripoti zinazojumlisha taarifa kuhusu makazi na wakimbizi wako wote

Kando na vipengele vya usimamizi vinavyohusishwa na aina hii ya akaunti, unaweza kutenda kama msimamizi wa makazi kwa maeneo yote yaliyobainishwa katika hifadhidata yako. Kipengele hiki kimefafanuliwa hapa chini, chini ya **Kubadilisha Muktadha.**

# **Kusimamia Rekodi za Shirika lako**

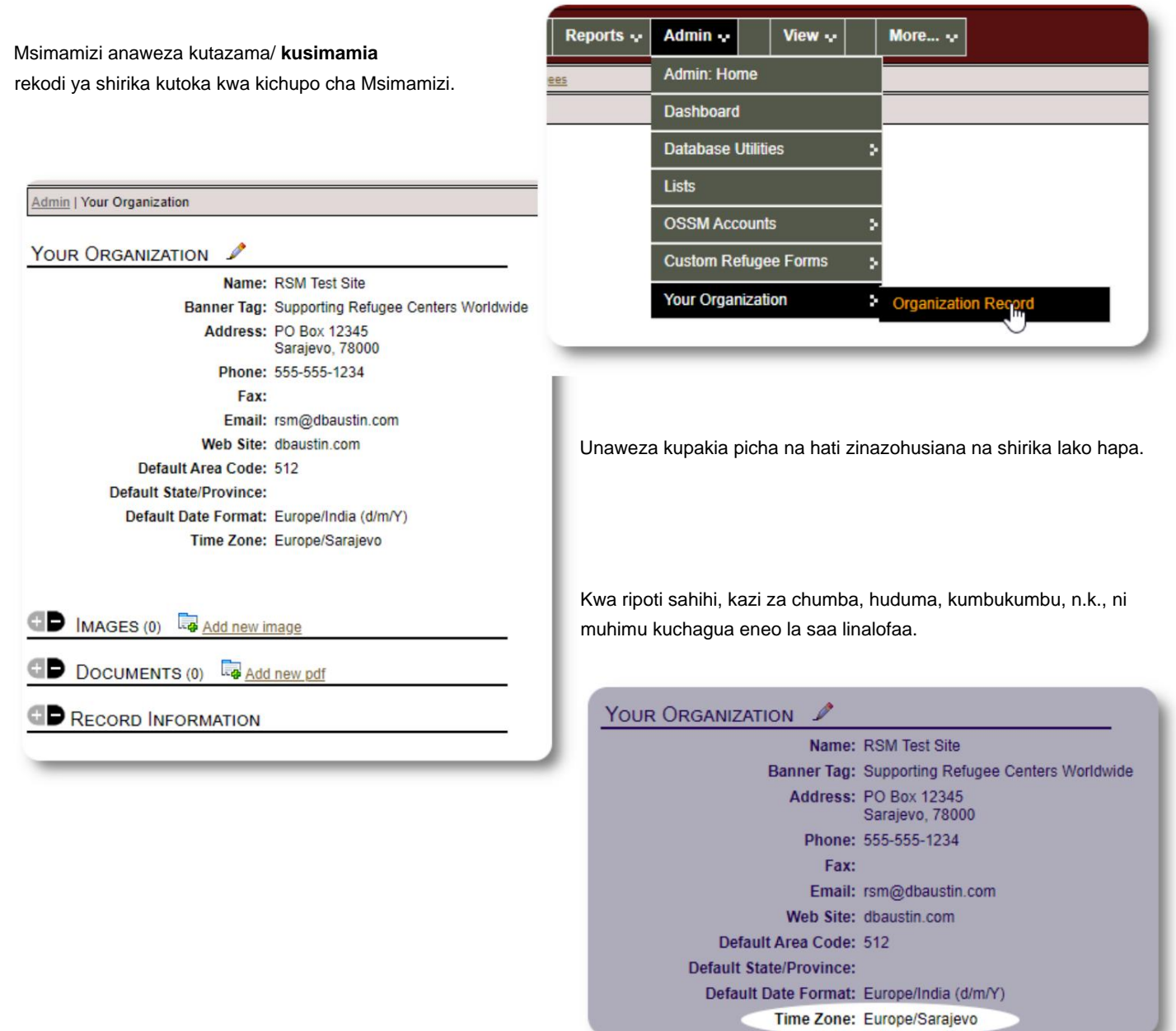

#### **Kubadilisha Muktadha** Kama

OSSM hurahisisha hili - tumia kichupo cha "Tazama" kubadili kati ya **msimamizi,** labda utakuwa unarudi na kurudi kati ya vipengele vya utawala na vipengele vya msimamizi wa makazi.

vipengele vya utawala na vipengele vya msimamizi wa makazi.

Kutoka kwa skrini ya msimamizi, chagua "Msimamizi" ili kuona vipengele vya usimamizi. Skrini ya msimamizi imewekwa rangi na mtindo wa maroon.

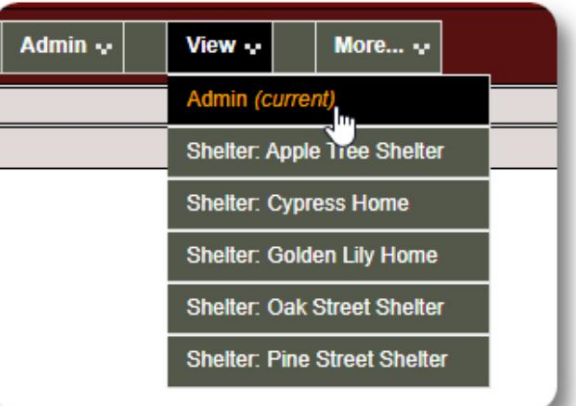

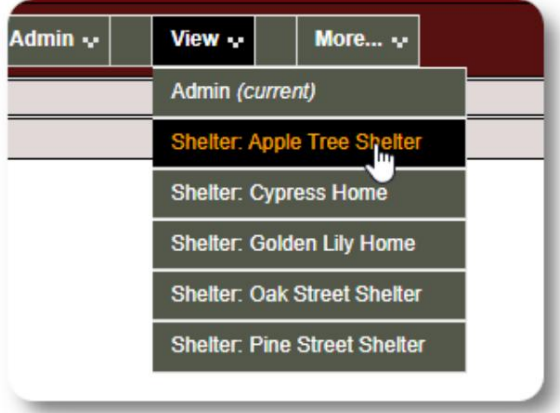

Ili kufanya kazi kama **msimamizi wa makazi,** chagua kituo unachotaka kutoka kwa kichupo cha "Angalia".

Akaunti ya **msimamizi wa makazi** itaonyesha arifa na arifa.

Utaweza kusema kuwa uko katika muktadha **wa msimamizi wa makazi** kwa mtindo wa bluu wa mipaka na asili.

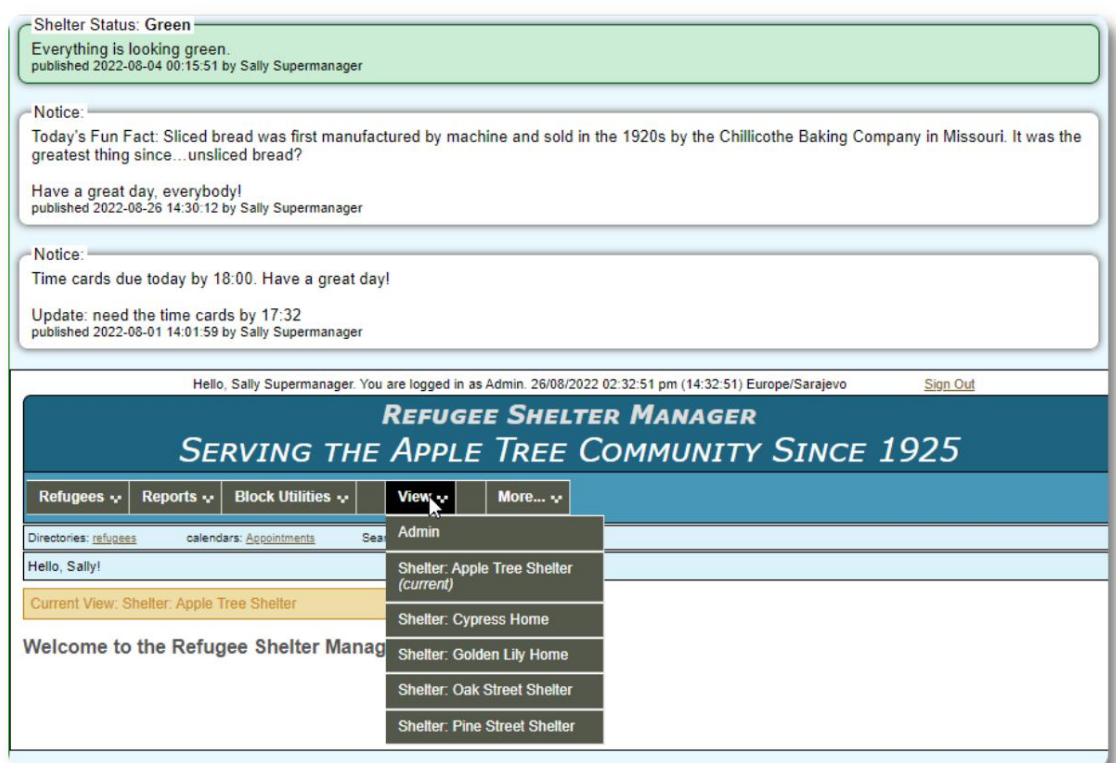

# **Akaunti ya Kidhibiti cha Makazi**

**Wasimamizi wa Makazi** wanaweza

- ongeza/hariri rekodi za wakimbizi
- angalia / angalia / kuhamisha wakimbizi
- kutoa huduma kwa wakimbizi
- tazama orodha za makazi waliyopangiwa

Mfano wa akaunti ya **Kidhibiti cha Makazi :**

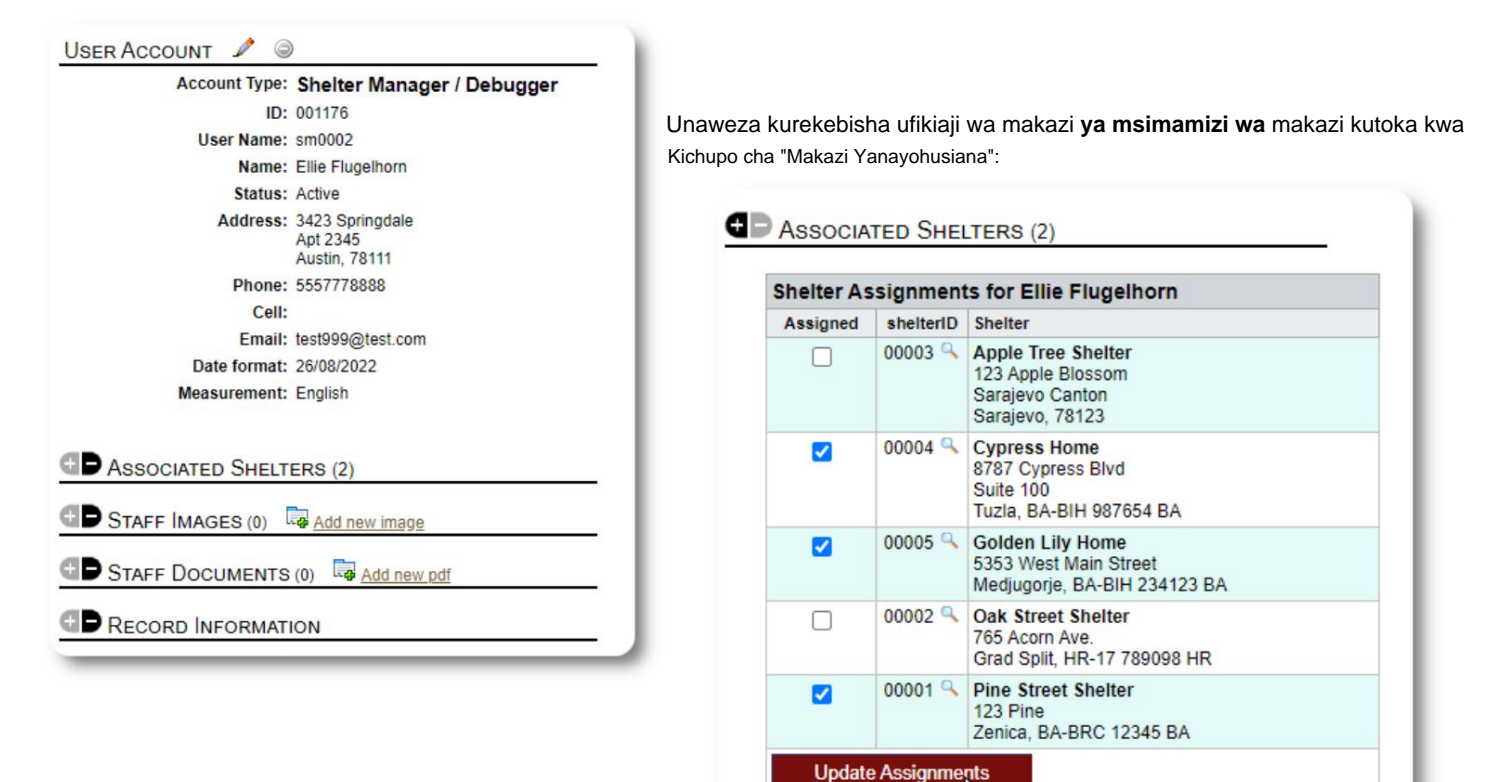

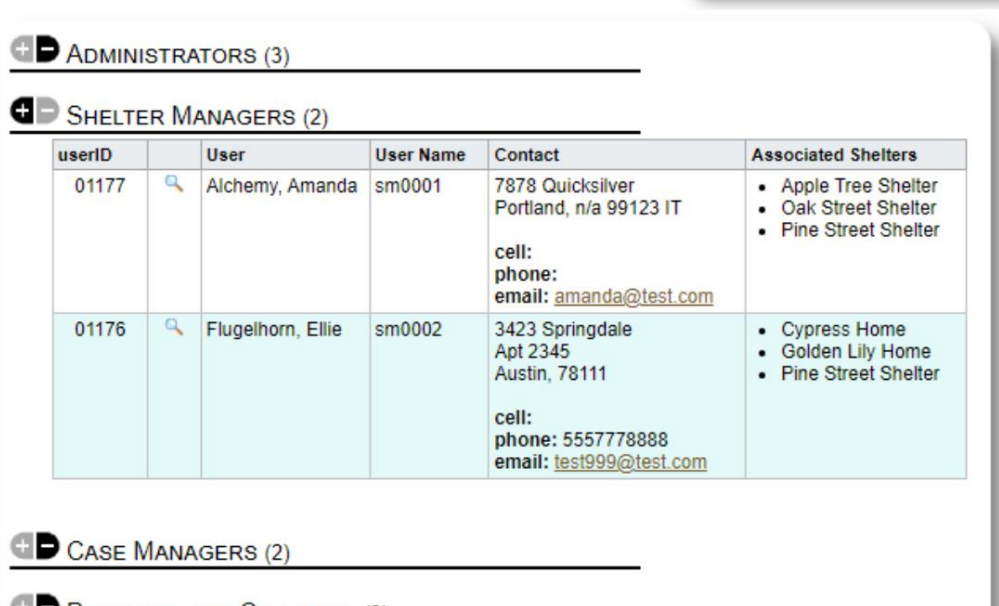

Kutoka kwa Saraka ya Akaunti, unaweza kuona malazi yaliyokabidhiwa kwa akaunti za

**Kidhibiti cha Makazi .:**

**T** Professional Contacts (3)

# **Akaunti ya Meneja wa Kesi**

**Wasimamizi wa kesi** wana ufikiaji mdogo kwa rekodi ya mkimbizi. Wanaweza kuongeza na kukagua madokezo ya kesi, na mapitio ya madokezo yaliyotolewa na wafanyikazi wengine wa kesi.

#### Mfano wa akaunti **ya meneja wa kesi :**

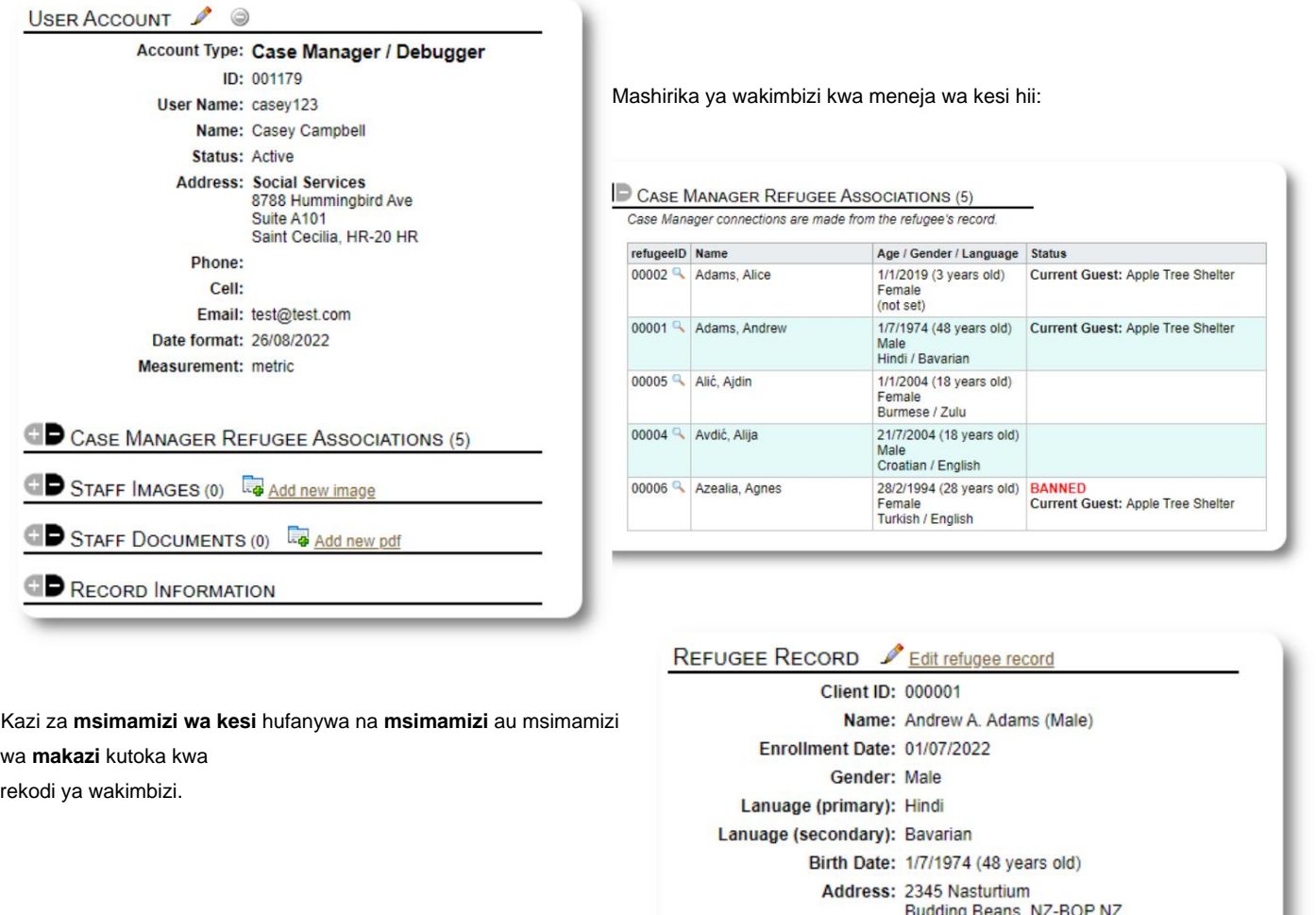

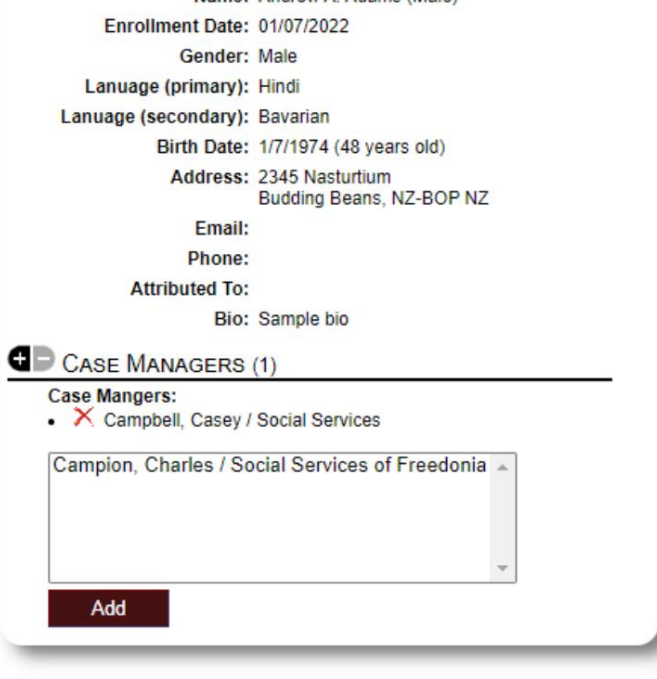

#### Machine Translated by Google

Wakati wasimamizi wa kesi wanapoi wanaweza kuangalia wakimbizi wao waliokabidhiwa.

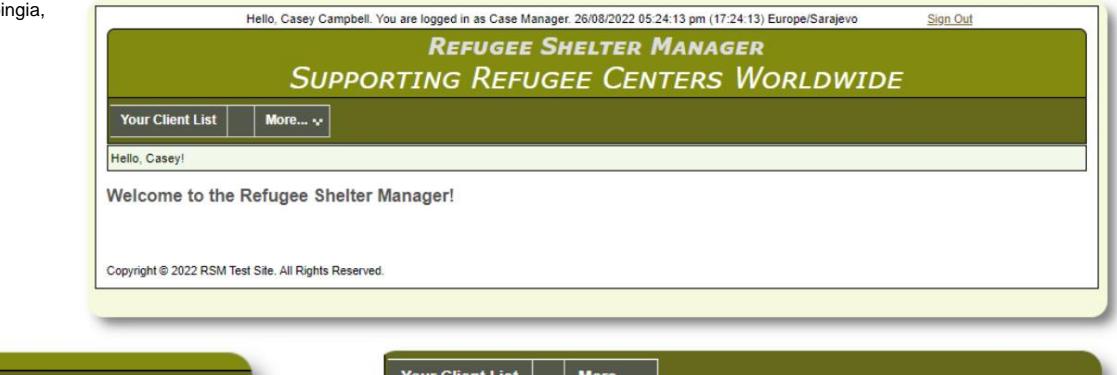

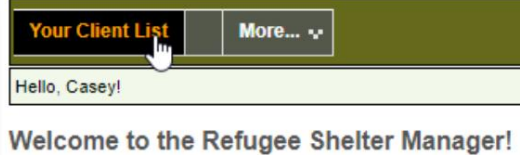

Kwa kuchagua mkimbizi (kwa kubofya ikoni ya kioo cha kukuza) **Msimamizi wa Uchunguzi** anaweza kuona rekodi ya mkimbizi.

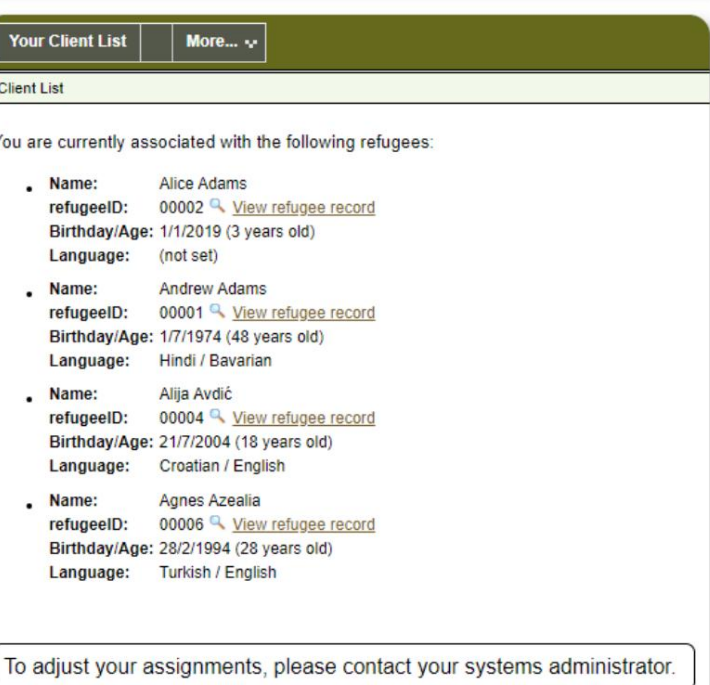

Hapa kuna sampuli ya rekodi ya wakimbizi kama inavyoonekana kutoka kwa akaunti **ya Msimamizi wa Kesi .** Kumbuka ufikiaji mdogo.

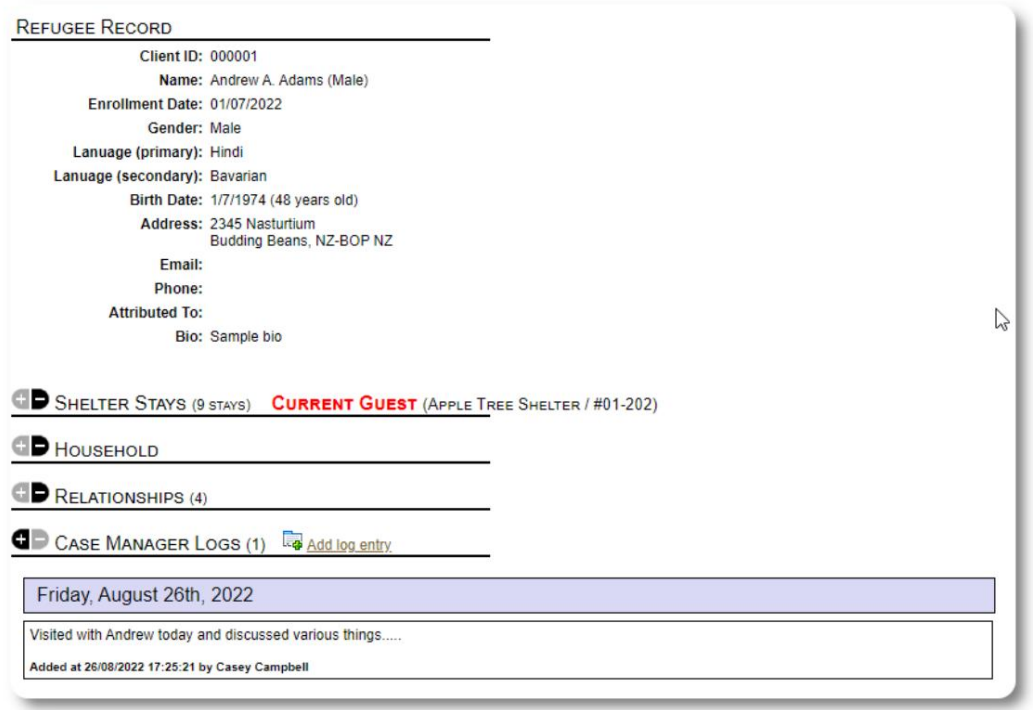

# **Akaunti ya Mawasiliano ya Kitaalam**

wakimbizi, na kuongeza/kuhakiki maelezo kwenye rekodi zao. Akaunti za **Mawasiliano ya Kitaalamu** ni sawa na **Kidhibiti Kesi** akaunti. **Anwani za Kitaalamu** zinaweza kuingia, kutazama zilizopewa

walifanya. Hawawezi kukagua madokezo yaliyotolewa na **Anwani zingine za Kitaalam.** Walakini, **Anwani za Kitaalamu** zinaweza tu kukagua maelezo hayo

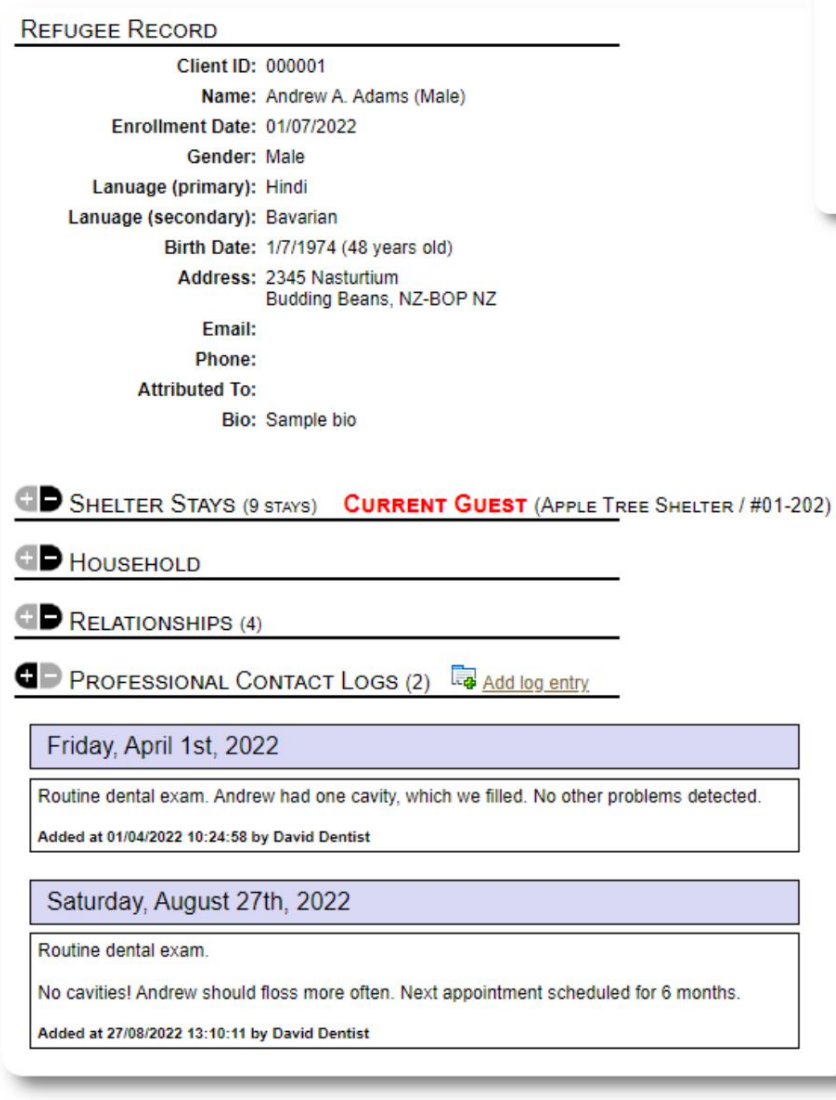

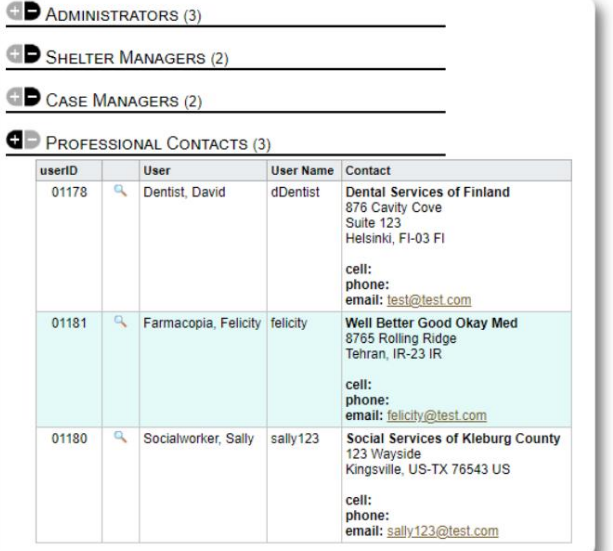

# **Kuongeza Akaunti Mpya**

Wasimamizi pekee ndio wanaweza kuongeza au kurekebisha akaunti **za** watumiaji wa OSSM.

Akaunti za Usimamizi / OSSM: Ili kuongeza akaunti mpya, chagua chaguo la "Akaunti Mpya" chini

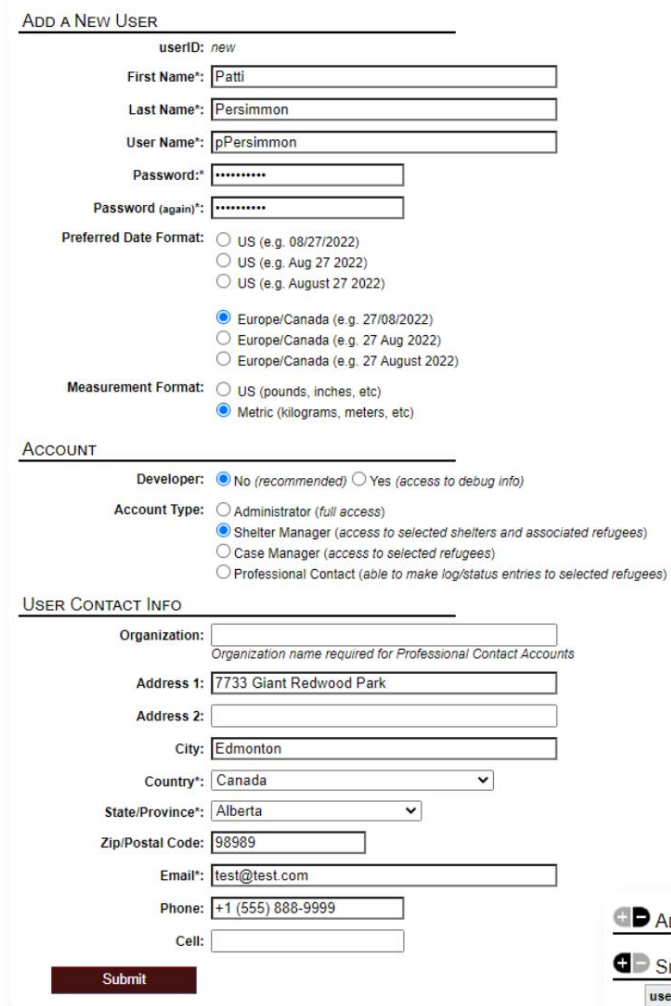

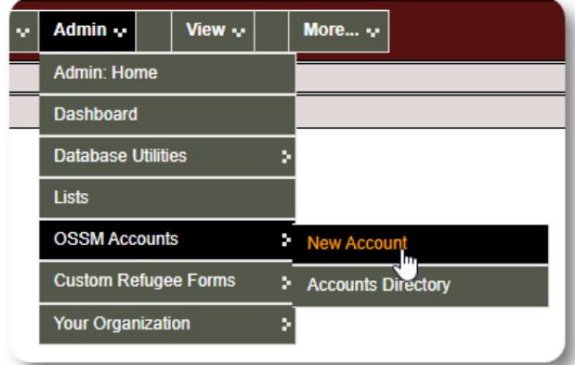

Hapa kuna sampuli ya fomu mpya ya mtumiaji. Unaweza kuchagua aina ya akaunti, fomati za tarehe/saa, hali ya kitatuzi na maelezo ya mawasiliano.

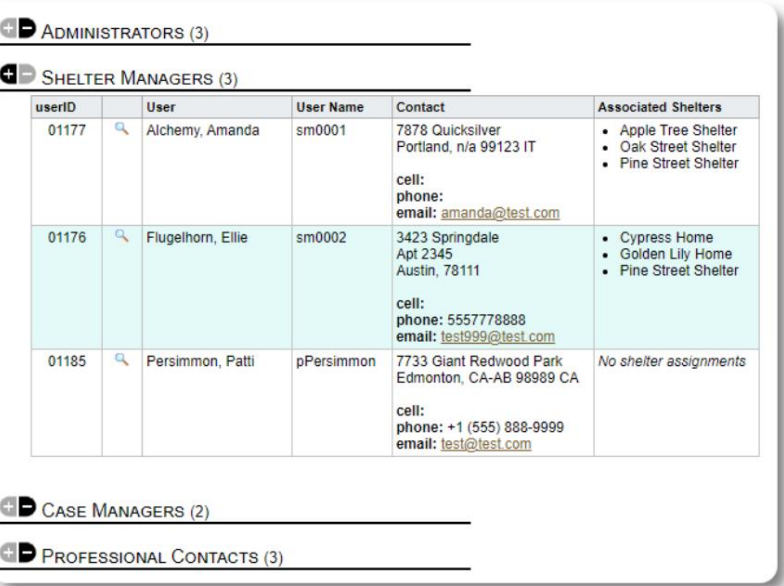

Mtumiaji mpya sasa ataonekana kwenye saraka yako ya mtumiaji.

Kwa akaunti za **Kidhibiti cha Makazi ,** utahitaji kumpa mtumiaji makazi yao (bofya kwenye ikoni ya kioo cha kukuza). Kwa **Anwani za Kitaalamu** na **Wasimamizi wa Kesi,** utahitaji kugawa wakimbizi kupitia rekodi ya wakimbizi.

# **Makazi**

# **Kuongeza Makao Mapya**

Ili kuongeza eneo kwenye hifadhidata yako ya OSSM, chagua: Makazi ya Wakimbizi=>Ongeza Makazi Mapya

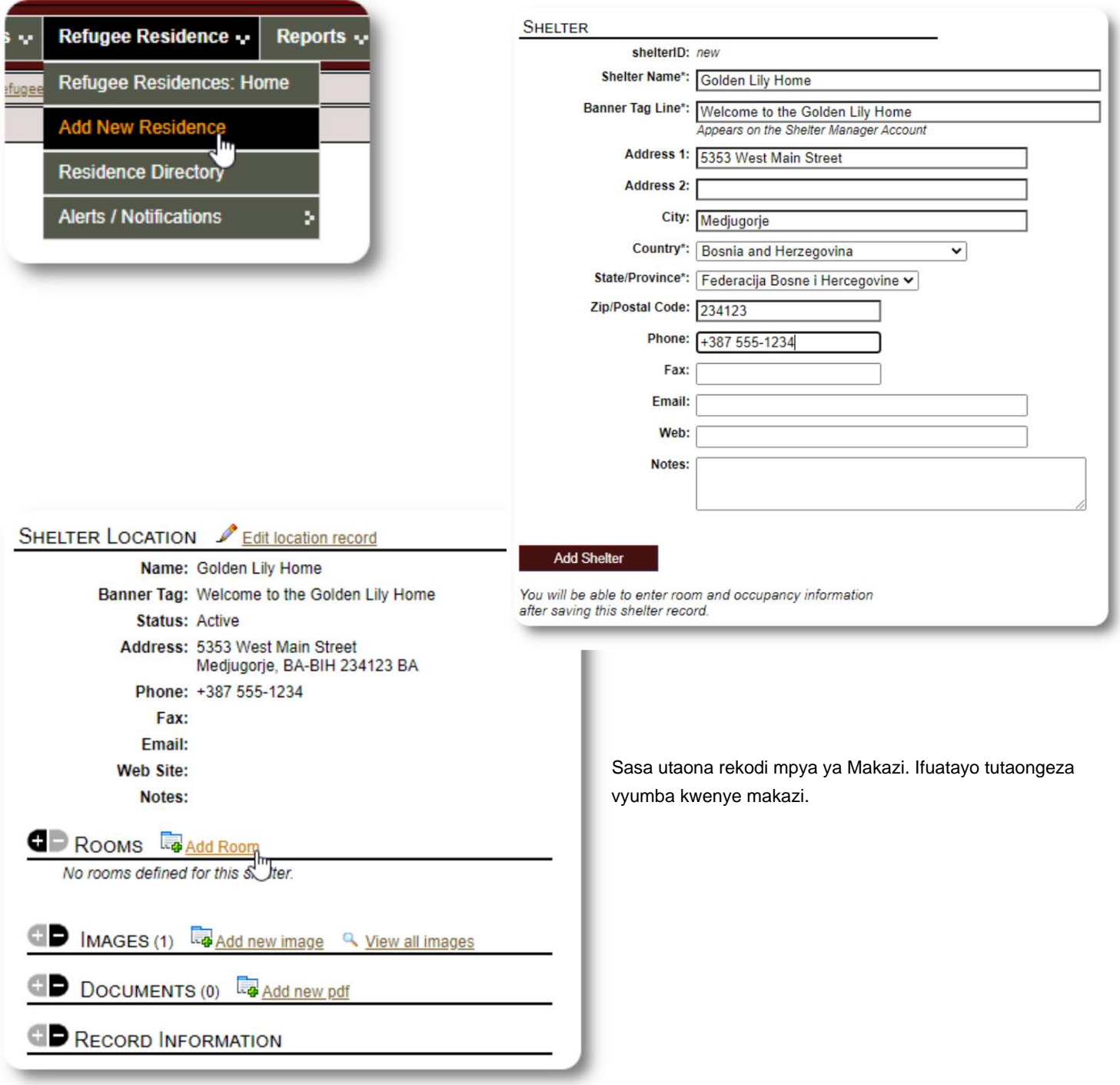

#### Machine Translated by Google

Ongeza jina la chumba, nafasi na madokezo yoyote ambayo unaweza kuwa nayo kuhusu chumba.

Kumbuka: hesabu ya umiliki sio kikomo ngumu; unaweza kuongeza watu wengi kwenye chumba kuliko idadi ya juu ya watu wanaokaa, lakini utapokea arifa kwenye dashibodi ya Msimamizi.

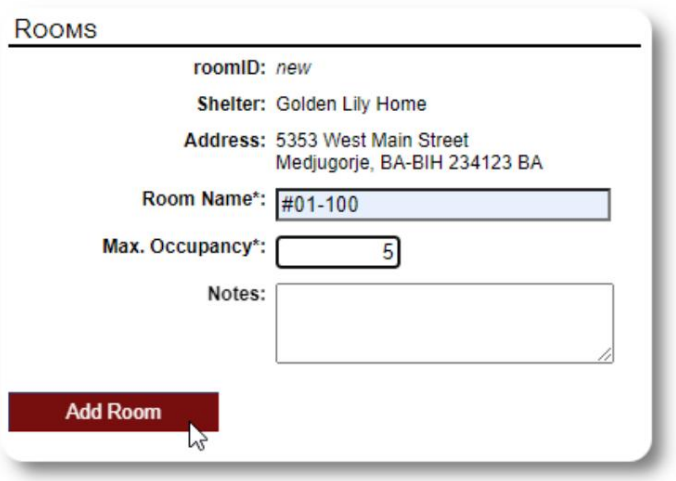

Endelea na mchakato huo hadi utakapoongeza vyumba vyako vyote.

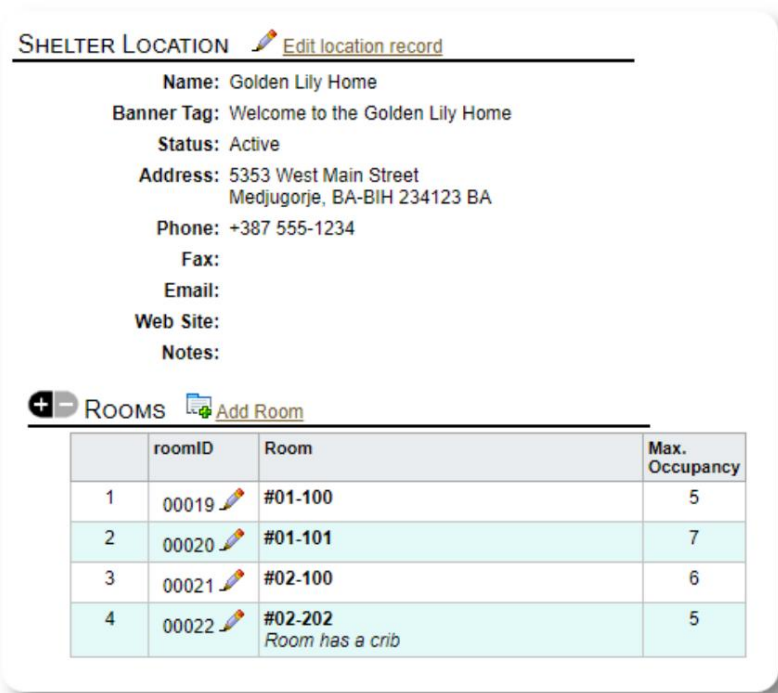

Eneo lako jipya sasa litaonekana kwenye menyu ya muktadha ya Tazama. Sasa unaweza kuwapanga wakimbizi kwenye vyumba ulivyosanidi.

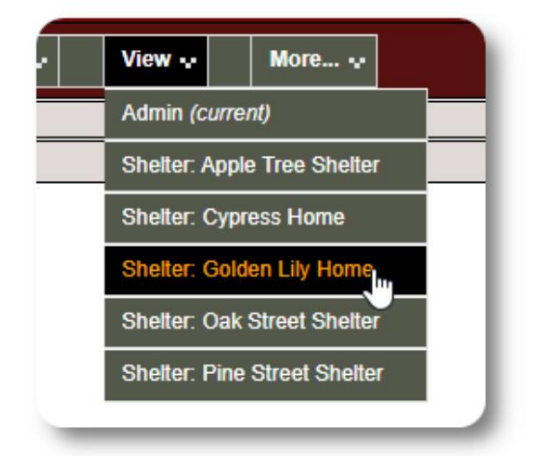

# **Saraka ya Makazi**

**Wasimamizi** wanaweza kuona saraka ya malazi ya shirika lao.

Ili kutazama malazi yako, chagua:

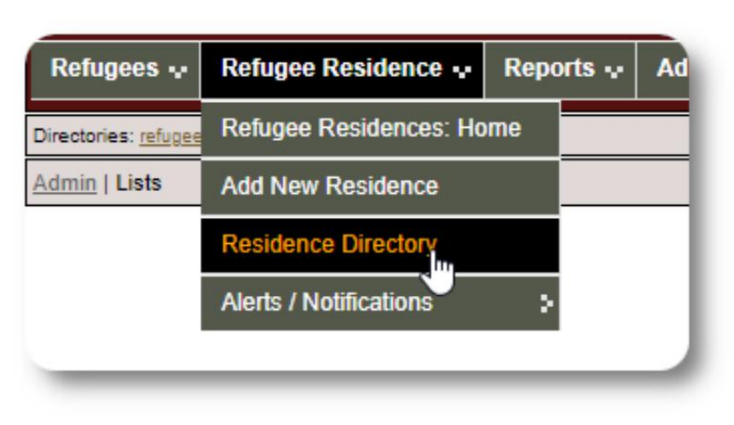

#### Sampuli ya saraka ya makazi:

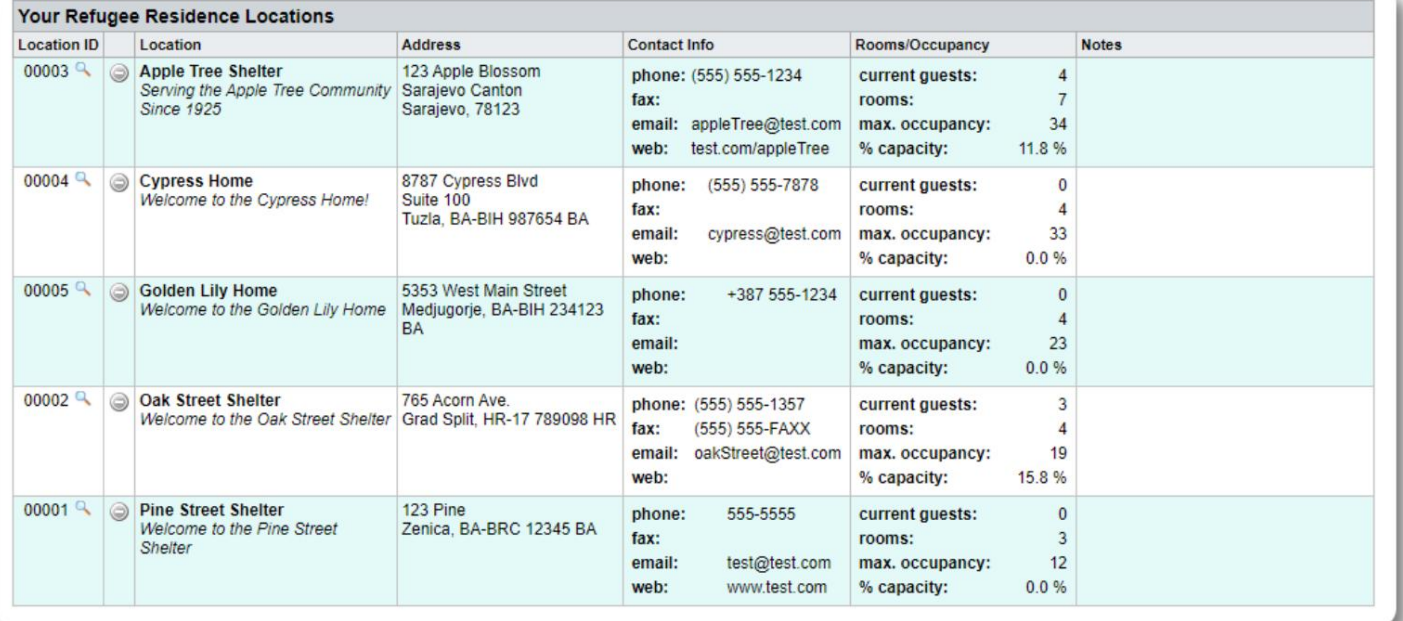

# **Arifa za Makazi na Arifa**

**Wasimamizi** wanaweza kuunda arifa na arifa ambazo hutumwa kwenye skrini zilizochaguliwa za makazi.

**Arifa** zimewekwa alama za rangi, na ni tahadhari ya hivi punde tu kwa makao yoyote huonyeshwa wakati wowote Refugee Residence w

**Arifa** huonyeshwa kwa malazi yaliyochaguliwa hadi yatakapotupiliwa mbali. Arifa nyingi zinaweza kuonyeshwa.

Makazi ya Wakimbizi=>Tahadhari / Arifa / Msimbo wa Rangi =>Ongeza Mpya Ili kuongeza arifa iliyo na alama za rangi, chagua:

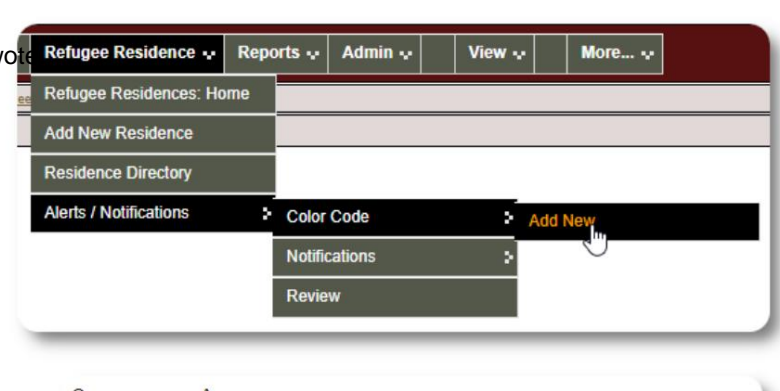

Sasa unaongeza arifa yako na uchague malazi ambayo yataonyesha arifa.

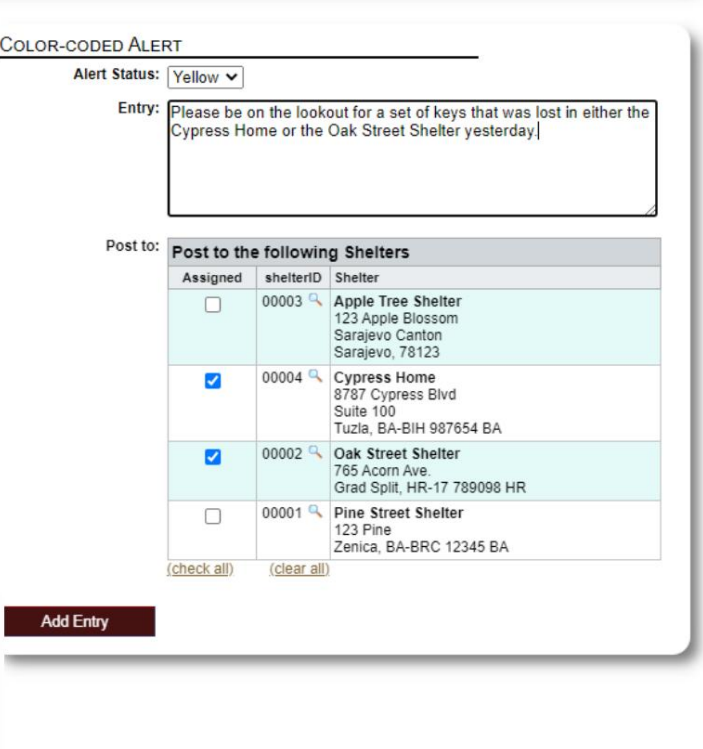

NOTIFICATION Entry: Today's Fun Fact: Sliced bread was first manufactured by machine and sold in the 1920s by the Chillicothe Baking Company in<br>Missouri. It was the greatest thing since...unsliced bread? Have a great day, everybody! Post to: Post to the following Shelters Assigned shelterID Shelter 00003 Apple Tree Shelter<br>123 Apple Blossom  $\overline{\mathbf{z}}$ Sarajevo Canton Sarajevo, 78123 00004 Cypress Home  $\blacktriangledown$ 8787 Cypress Blvd<br>Suite 100<br>Tuzla, BA-BIH 987654 BA  $00002<sup>o</sup>$ Oak Street Shelter  $\blacksquare$ 765 Acorn Ave.<br>Grad Split, HR-17 789098 HR 00001 R Pine Street Shelter Ø 123 Pine<br>Zenica, BA-BRC 12345 BA (check all) (clear all) Add Entry

Mchakato kama huo hutumiwa kuongeza arifa.

Wakati **Msimamizi** au **Msimamizi wa Makazi** anapotembelea sampuli ya makazi yetu (The Cypress Home), ataona arifa mpya.

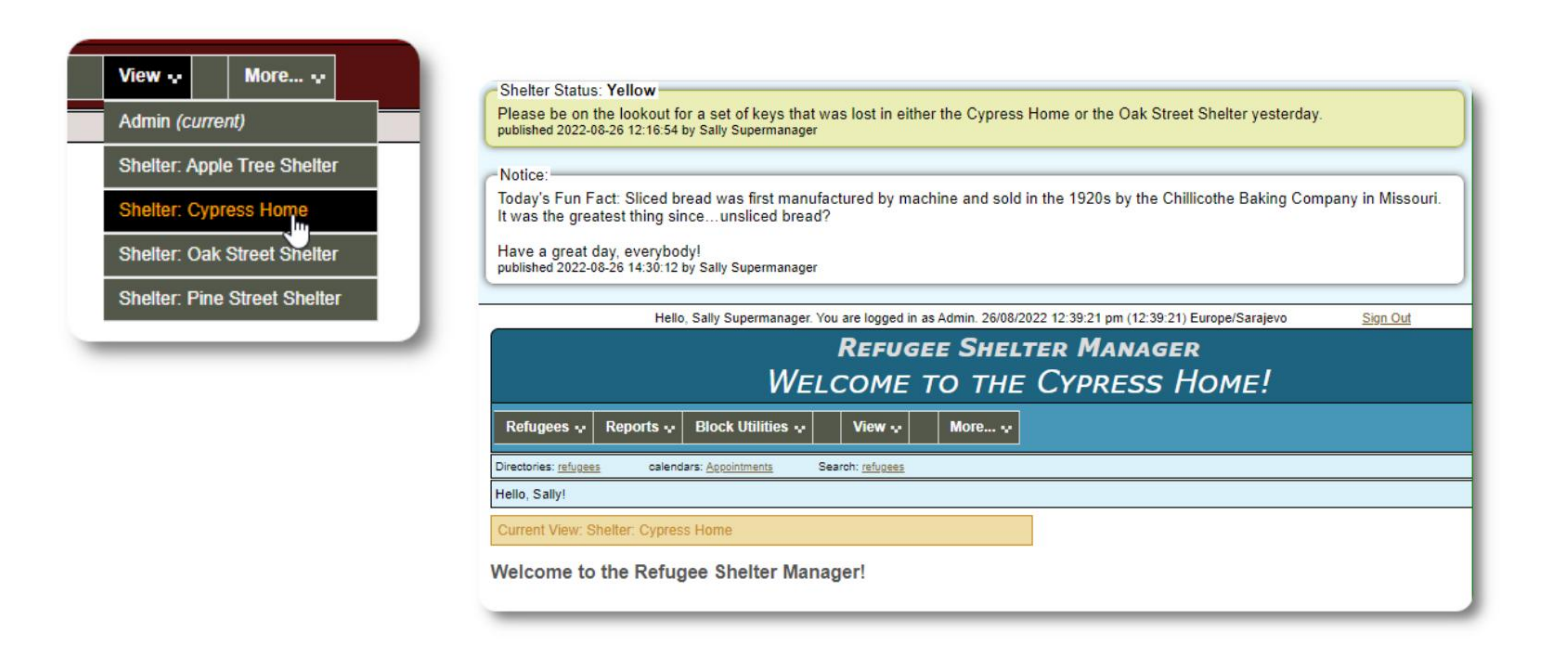

Ili kukagua arifa na arifa zako, chagua: Makazi ya Wakimbizi=>Tahadhari / Arifa / Msimbo wa Rangi => Kagua

Unaweza kubainisha safu yako ya tarehe na chaguzi zingine.

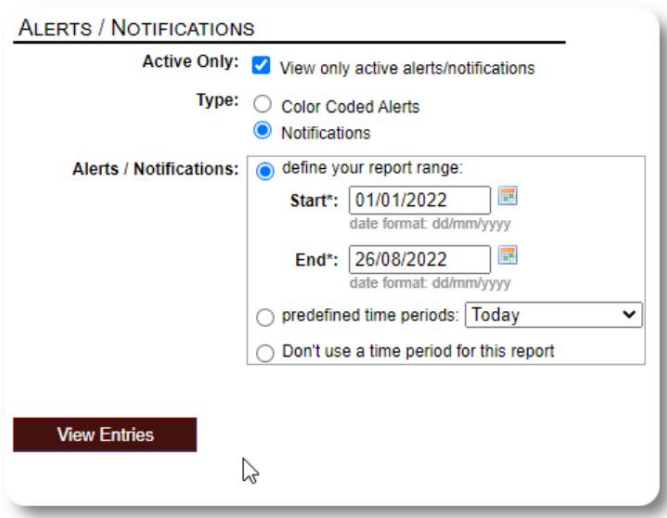

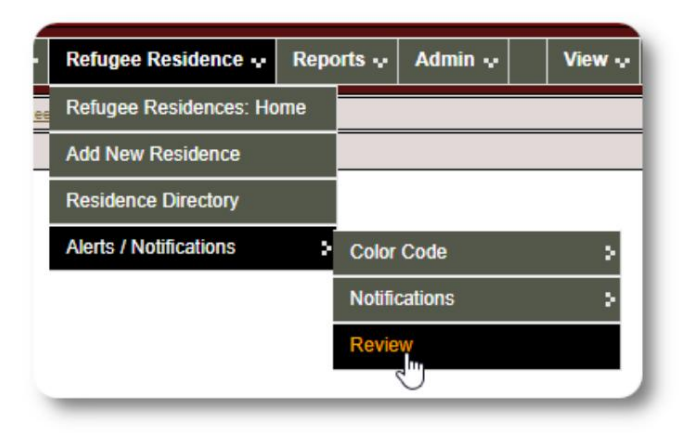

# **Rekodi ya Wakimbizi**

Rekodi ya wakimbizi hukuruhusu kutazama na kudhibiti vipengele vingi vya ukaaji wa mkimbizi na shirika lako.

Rekodi imepangwa katika tabo mbalimbali. Ili kupanua sehemu, bofya ikoni.

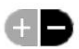

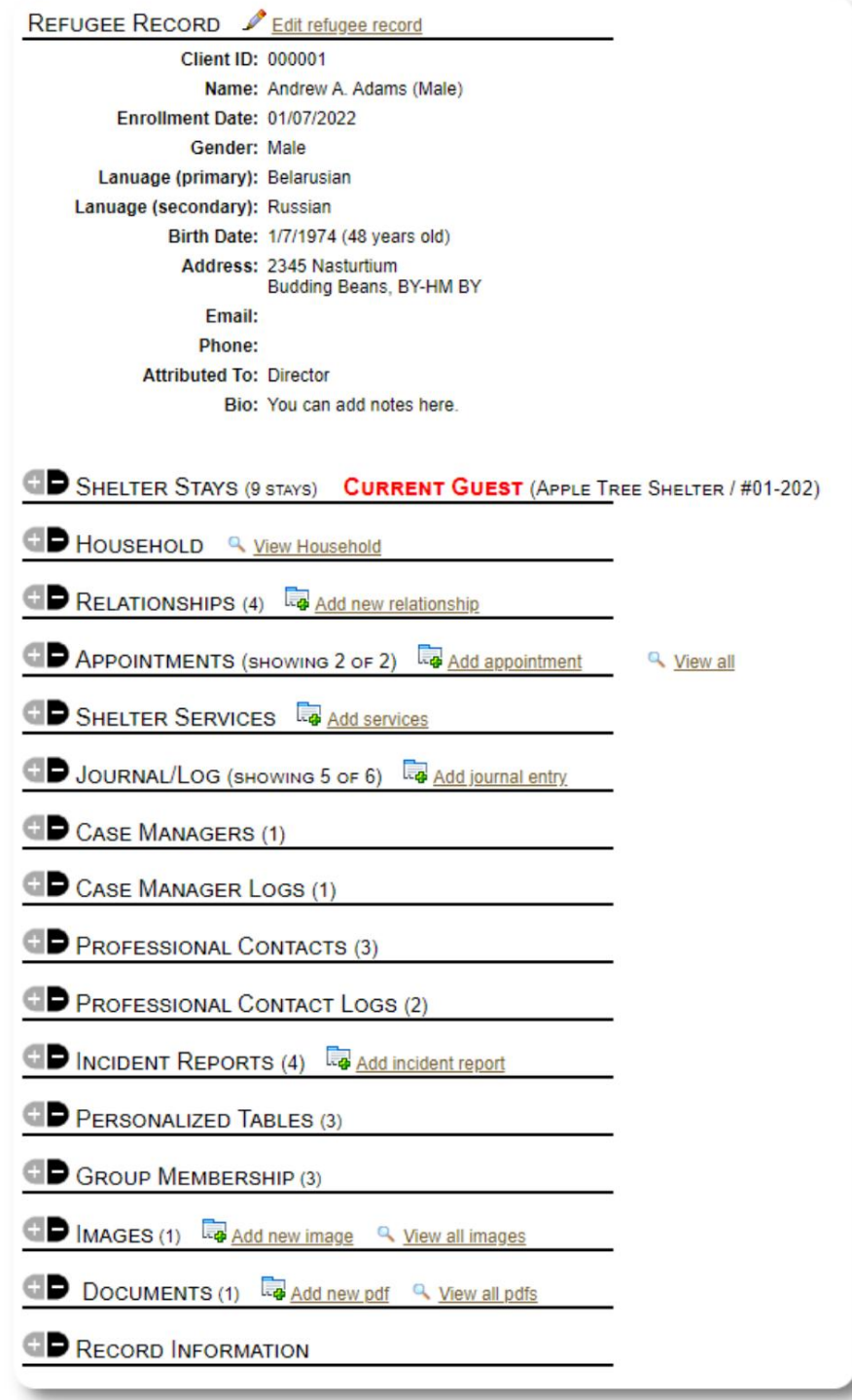

# **Kuongeza Mkimbizi Mpya**

# **Mkimbizi Mmoja**

**Wasimamizi** na **Wasimamizi wa Makao** wanaweza kuongeza wakimbizi wapya. Unapoongeza mkimbizi mpya, unatoa maelezo ya msingi. Maelezo kuhusu ukaaji wa wakimbizi, mahusiano, huduma, n.k. hudhibitiwa kutoka kwa rekodi ya wakimbizi.

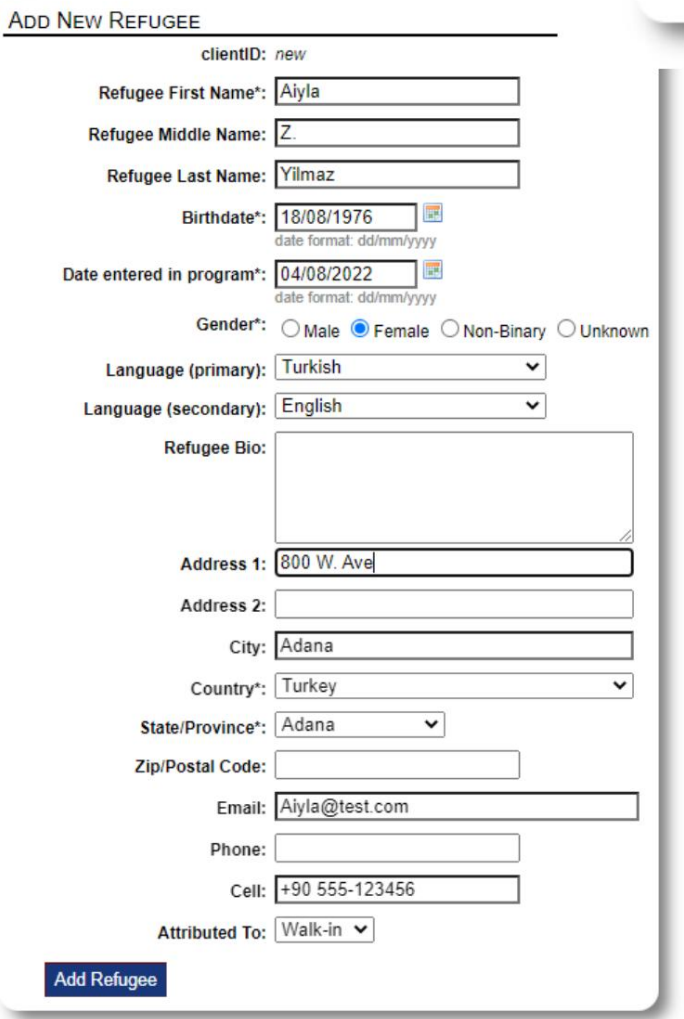

View  $\sim$ Refugees ~ Reports -**Block Utilities :** Refugees: Home **Add New** × Single Refu **Directories** > Family **Utilities** þ.

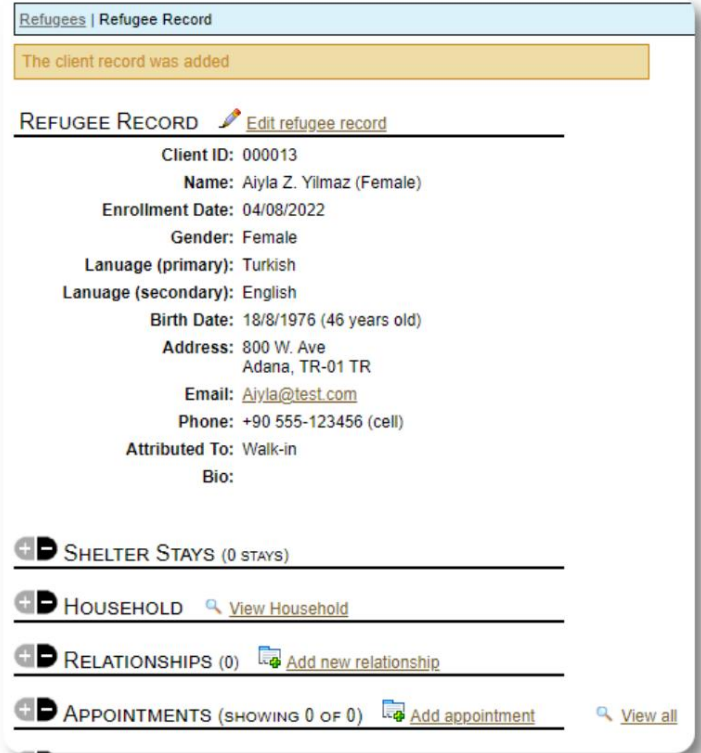

Baada ya kuhifadhi kumbukumbu, utarejeshwa kwa rekodi ya wakimbizi. Kuanzia hapa, unaweza kuongeza makaazi ya makazi, miadi, maingizo ya jarida, n.k.

# **Ongeza Familia ya Wakimbizi**

Unaweza pia kuongeza familia ya wakimbizi kwa wakati mmoja.

Unabainisha idadi ya wanafamilia:

г

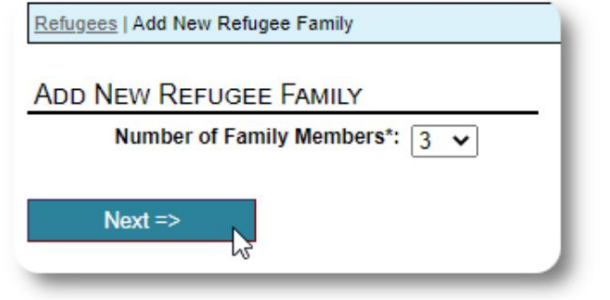

atakayeingia kwanza atakuwa Mkuu wa Kaya Sasa unaweza kuongeza maelezo yote ya mwanafamilia. The

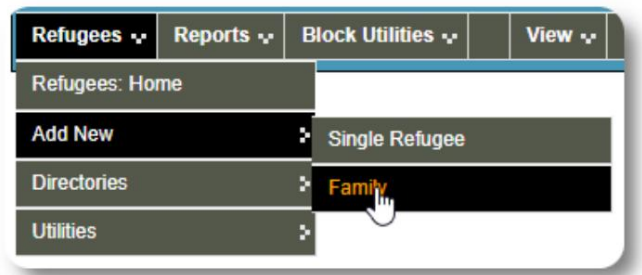

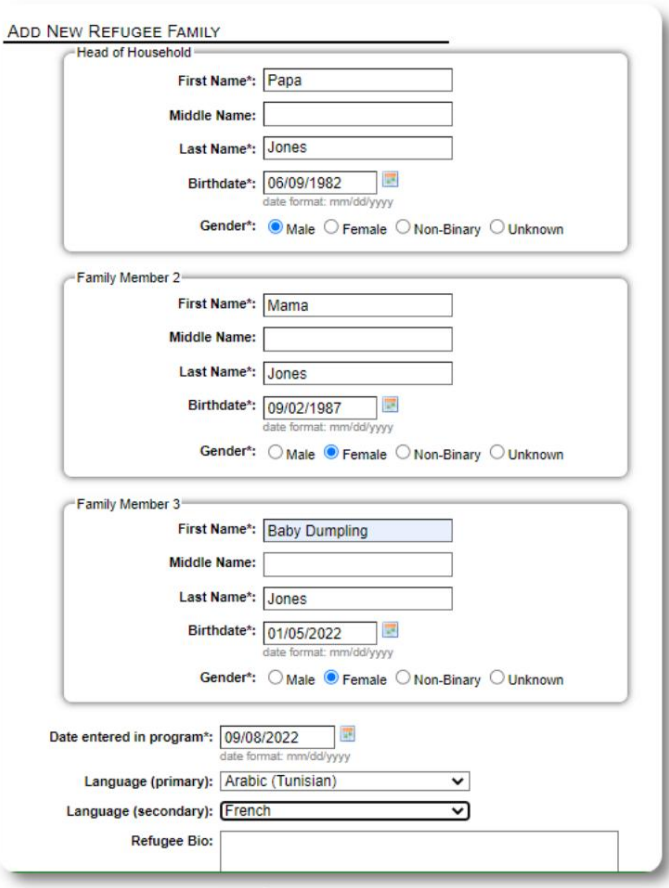

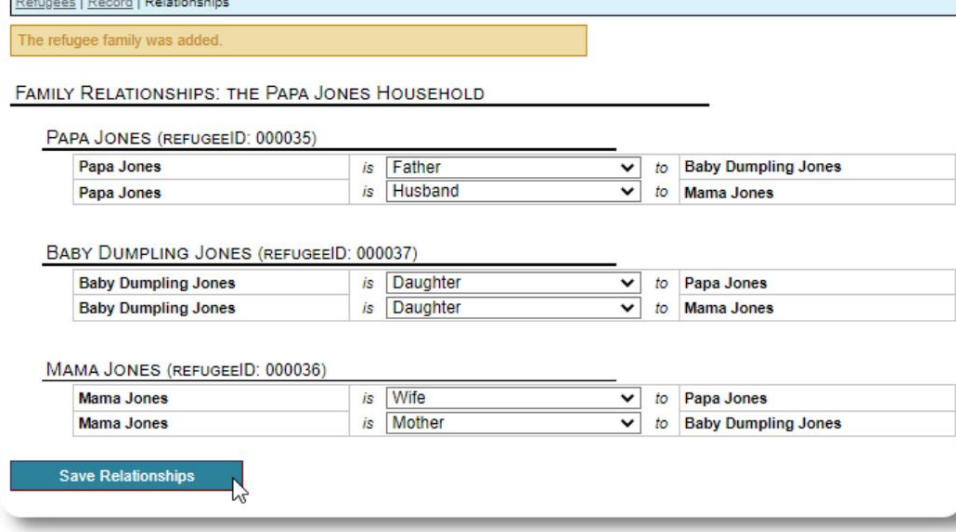

Sasa unaweza kuongeza mahusiano yote ya familia baada ya kuongeza rekodi ya familia ya wakimbizi.

# **Kusimamia Makazi ya Wakimbizi**

Makao ya makazi yanadhibitiwa kutoka kwa rekodi ya wakimbizi. Unaweza:

- ongeza makazi mapya
- kuhamisha mkazi wa sasa hadi kwenye chumba kipya au makazi mapya
- angalia mkazi wa sasa ongeza makao ya kihistoria (makao ya mkimbizi

ambaye aliwahi kukaa na kutoka wakati fulani huko nyuma)

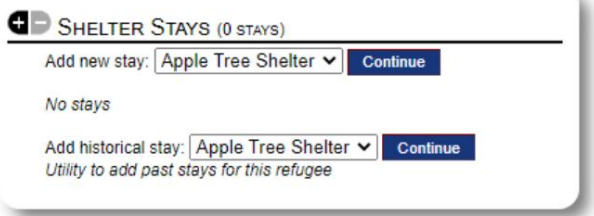

# **Kuangalia Mkimbizi**

Wacha tuangalie mkimbizi mpya katika Shelter ya Apple Street:

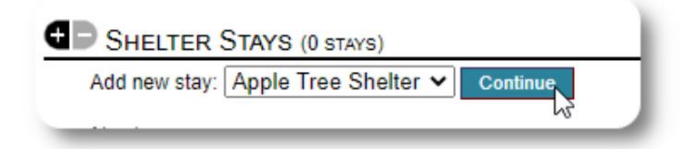

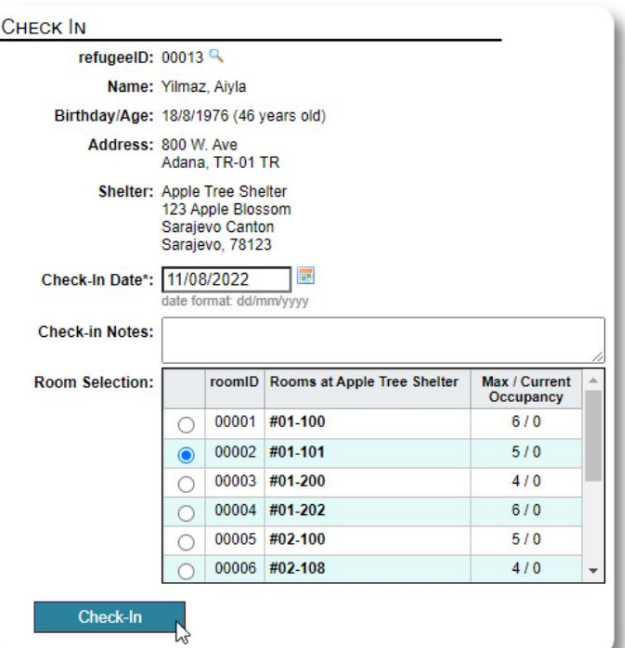

orodha. Utarejeshwa kwa rekodi ya wakimbizi. Sasa wameorodheshwa kama mgeni wa sasa, na wataonekana kwenye mwafaka

Ukiangalia Mkuu wa Kaya, unaweza kwa hiari kuangalia katika familia nzima:

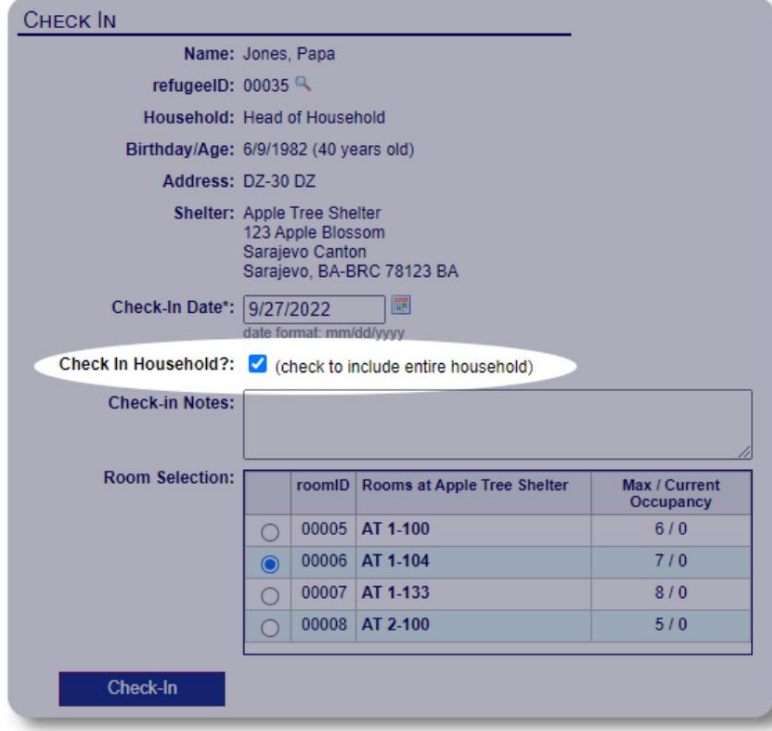

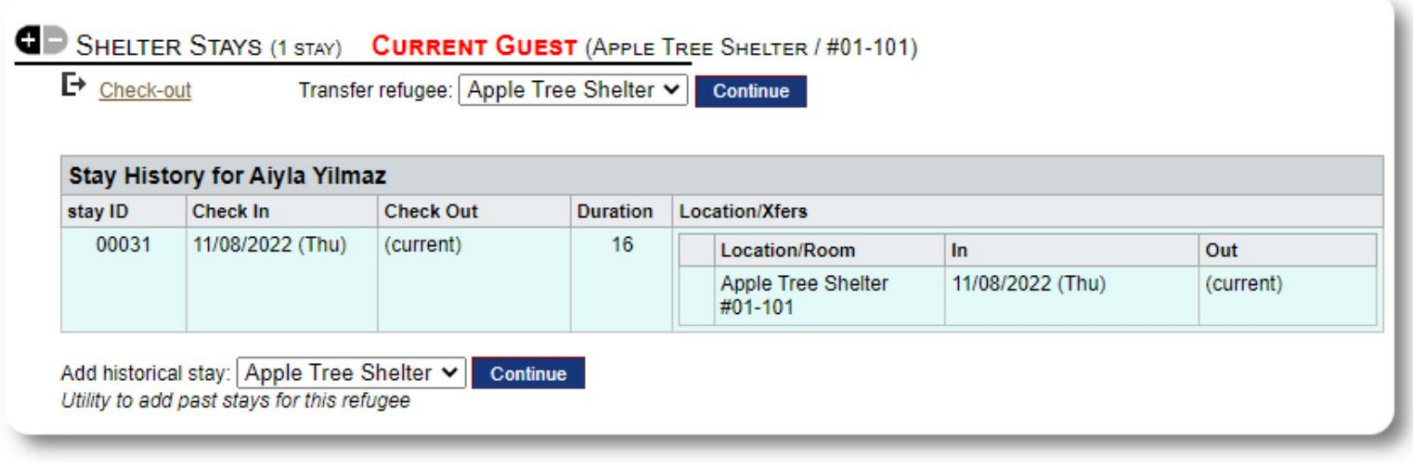

Ikiwa mkimbizi huyu aliwahi kukaa kwenye makazi yako hapo awali na ungependa kusasisha rekodi zako, unaweza kutumia kipengele cha historia ya kukaa.

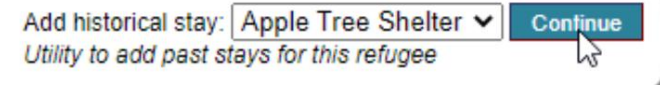

#### **Kuongeza Kukaa** Kihistoria Fomu

ya kihistoria ya kukaa hukuruhusu kubainisha chumba, tarehe ya kuingia na tarehe ya kuondoka.

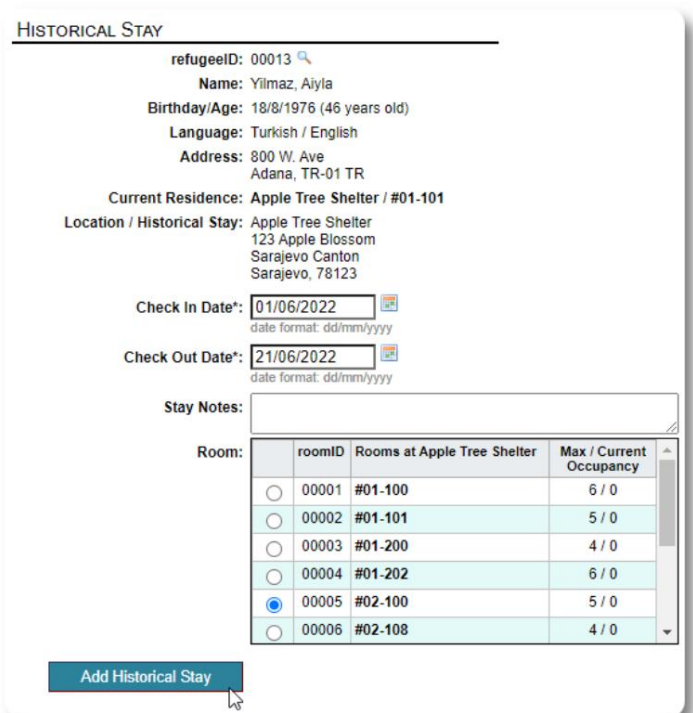

Kukaa kwa kihistoria sasa kunaonyeshwa katika rekodi za wakimbizi. Kukaa kutaonyeshwa katika ripoti na orodha mbalimbali.

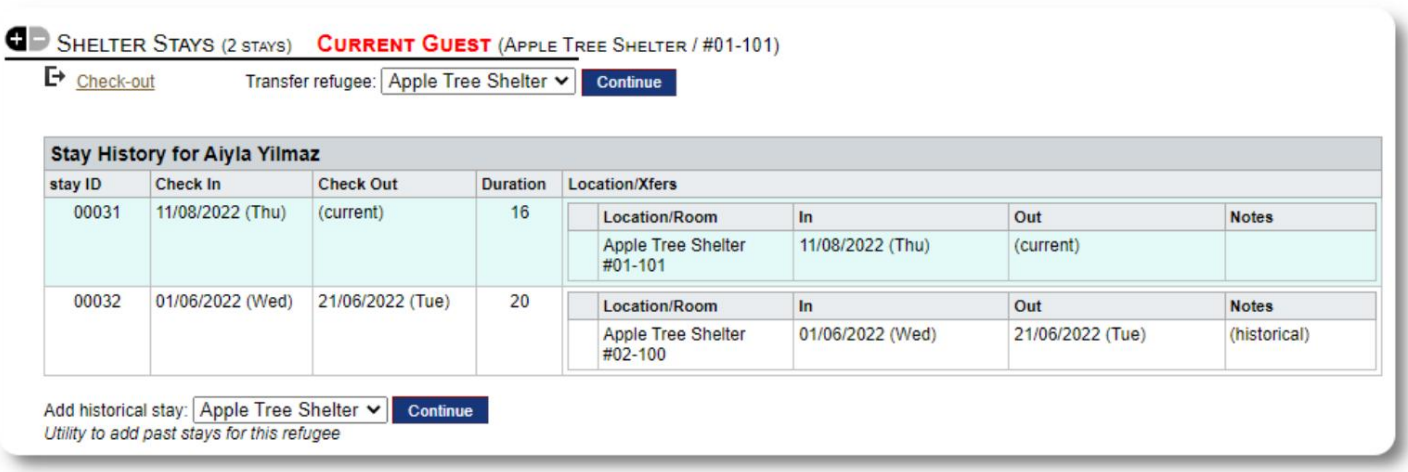

# **Uhamisho**

Unaweza kuhamisha wageni wa sasa kutoka chumba kimoja hadi kingine, au kutoka kwa makazi moja hadi nyingine.

Kutoka kwa rekodi ya mkimbizi, chagua makazi ya uhamishaji lengwa,

na ubofye "Endelea".

Sasa unaweza kuchagua chumba na tarehe ya kuhamisha.

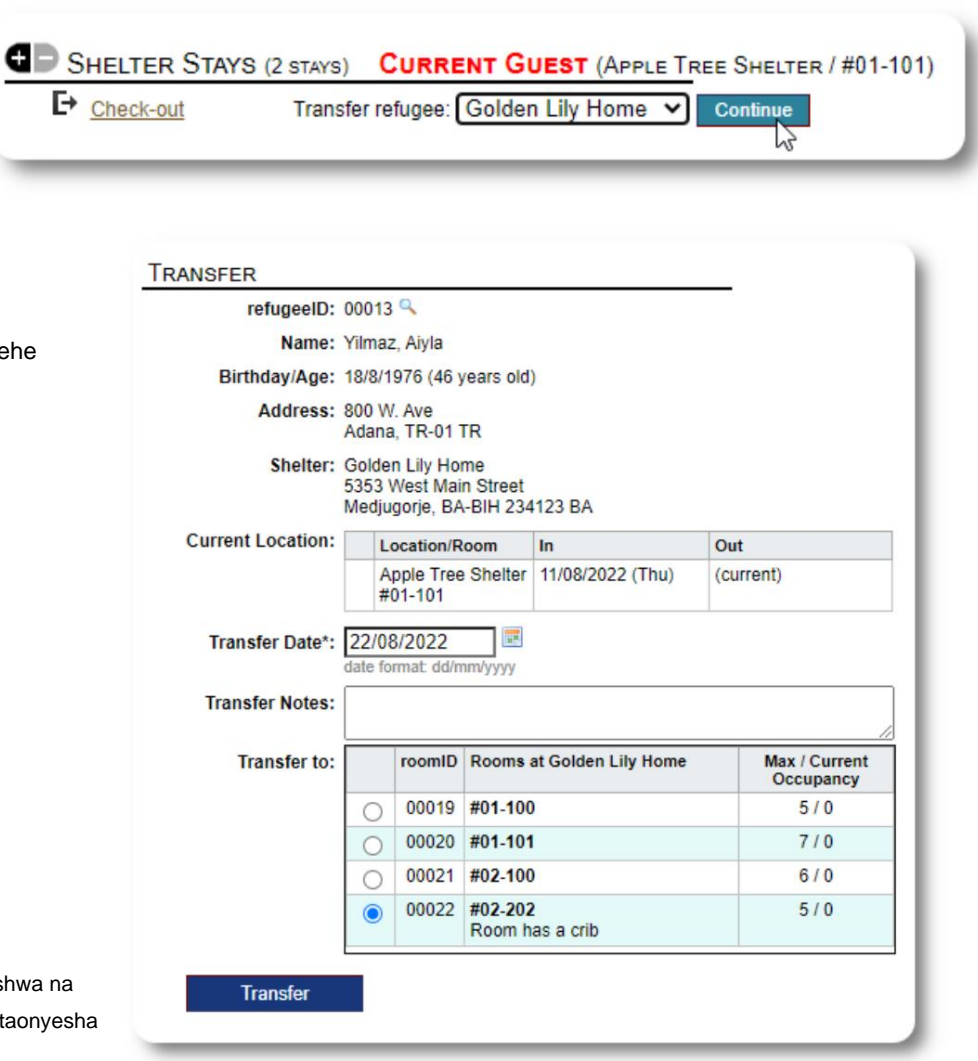

Rekodi ya kukaa kwa mkimbizi sasa imesasishwa na uhamisho huo. Ripoti za makazi na orodha zitaonyesha uhamishaji.

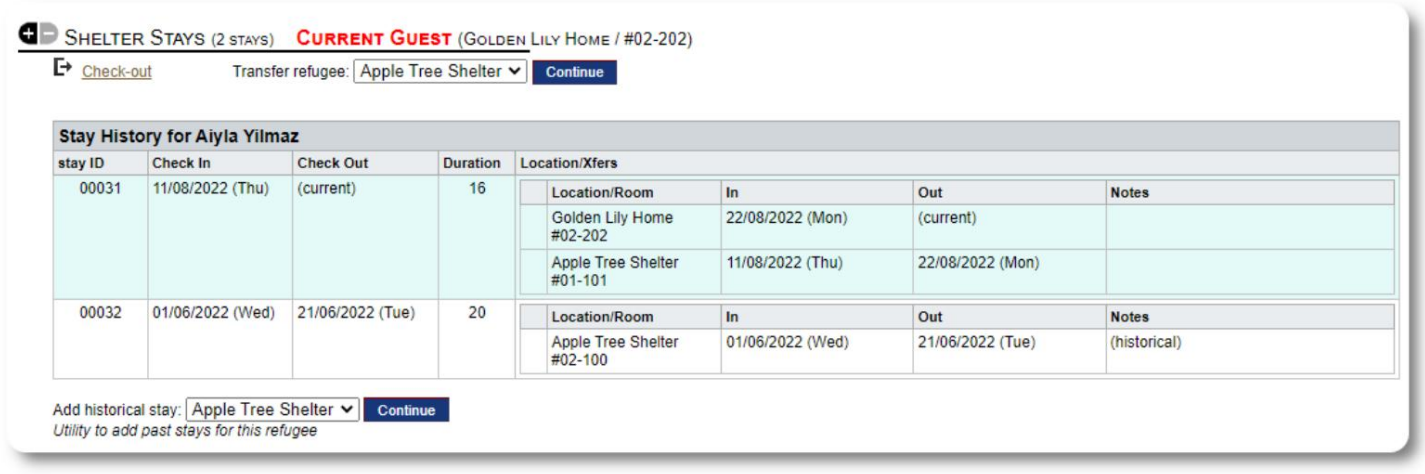

#### **Angalia**

Ili kuangalia mgeni wa sasa, bofya kiungo cha "Ondoka" kwenye rekodi ya mkimbizi.

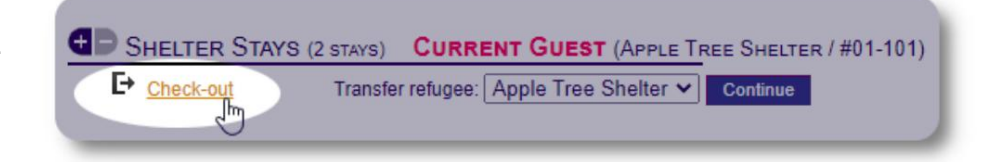

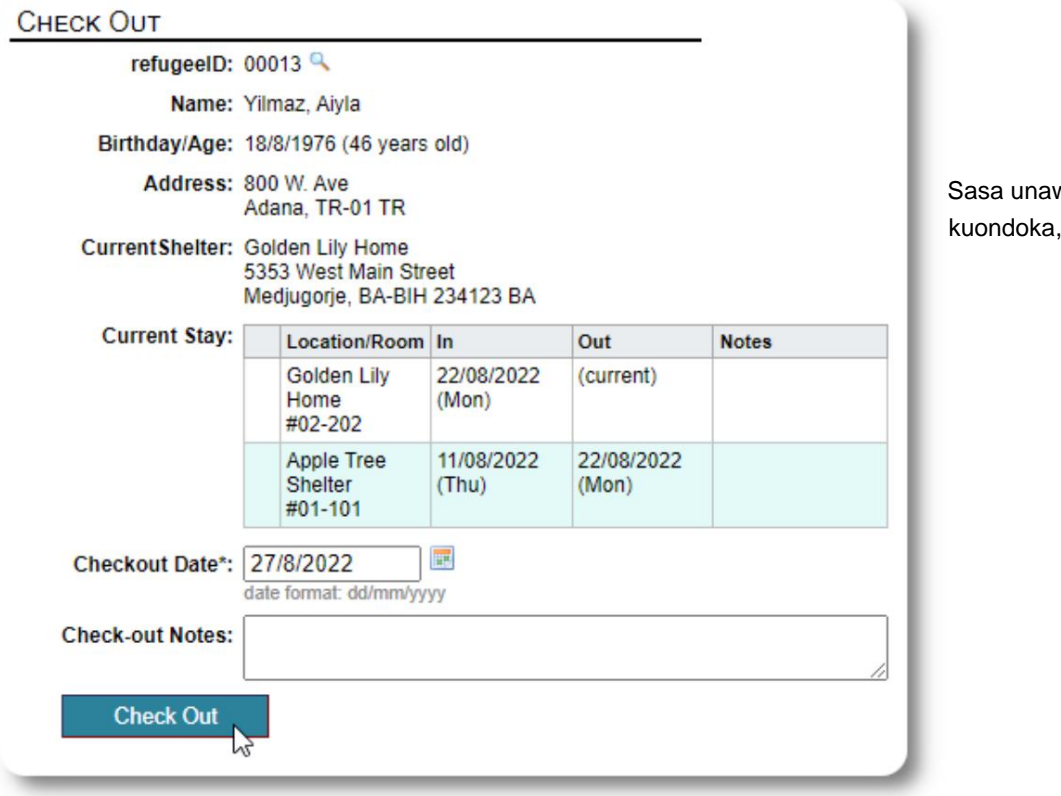

weza kutaja tarehe ya pamoja na maelezo yoyote.

Historia ya kukaa kwa wakimbizi sasa inaonyesha kuondoka.

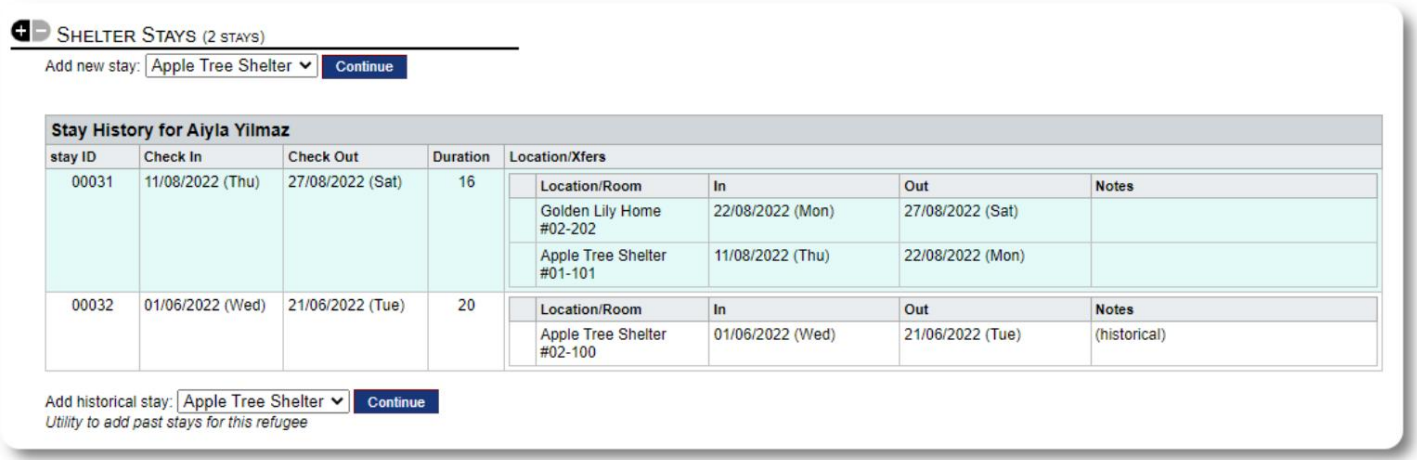

#### **Fomu Zilizobinafsishwa**

Unaweza kupanua mkusanyiko wa data kwa wakimbizi wako ili kukidhi mahitaji ya shirika lako kwa kuunda majedwali yaliyobinafsishwa.

Hiki ni kipengele chenye nguvu, kulingana na moduli kutoka kwa mradi wa awali wa Database Austin, unaoitwa **Delightful Labor.** Mwongozo wa mtumiaji wa Delightful Labor unafafanua kipengele hiki cha fomu iliyogeuzwa kukufaa:

https://www.delightfullabor.com/userGuide/index.php/administrative-features/personalization

#### **Sehemu zingine za Rekodi**

# **Kuunganisha Wakimbizi: Mahusiano na Kaya**

Unaweza kuunganisha wakimbizi wako na wakimbizi wengine kupitia mahusiano na kaya.

Mradi wa OSSM hutumia moduli za uhusiano na kaya kutoka kwa mradi wa chanzo huria wa Database Austin uitwao **Delightful Labor.** Mwongozo wa mtumiaji wa Kazi ya Kupendeza hufafanua moduli hizi.

**Kaya:** https://www.delightfullabor.com/userGuide/index.php/people/other-people-topics/households

**Mahusiano:** <https://www.delightfullabor.com/userGuide/index.php/people/other-people-topics/relationships>

# **Uteuzi na Kalenda**

Uteuzi unaweza kuongezwa kwa ratiba ya mkimbizi.

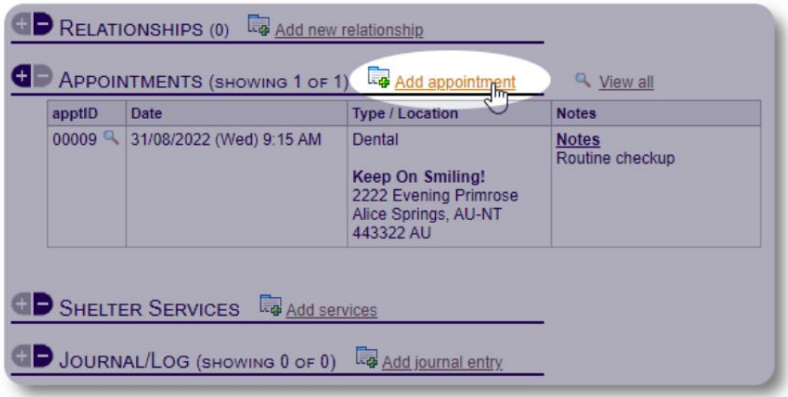

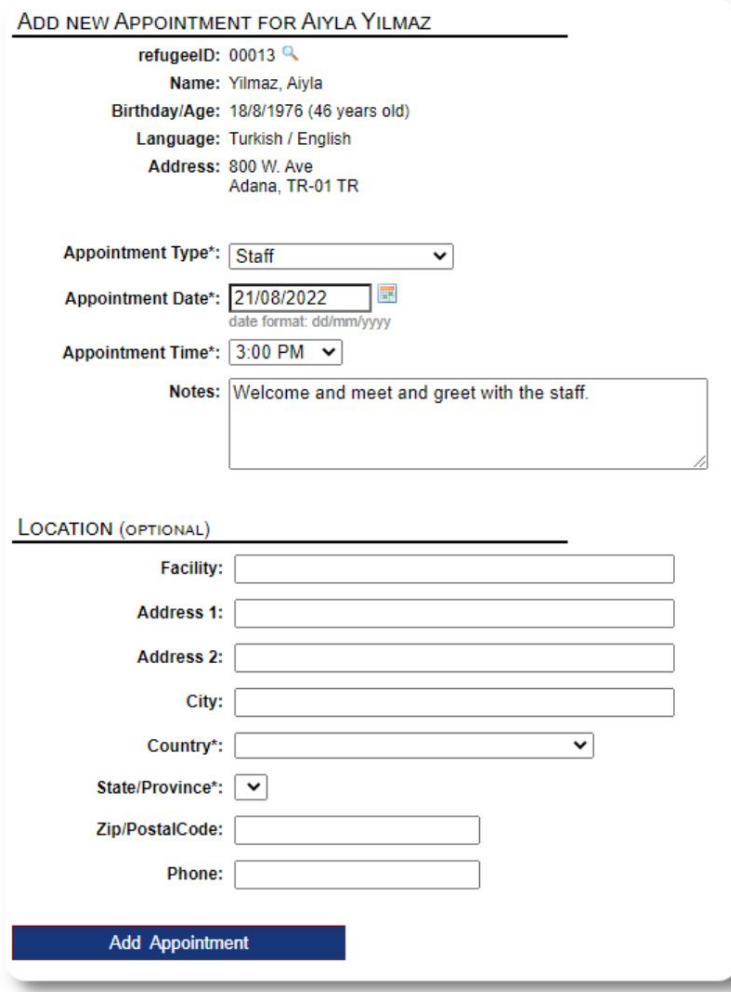

Orodha ya aina ya miadi inaweza kusimamiwa na **wasimamizi** chini ya "Admin=>Orodha".

Ili kutazama miadi ya wageni wa sasa au wa zamani wa makao yako, bofya kiungo cha "Miadi":

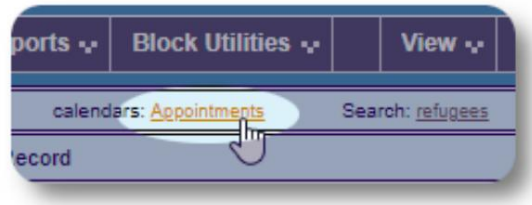

Kalenda itaonyesha miadi katika mwezi fulani kwa makazi yako.

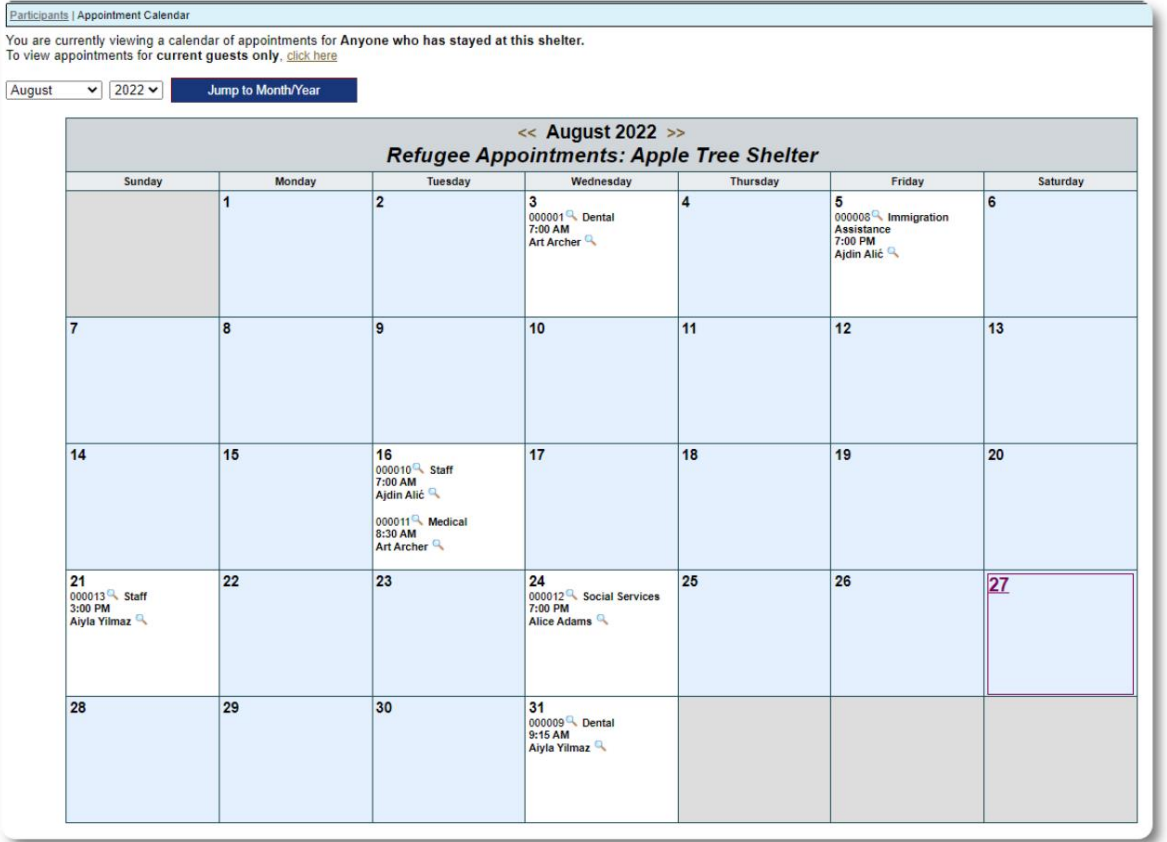

Unapohariri rekodi ya miadi, unaweza kuongeza maelezo ya ufuatiliaji.

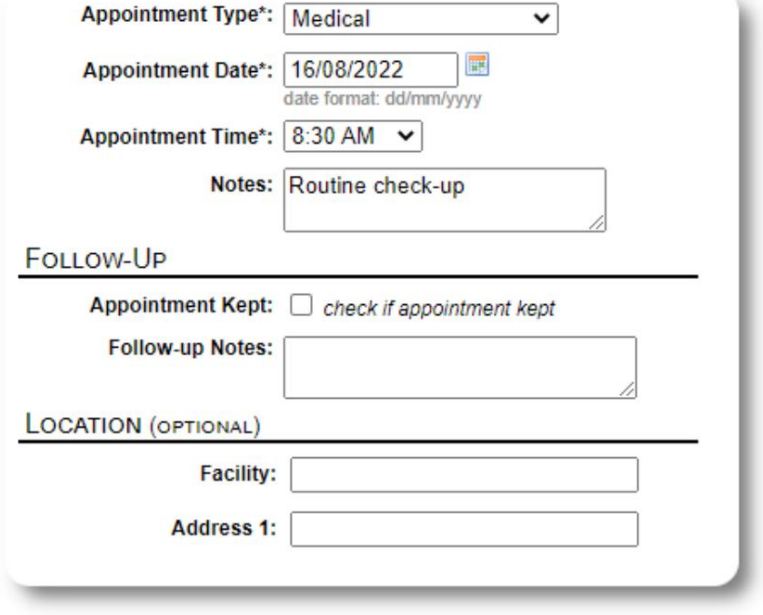

# **Huduma**

Msimamizi au **msimamizi wa makazi** anaweza kuweka huduma kwa wageni wako kila siku.

Kutoka kwa rekodi ya wakimbizi, bofya kiungo cha "Ongeza huduma".

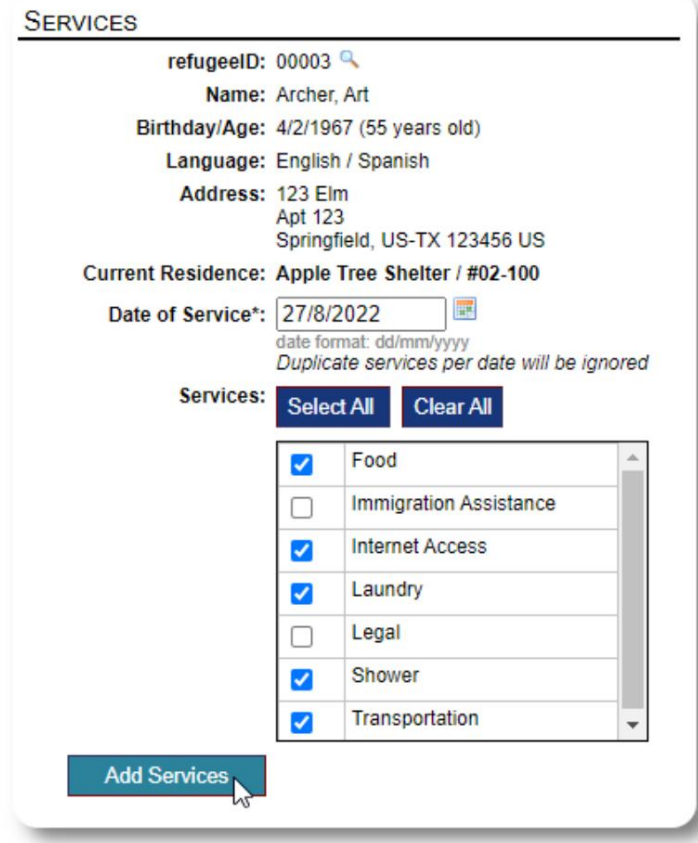

Unaweza pia kutazama historia kamili ya huduma kwa kubofya "Kumbukumbu ya Huduma" kwenye rekodi ya mkimbizi.

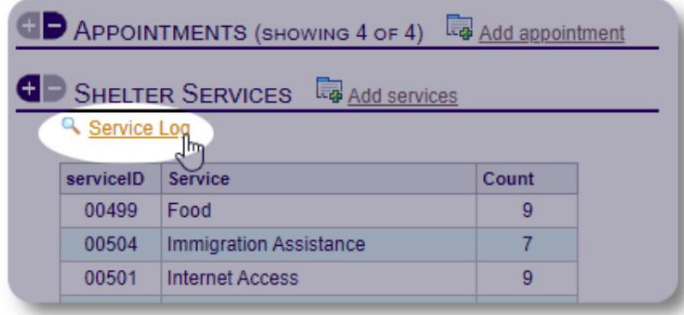

Huduma za kurekodi pia zinaweza kufanywa kama kipengele cha kuzuia ikiwa unatoa huduma sawa kwa kikundi cha watu. Hii ni kiokoa wakati mzuri.

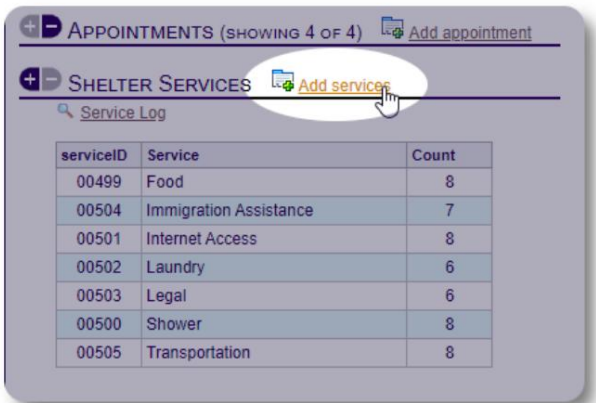

Chagua huduma moja au zaidi, tarehe ya huduma, kisha uhifadhi rekodi.

Orodha ya huduma inasimamiwa na msimamizi chini ya "Msimamizi / Orodha".

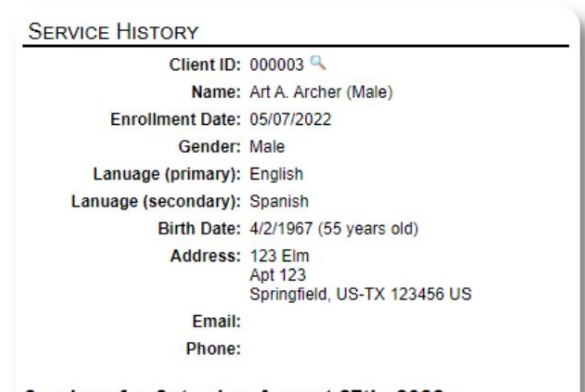

Services for Saturday, August 27th, 2022

- $-$  Food
- Internet Access Laundry
- 
- Shower<br>• Transportation

Services for Friday, August 19th, 2022

- Food<br>• Immigration Assistance
- Internet Access
- Shower<br>• Transportation
- 

Services for Wednesday, August 17th, 2022

- Food<br>• Internet Access
- Laundry
- Shower<br>• Transportation
- 

# **Jarida / logi**

Msimamizi au **meneja wa makazi anaweza** kutunza jarida kwa kila mkimbizi wako.

Jarida linaonekana kwenye rekodi ya mkimbizi,

iliyowekwa kulingana na tarehe. Maingizo matano ya hivi majuzi zaidi yanaonyeshwa, na kiungo cha ripoti ili kutazama maingizo yote.

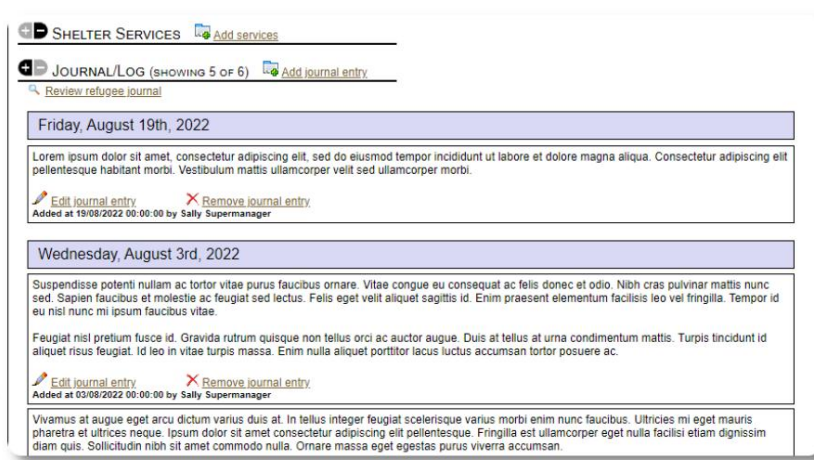

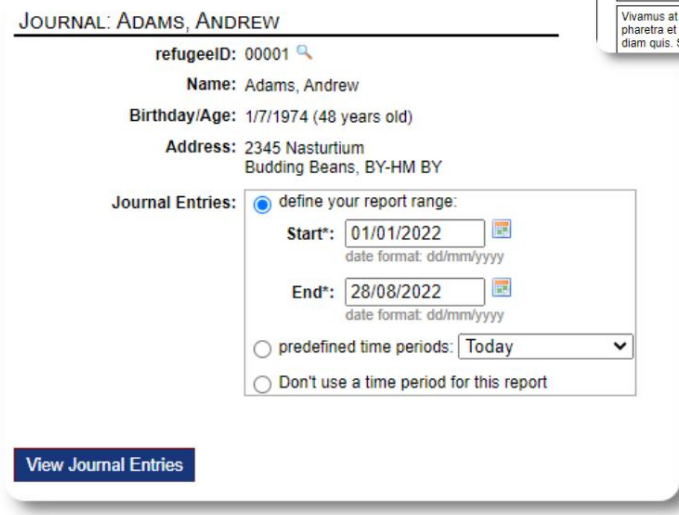

# **Wasimamizi wa Kesi / Anwani za Kitaalam**

Kutoka kwa rekodi ya mkimbizi, unaweza kuteua **wasimamizi wa kesi** na **mawasiliano ya kitaalamu.** Kumbuka kuwa **wasimamizi wa kesi / wawasiliani wa kitaalamu** lazima wawe na akaunti za OSSM ili kuonekana kwenye orodha ya anwani zinazopatikana.

**Wasimamizi** na **Wasimamizi wa Makazi** wanaweza pia kuangalia (kusoma pekee) maingizo yaliyotolewa na watu **unaowasiliana nao kitaaluma** na **wasimamizi wa kesi.**

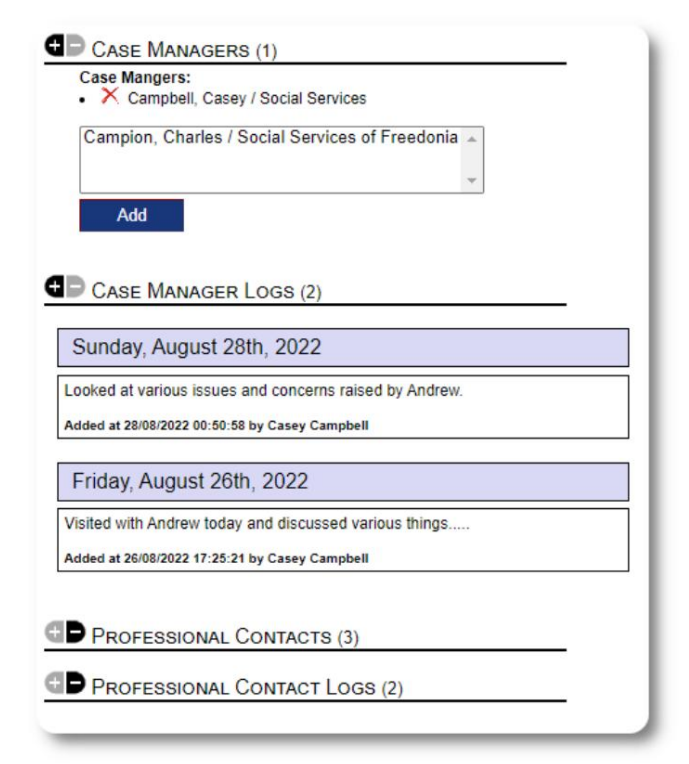

#### **Ripoti za matukio**

Mara kwa mara unaweza kuwa na hali na mkimbizi ambaye unahitaji kuripoti.

Unaweza kuunda ripoti ya tukio kutoka kwa rekodi ya mkimbizi. Unaweza pia kuweka (au kubatilisha) hali ya "KUPIGWA MARUFUKU" kutoka kwa ripoti ya tukio.

Dashibodi ya usimamizi inaonyesha ripoti zote za matukio ya siku saba zilizopita. Kutoka kwa skrini ya msimamizi wa makazi, watumiaji wanaweza kukagua ripoti za matukio kwa muda wowote.

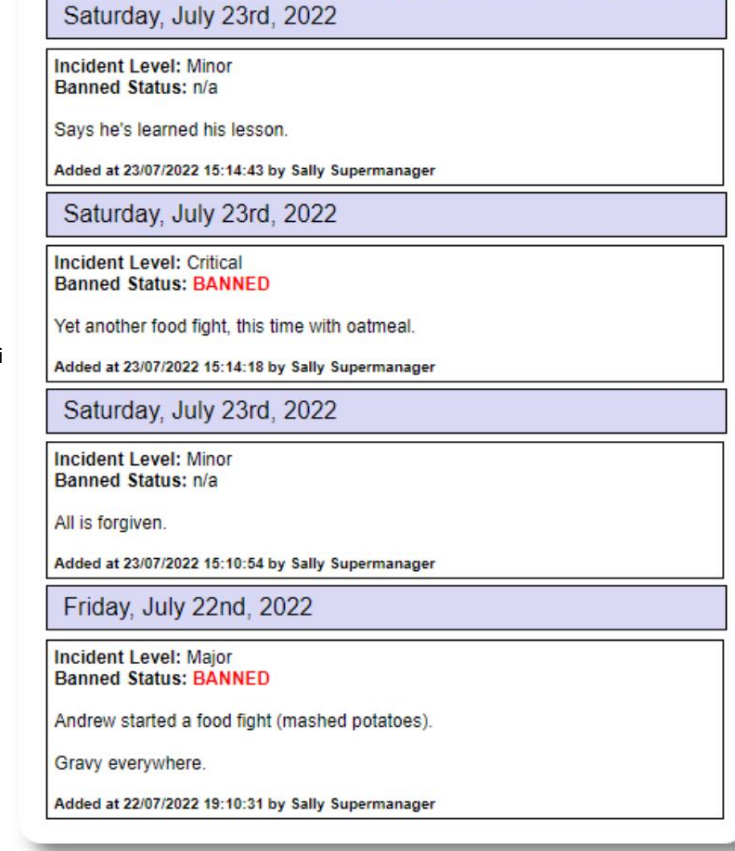

To "un-ban" a refugee, add a new incident report without checking the "banned" flag

INCIDENT REPORTS (4) **For Add incident report** 

#### PERSONALIZED TABLES (3)

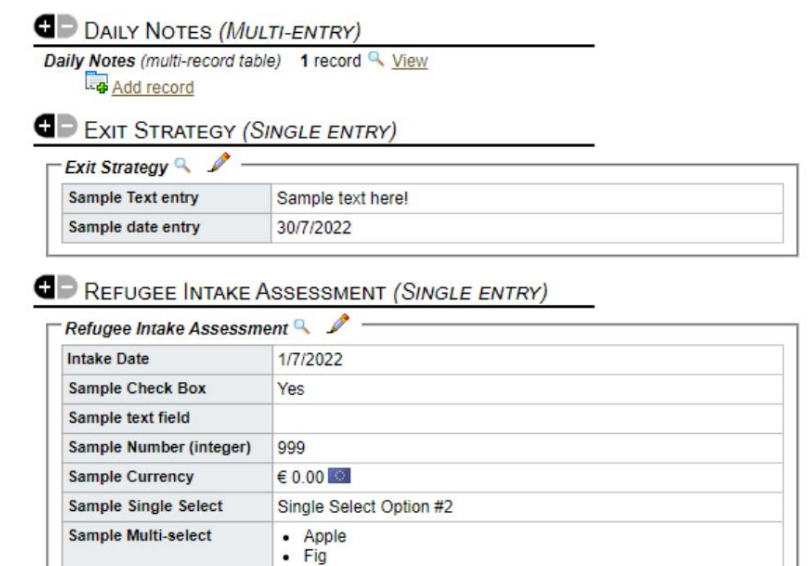

**La Displaying 0 of 0 log entries** 

sample text

#### **Majedwali ya kibinafsi**

Ili kukusaidia kudhibiti taarifa zote za kipekee zinazohitajika na shirika lako, unaweza kuunda majedwali mahususi ya wakimbizi.

Sehemu hii itatofautiana kulingana na jinsi umesanidi majedwali yako yaliyobinafsishwa.

(Maelezo zaidi juu ya majedwali yaliyobinafsishwa yanaweza kupatikana katika ukurasa wa 42)

Kutoka kwa rekodi ya mkimbizi, unaweza kukagua na kuhariri maelezo yaliyobinafsishwa.

**Sample Heading** Sample Log Entry

**Sample Long Text** 

#### **Vikundi**

Msimamizi anaweza kuunda vikundi mbalimbali **vya**  wakimbizi. Kutoka kwa rekodi ya mkimbizi, unaweza kudhibiti uanachama wa mkimbizi katika vikundi hivi.

Kisha **msimamizi** anaweza kuendesha ripoti ya kikundi. Kwa mfano, unahitaji kupata usaidizi wa kurekebisha chakula cha jioni leo? Unaweza kutafuta wakimbizi ambao ni wanachama wa kikundi cha "Volunteer: Kitchen Help".

#### **G** GROUP MEMBERSHIP (3) Andrew Adams is a member of 3 groups  $\mathbb{R}$   $\times$ Volunteer: Child Care  $\mathbb{R}$   $\times$ Volunteer: Internet/Computers  $\mathbb{R}$   $\times$ Volunteer: Kitchen Help Add Andrew Adams to the following groups: Ctrl-click to select more than one group Playgroup: 5-11 Playgroup: Teens Playgroup: Toddlers Special Needs: Hearing Impared Special Needs: Mobility Impared \*

#### **Maktaba ya Media**

Unaweza kuambatisha picha (jpg, gif, png) kwa rekodi ya mkimbizi.

Unaweza pia kupakia hati (PDF).

Picha zilizopakiwa hubadilishwa ukubwa hadi kijipicha na mwonekano mkubwa. Ili kutazama picha katika ubora kamili, bofya kijipicha.

#### Asante kwa

https://www.freepik.com/ kwa sampuli za picha.

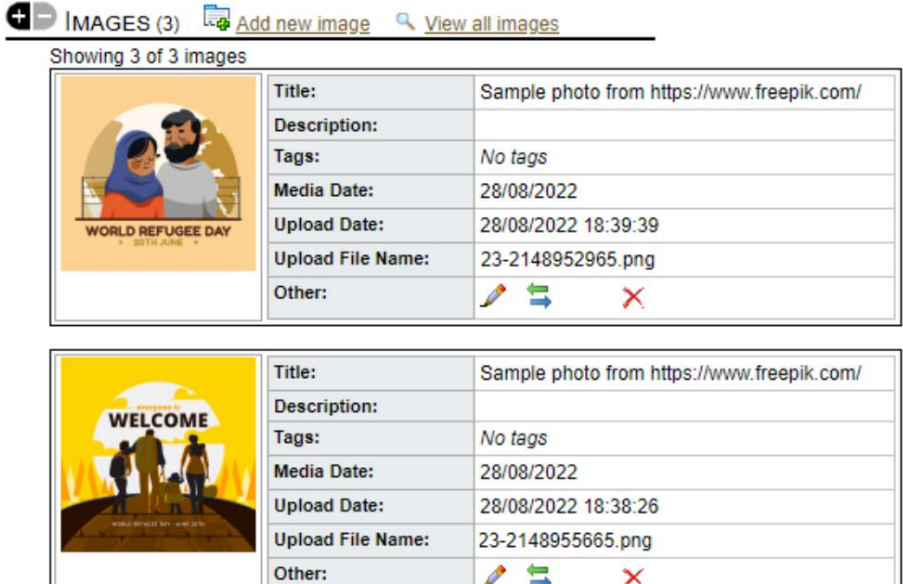

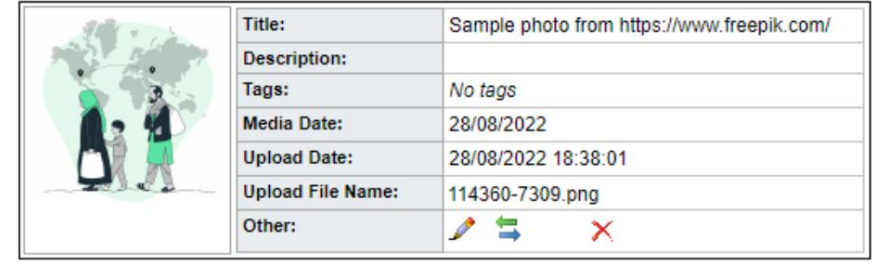

x

Add

# **Zuia Huduma**

Utility hukuruhusu kusasisha kwa haraka maingizo ya jarida, huduma au Je, unahitaji kusasisha kwa haraka kikundi cha rekodi za wakimbizi? Kizuizi angalia mkimbizi yeyote au wote wanaoonekana kwenye orodha yoyote.

#### **Kuingia kwa jarida**

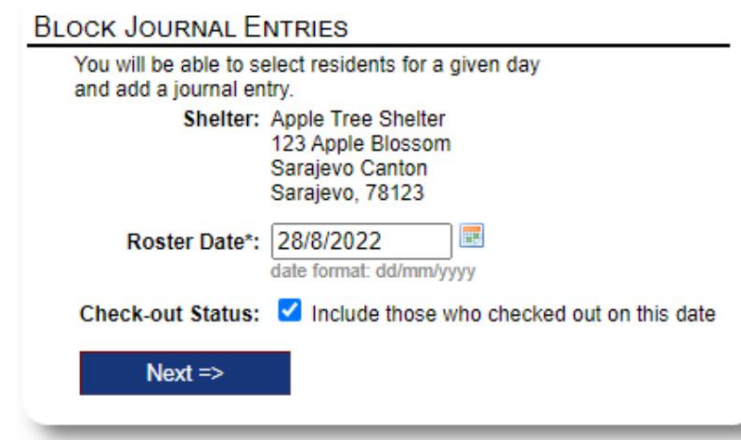

Ifuatayo, tunachagua wageni na kuongeza jarida letu.

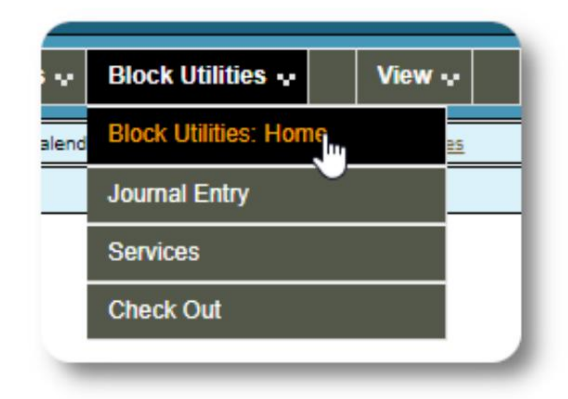

Kwanza tunachagua tarehe ya orodha. Tutaweza kutuma

ingizo la jarida kwa baadhi au wageni wote tarehe ya orodha iliyochaguliwa.

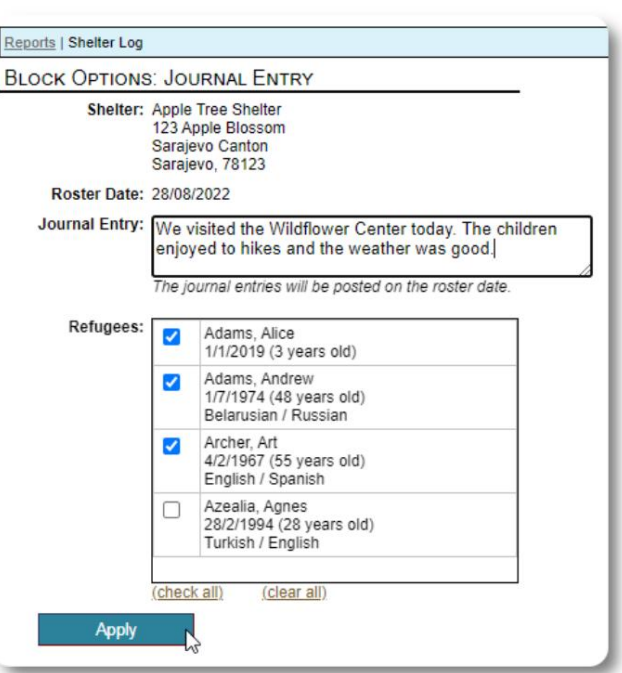

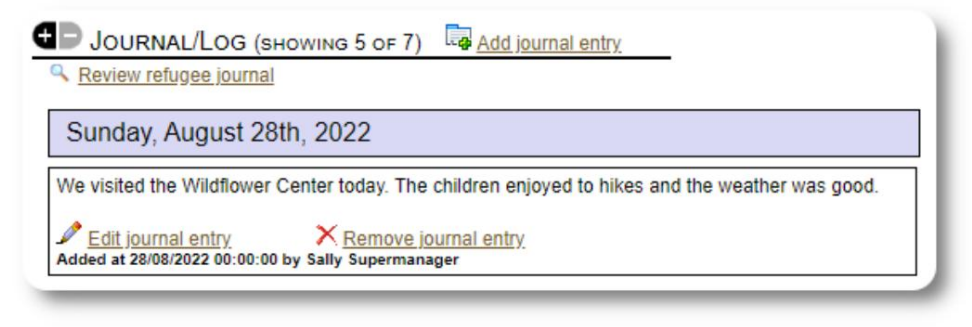

Ingizo la jarida sasa linaonekana kwenye rekodi za mkimbizi zilizochaguliwa, kwa tarehe maalum ya orodha.

#### **Huduma**

Utaratibu kama huo hutumiwa kwa utumiaji wa huduma.

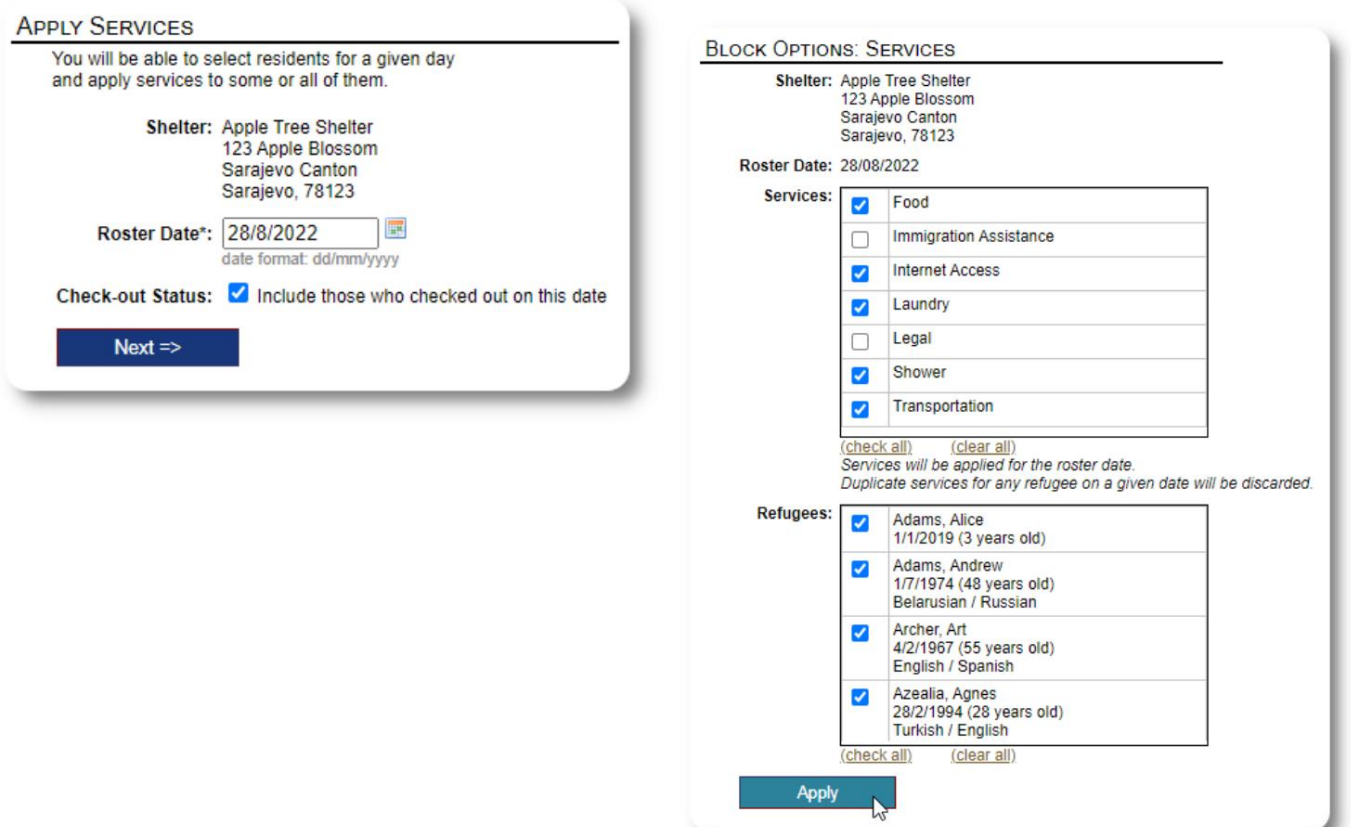

# **Angalia**

Tena, mchakato sawa unaweza kutumika kuangalia mgeni mmoja au zaidi.

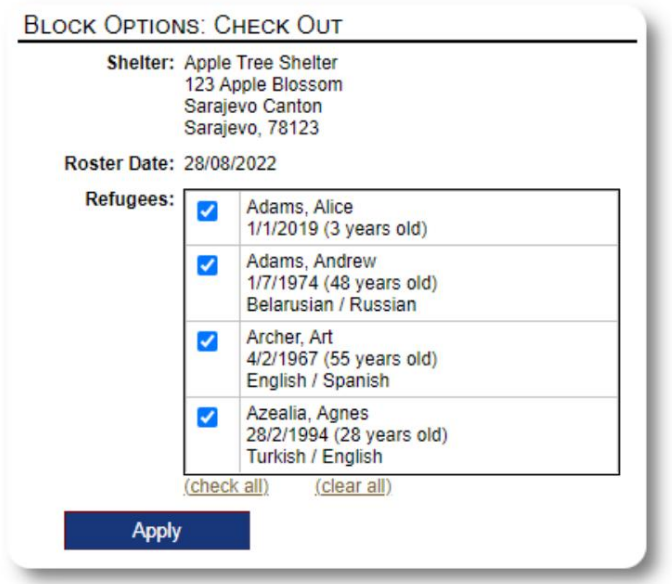

# **Ripoti na Rosters**

# **Rosta**

Rosta hukupa habari kuhusu wageni kwenye makazi yako. Unaweza kutazama orodha ya tarehe yoyote.

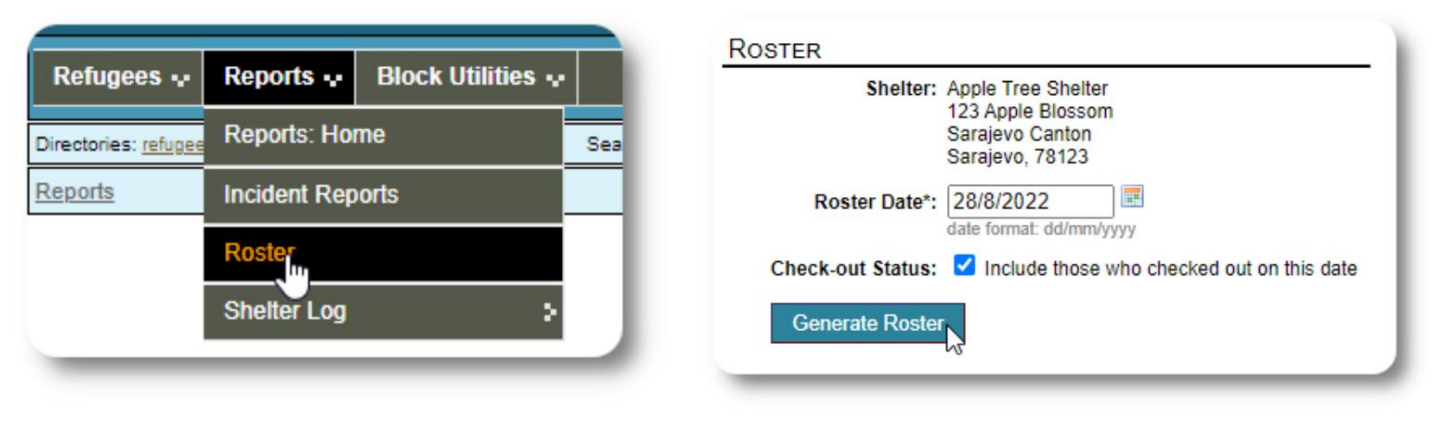

Hapa kuna orodha ya sampuli.

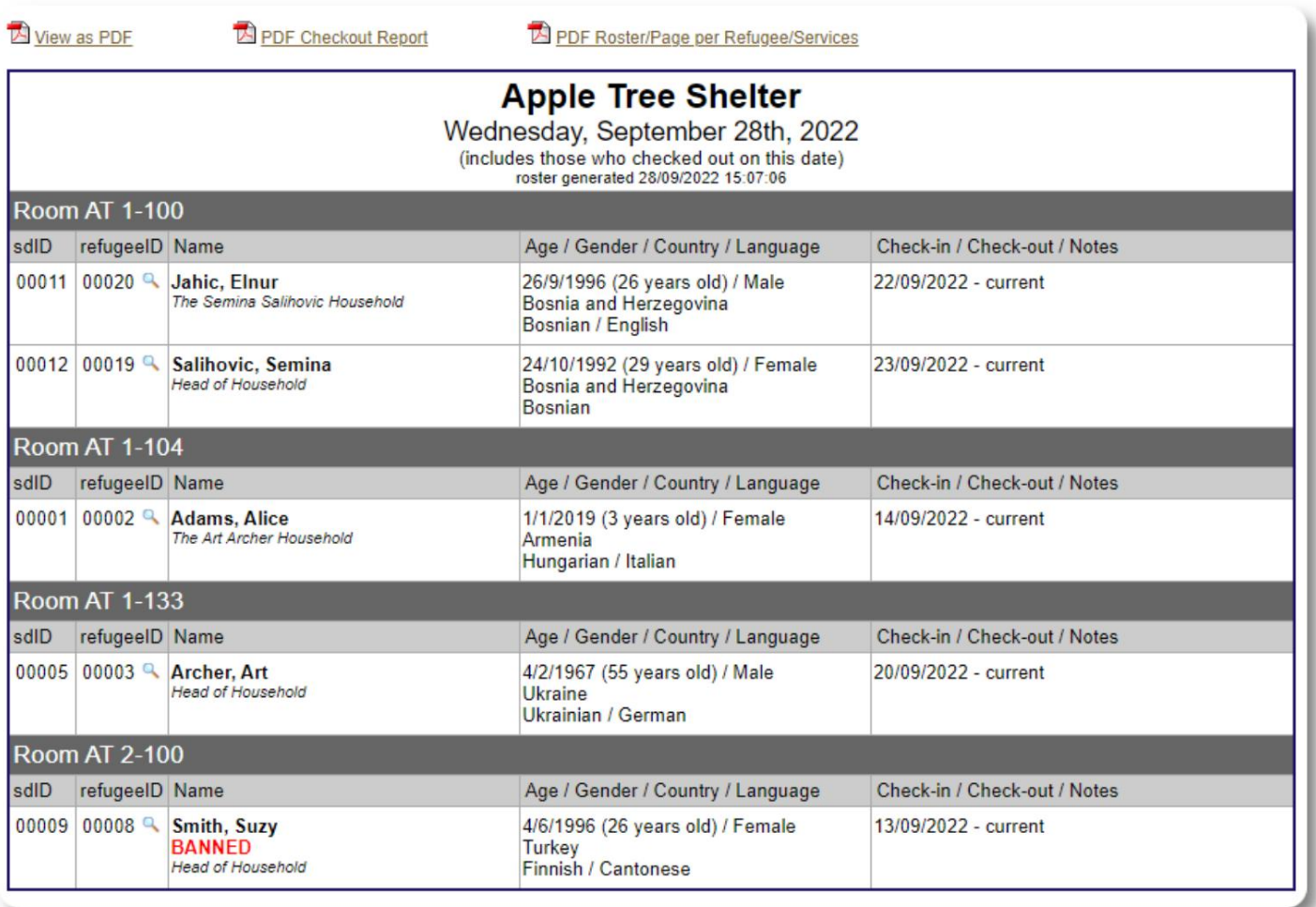

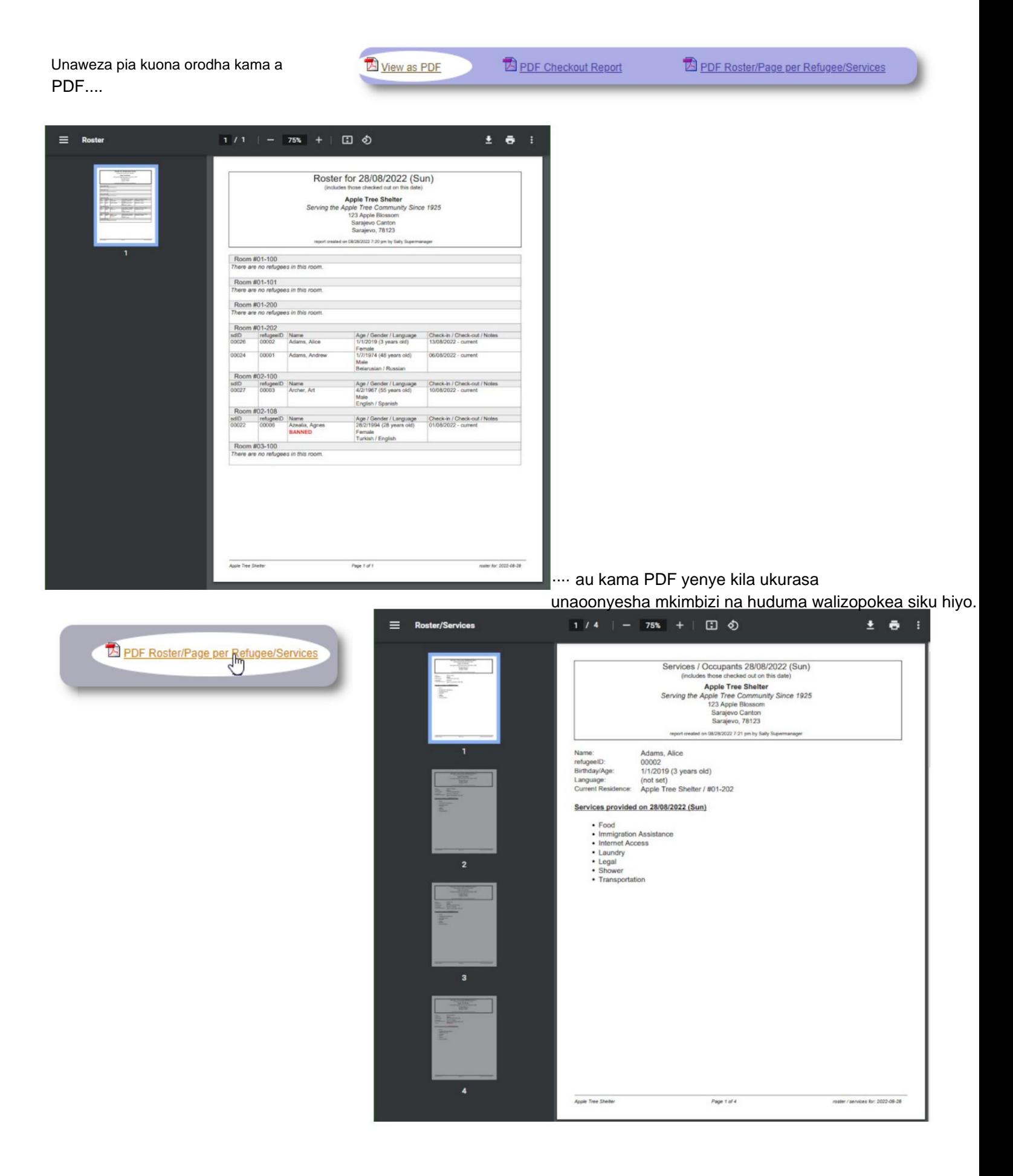

# **Ripoti ya Kuondoka**

Kutoka kwa orodha, unaweza kuona ripoti ya malipo ya PDF. Ripoti hii inaorodhesha watu wote ambao wametoka kwa tarehe ya kuorodhesha, na inajumuisha huduma limbikizo ambazo wamepokea wakati wa kukaa kwao.

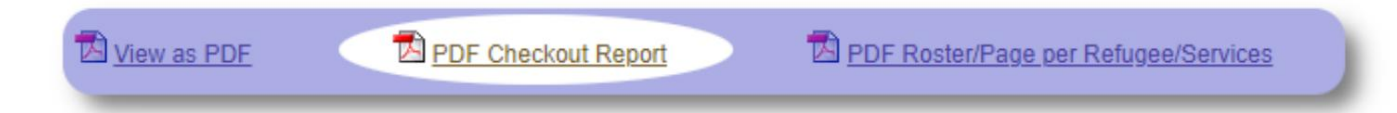

Mfano wa ripoti ya kuondoka:

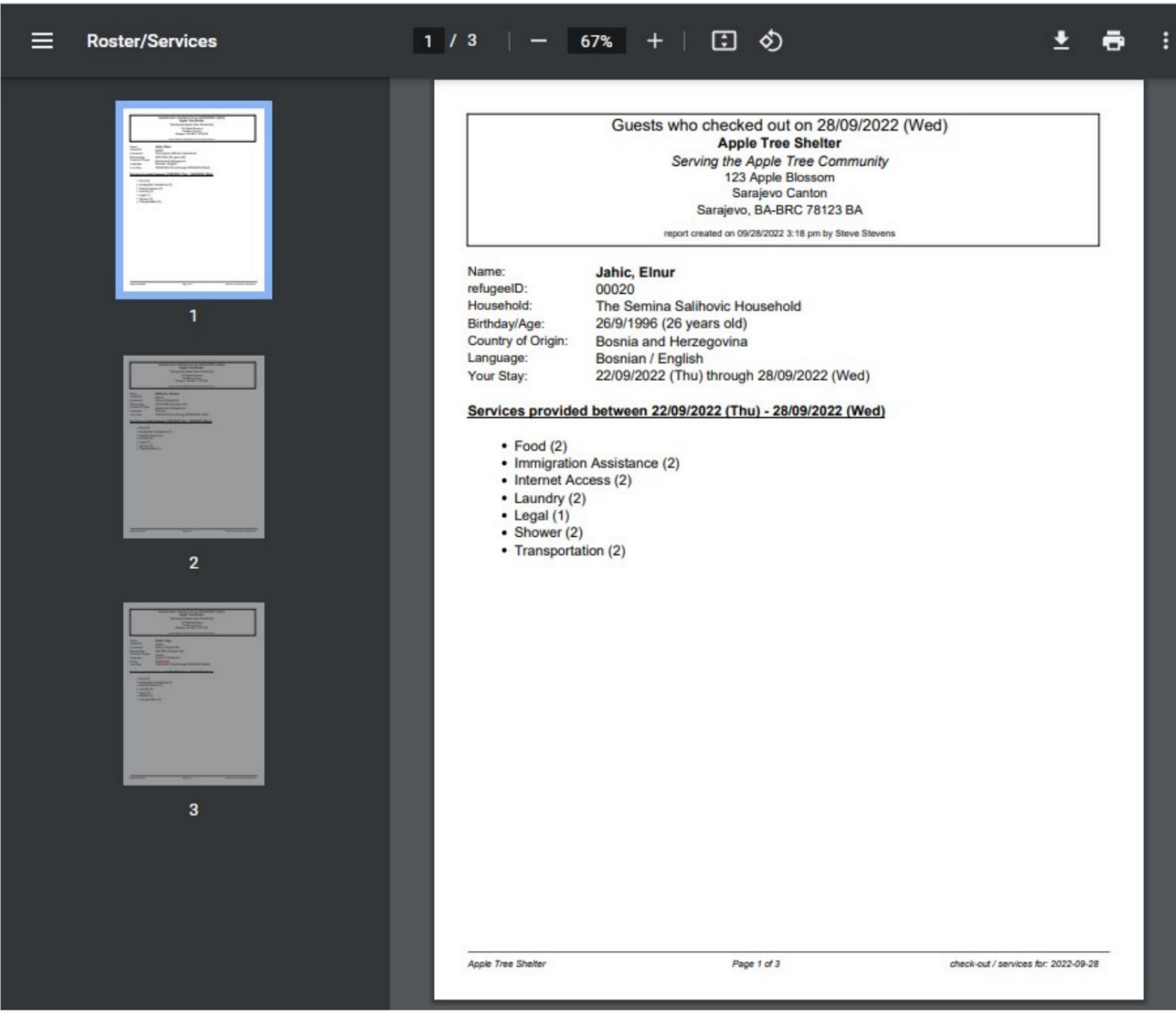

# **Logi ya Makazi**

**Wasimamizi** na **Wasimamizi wa Makazi** wanaweza kuongeza maingizo ya kumbukumbu kuhusu shughuli kwenye makazi yao.

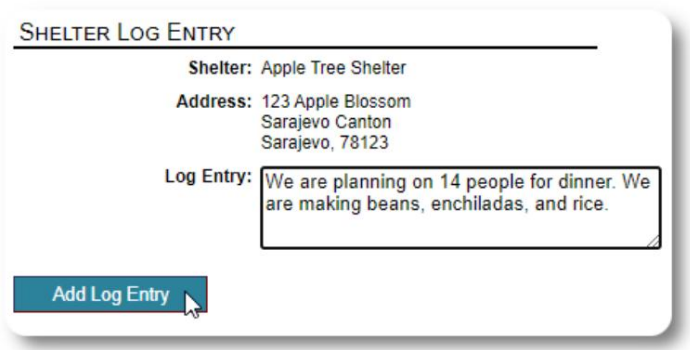

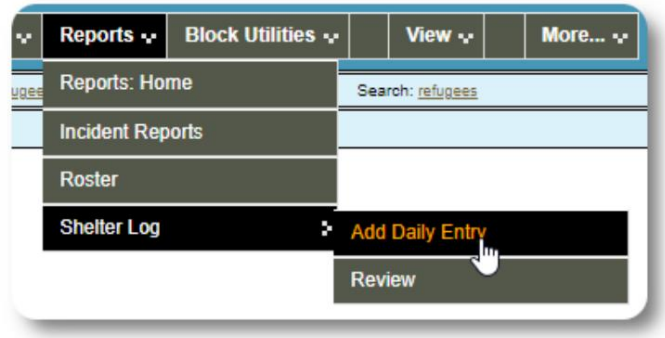

Maingizo ya hivi majuzi ya kumbukumbu ya makazi yanaonekana kwenye dashibodi ya Msimamizi:

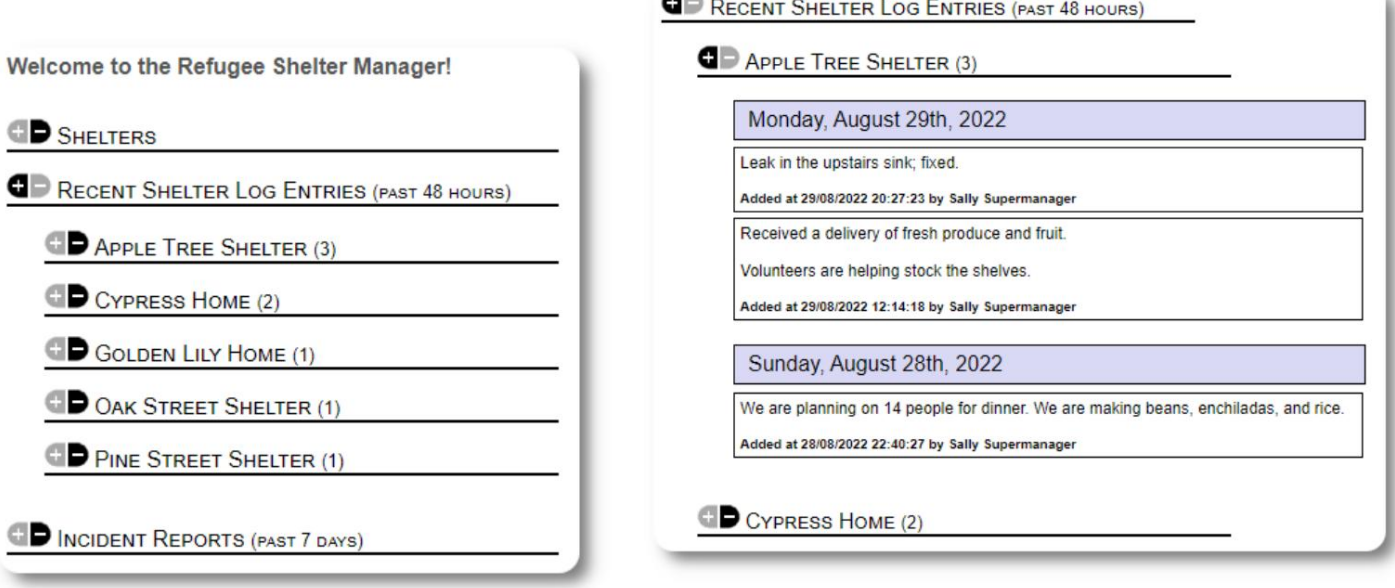

o.

Wasimamizi na wasimamizi wa makazi wanaweza pia kuendesha ripoti ya kumbukumbu ya makazi kwa muda mahususi:

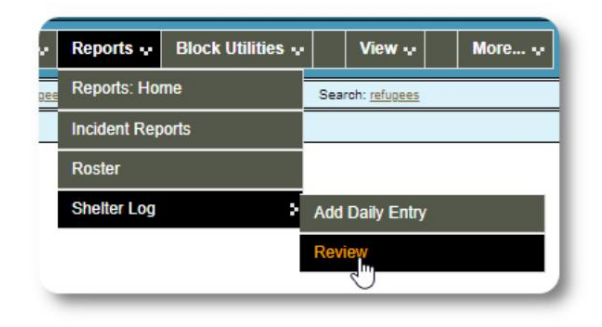

 $\leq$ 'n

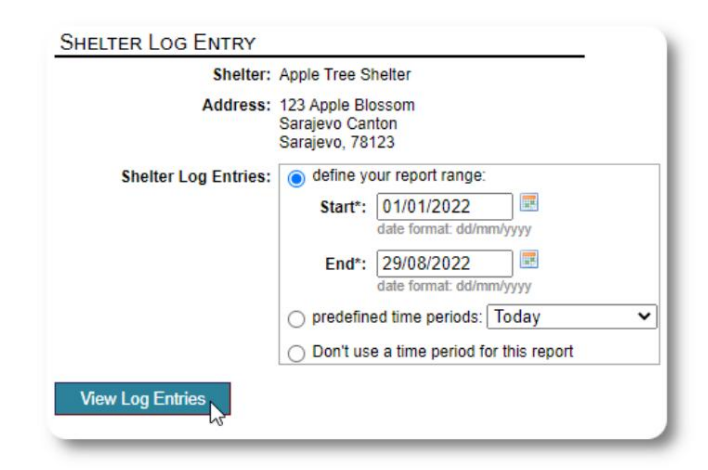

# **Ripoti za matukio**

**Wasimamizi** na **Wasimamizi wa Makazi** wanaweza kukagua ripoti za matukio ya wakimbizi.

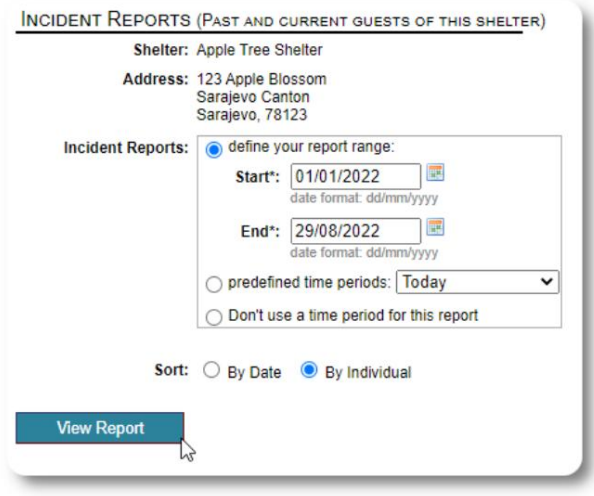

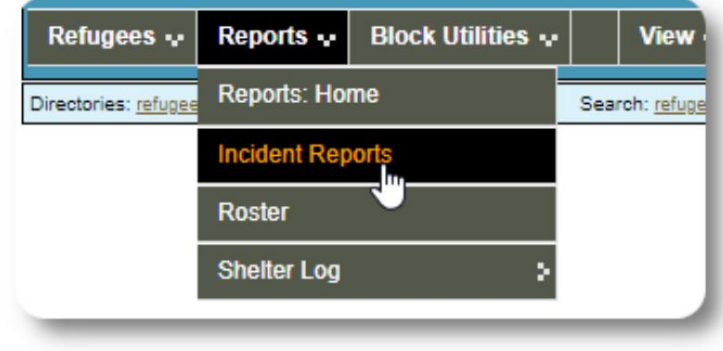

Welcome to the Refugee Shelter Manager!

Ripoti za matukio ya hivi majuzi huonekana kwenye dashibodi **ya**  Msimamizi.

```
OD SHELTERS
RECENT SHELTER LOG ENTRIES (PAST 48 HOURS)
INCIDENT REPORTS (PAST 7 DAYS)
      Tuesday, August 30th, 2022
     Refugee: Alić, Ajdin
     refugeeID: 00005
     Birthdate/Age: 1/1/2004 (18 years old)
     Incident Level: Minor
     Banned over incident?: No
     Needs to clean up her room.
     Added at 30/08/2022 05:13:48 by Sally Supermanager
      Monday, August 29th, 2022
     Refugee: Adams, Andrew
     refugeeID: 00001
     Birthdate/Age: 1/7/1974 (48 years old)
     Incident Level: Major
     Banned over incident?: YES
     Andrew started a food fight (mashed potatoes).
     Gravy everywhere.
     Added at 29/08/2022 19:10:31 by Sally Supermanager
      Monday, August 29th, 2022
     Refugee: Smith, Sam
     refugeeID: 00009
     Birthdate/Age: 1/1/2022 (less than 1 year old)
     Incident Level: Minor
     Banned over incident?: No
     Sam sprained his ankle on a slippery step leading up to the house.
     Added at 29/08/2022 11:53:48 by Sally Supermanager
```
# **Ripoti za Utawala**

Ripoti mbalimbali za usimamizi zinapatikana ili kukusaidia kudhibiti makao yako, kupanga siku zijazo, na kutoa taarifa kwa bodi yako na wafadhili wa kifedha. Hizi zinapatikana chini ya kichupo cha "Ripoti" cha **msimamizi** akaunti.

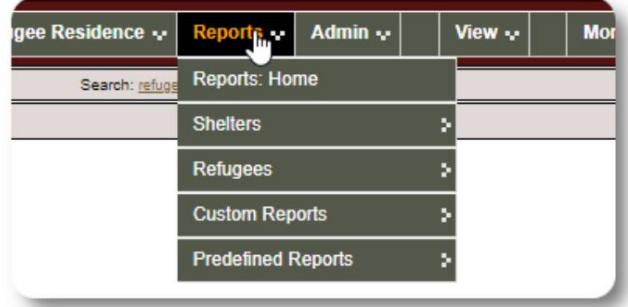

#### **Sensa ya Makazi**

Ripoti za sensa ya makazi hutoa habari kuhusu makazi na huduma za makazi yako yote.

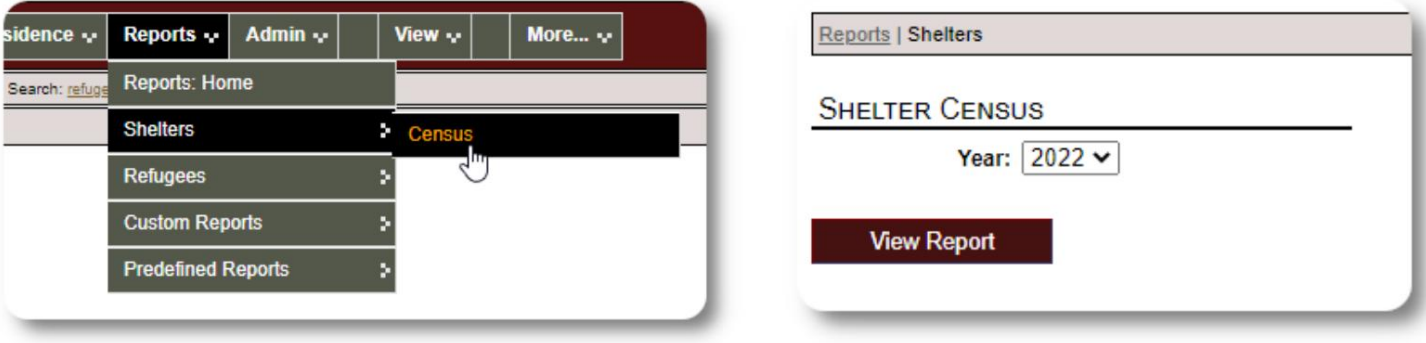

Hapa kuna sampuli ya matokeo ya ripoti hizi. Unaweza kupanua sehemu ili kutazama maelezo ya kila siku.

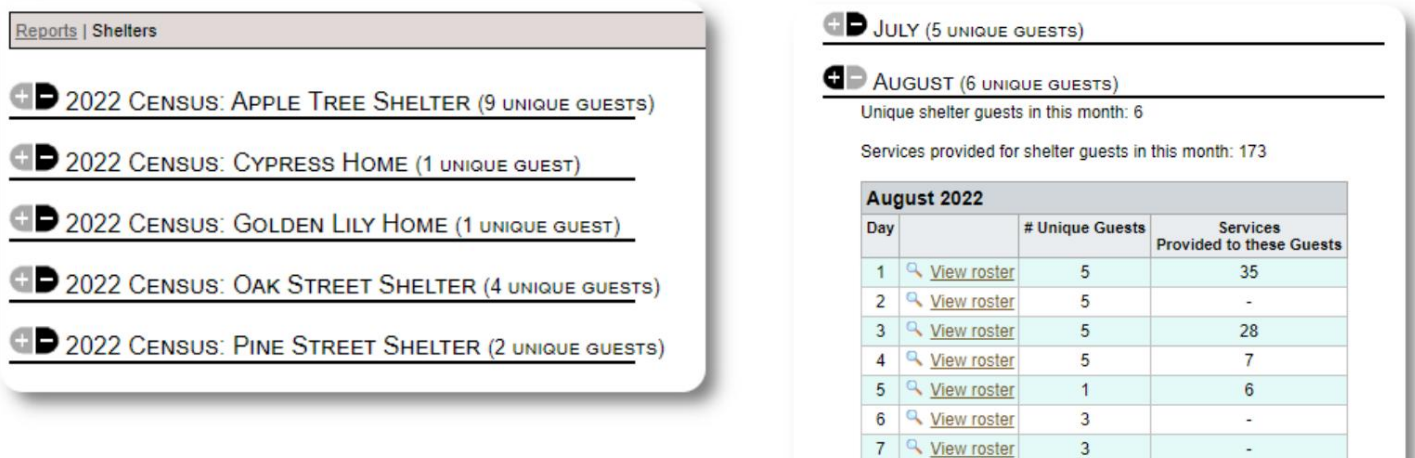

8 <u>Q</u> View roster

9 <u>Q View roster</u>

 $\overline{3}$ 

 $\overline{3}$ 

 $\overline{a}$ 

#### Ripoti ya **Kikundi**

**Ripoti** ya kikundi inakuruhusu kutambua wakimbizi wanaoangukia katika vikundi ambavyo umeunda.

Unaweza kuchanganya-na-kulinganisha uteuzi wa kikundi (yoyote/yote):

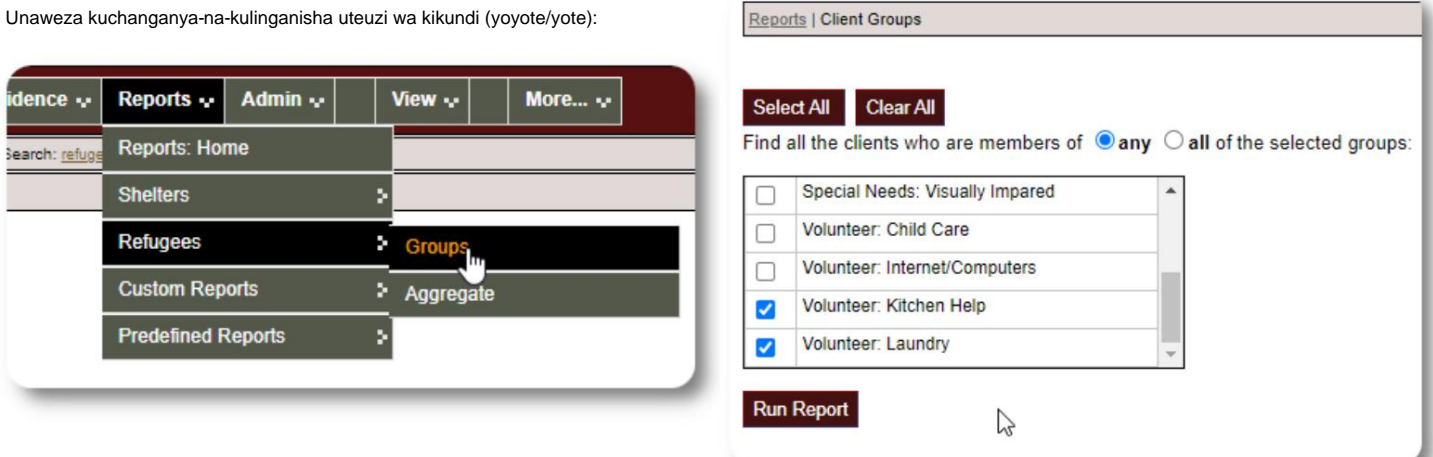

Mfano wa matokeo ya ripoti:

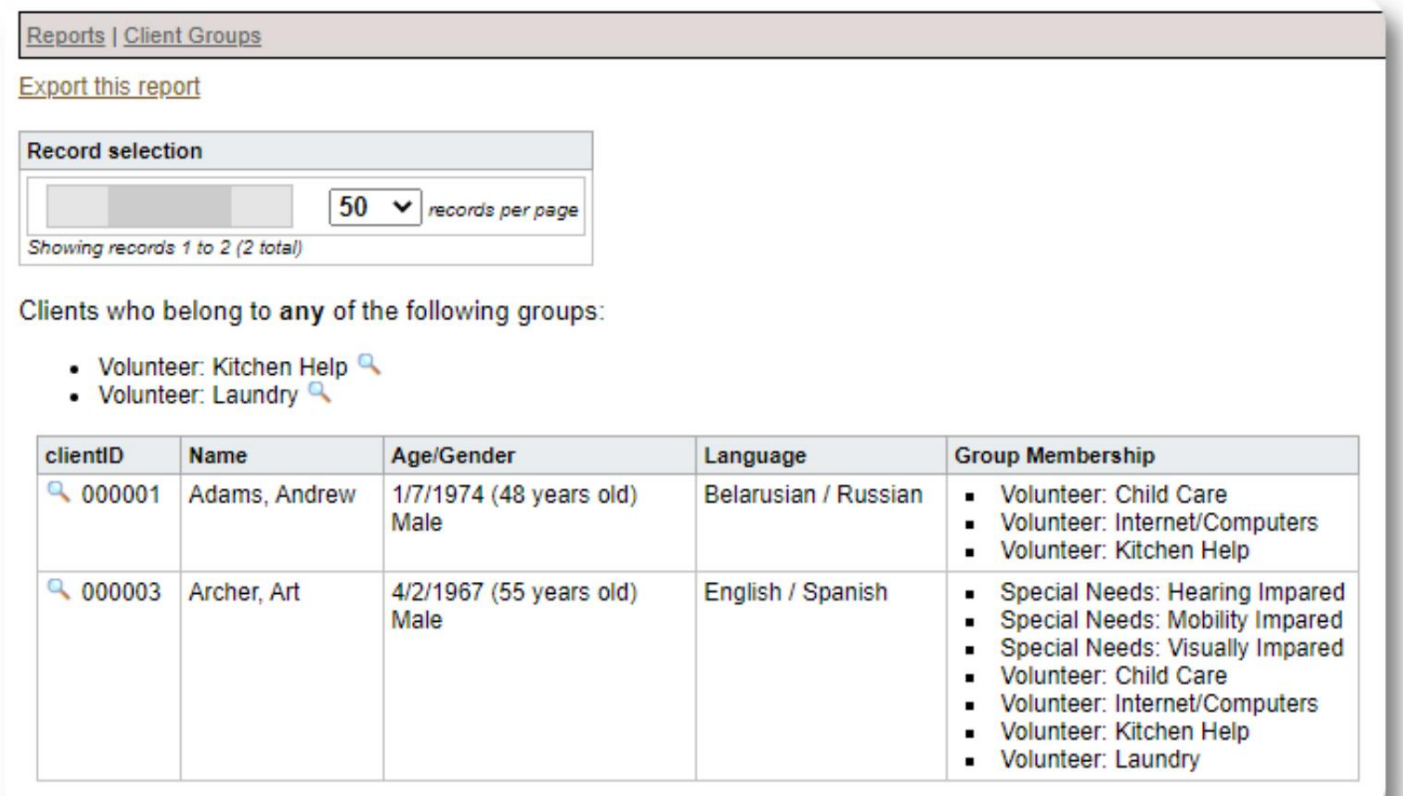

# **Idadi ya Wakimbizi / Jumla**

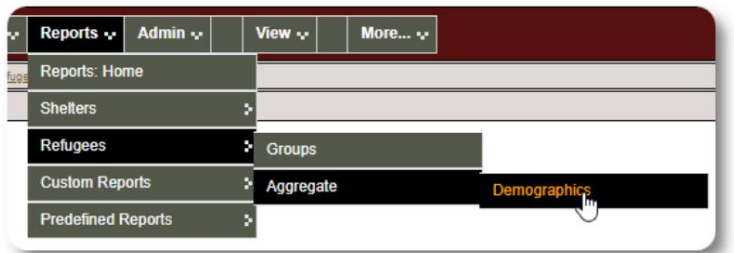

Ripoti hii hukusaidia kutambua umri, lugha, jinsia na nchi za asili kwa wageni wako wa makao.

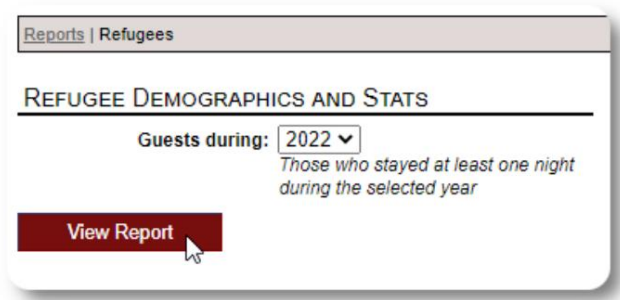

 $\%$ 50.00 % 30.00 % 10.00 % 10.00 %

 $\%$ 27.27 % 18.18% 18.18% 9.09% 9.09% 9.09% 9.09 %

#### Mfano wa matokeo ya ripoti:

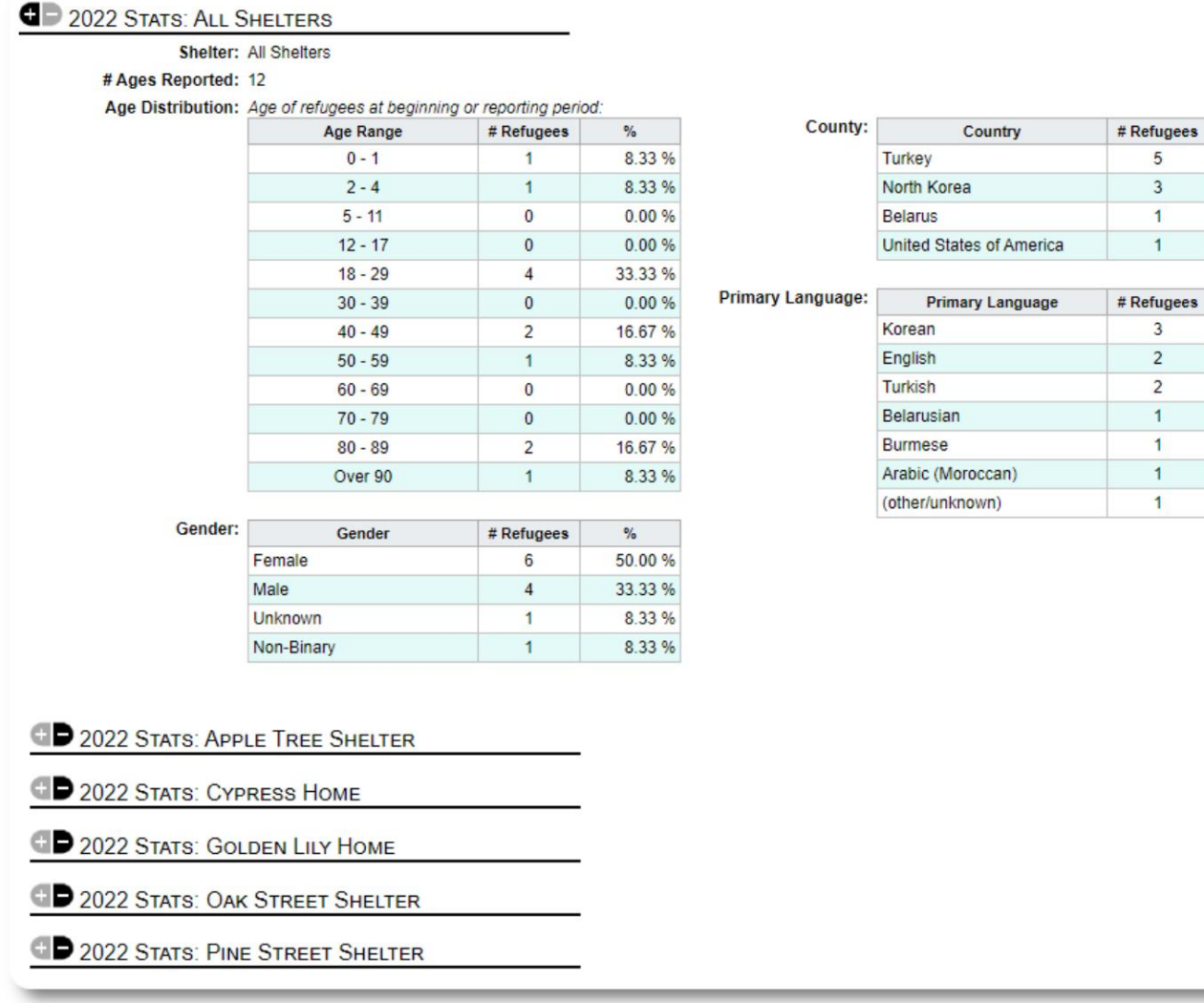

# **Ripoti ya Huduma (Msimamizi)**

Unaweza kuona maelezo ya huduma unazotoa kwa wakimbizi wako na Ripoti ya Huduma.

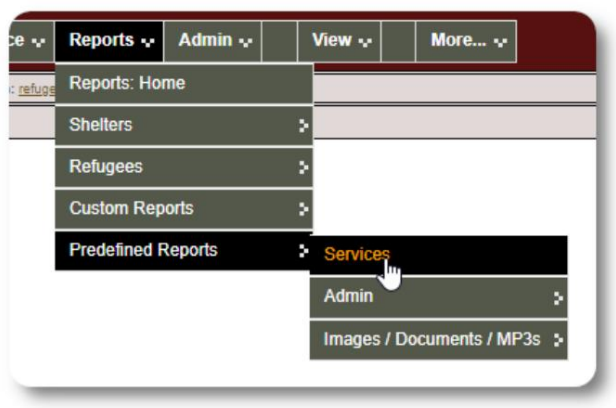

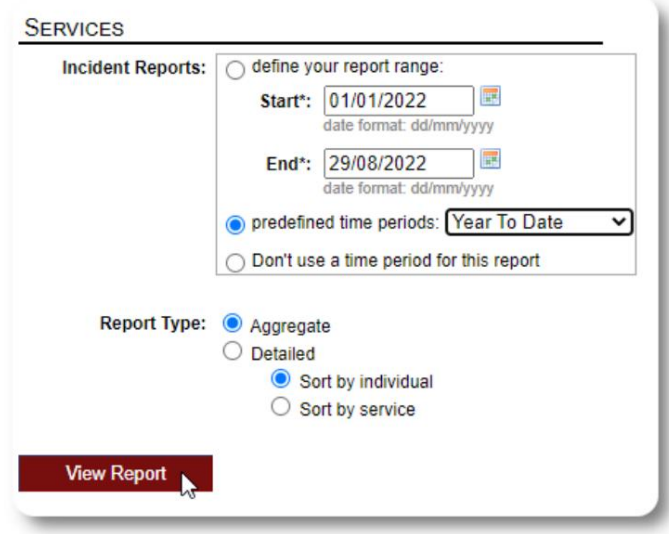

Mfano wa matokeo ya ripoti:

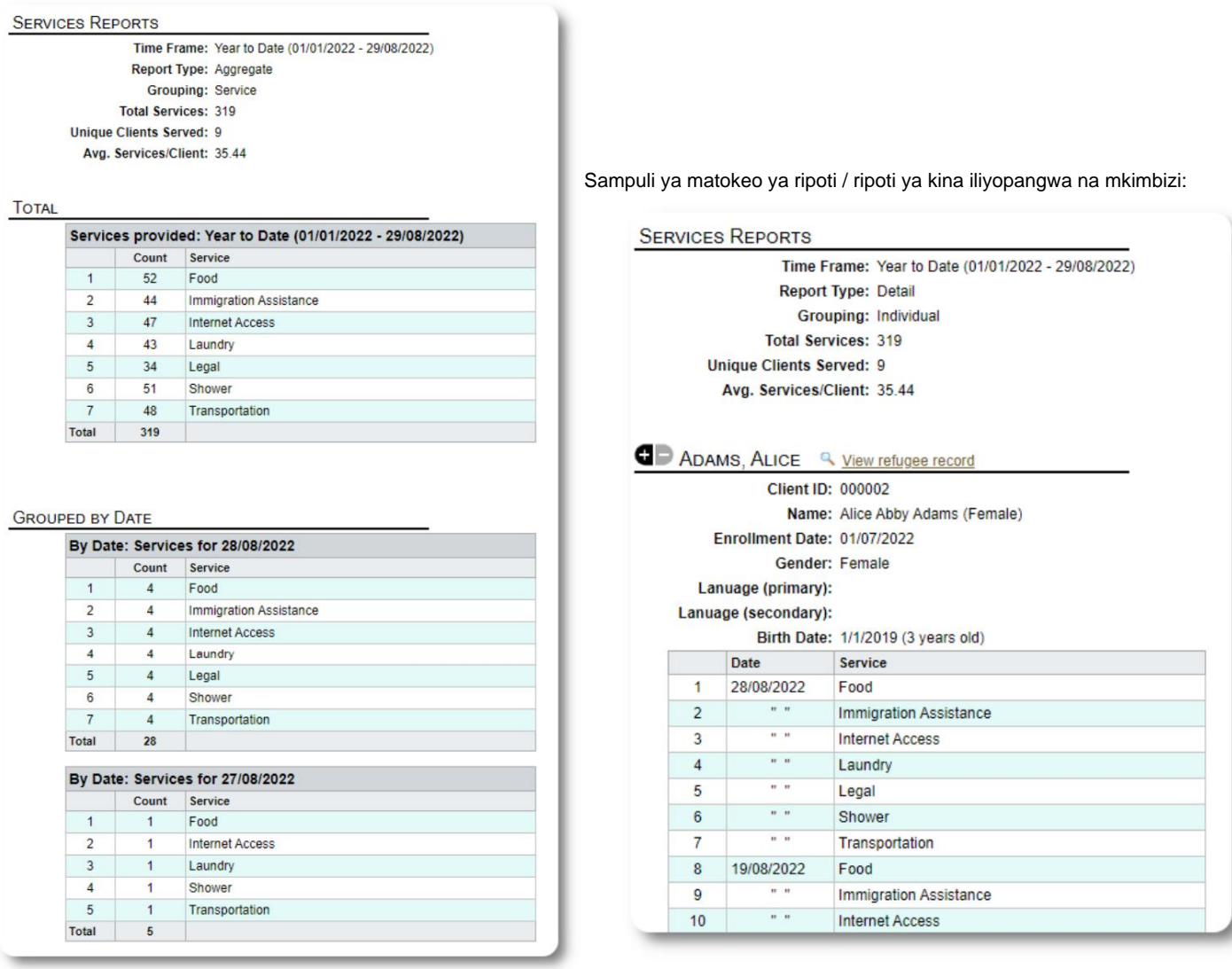

# **Ripoti za Mtumiaji**

Unaweza kutazama historia ya kuingia (na maelezo mengine) ya watumiaji wa OSSM kupitia ripoti hii ya usimamizi:

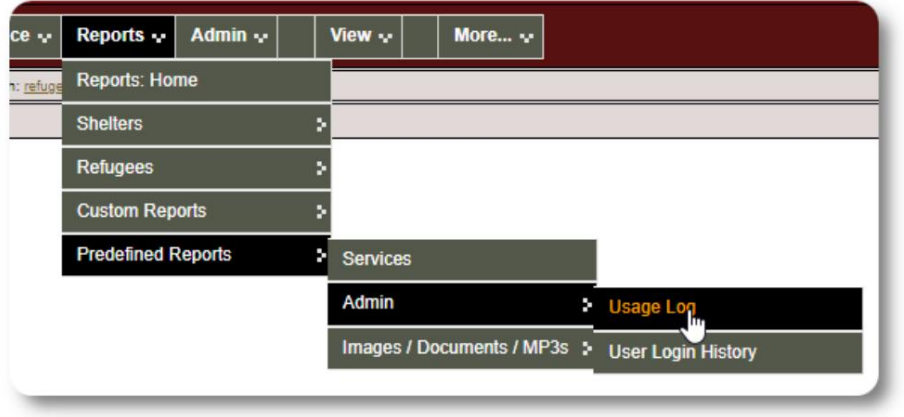

#### Sampuli ya pato - hesabu ya kuingia:

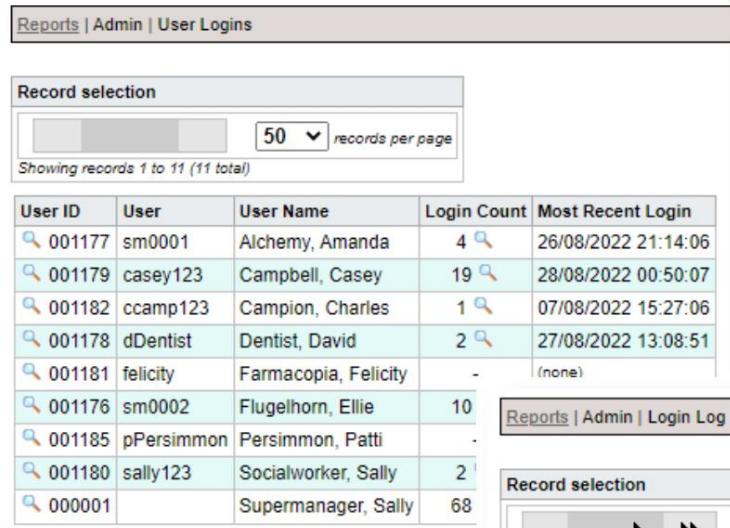

Sampuli ya pato - historia ya kuingia kwa tarehe:

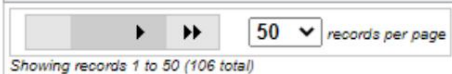

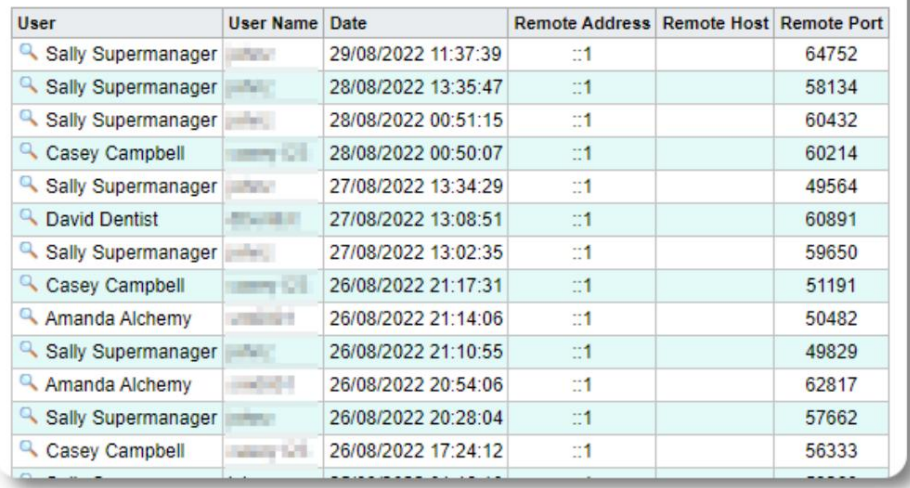

# **Ripoti za Picha / Hati**

#### **Muhtasari**

Ripoti ya muhtasari hutoa takwimu za jumla Reports  $\cdot$ Admin  $\sim$ View  $\sim$ More... $\sqrt{}$ na viungo vya picha na hati zako. Reports: Home **Shelters** Refugees  $\overline{\mathbf{y}}$ **Custom Reports Predefined Reports** Я Services **Total Images:** 8 **Total Documents:**  $\overline{2}$ Admin **Total MP3s:**  $\Omega$ Images / Documents / MP3s Overview IMAGES, BY CONTEXT Image Tag Search client  $3Q$ location  $4Q$ **Image Full Text Search**  $19$ staff **DOCUMENTS, BY CONTEXT D** MP3s, BY CONTEXT **D** IMAGES, BY TAGS D DOCUMENTS, BY TAGS ₫ **D** AUDIO FILES, BY TAGS

#### **Utafutaji wa Lebo za Picha**

Unaweza kutafuta picha na hati zinazolingana na lebo ambazo umeambatisha.

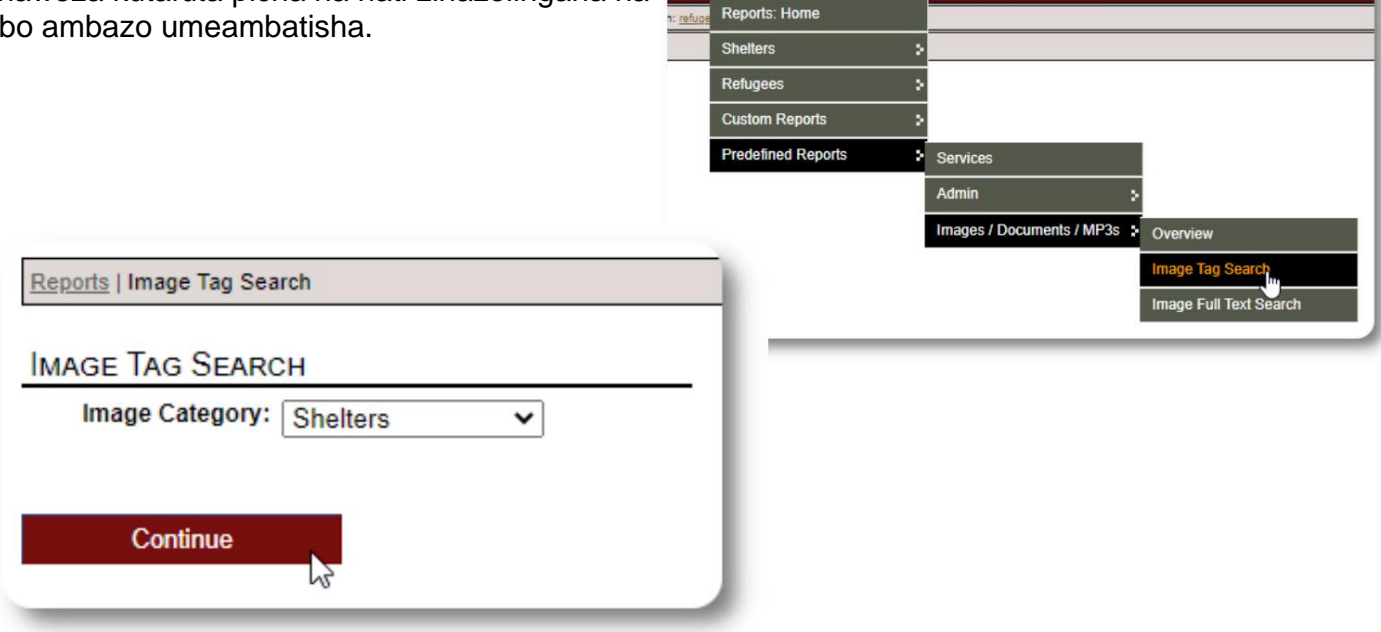

Admin  $\sim$ 

View  $\sim$ 

Reports ~

More... $\sim$ 

Unaweza kupakua picha za matokeo ya utaftaji kama faili ya zip.

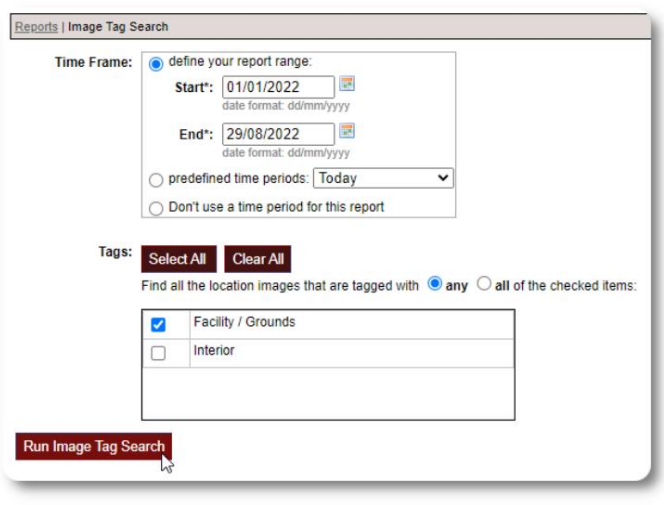

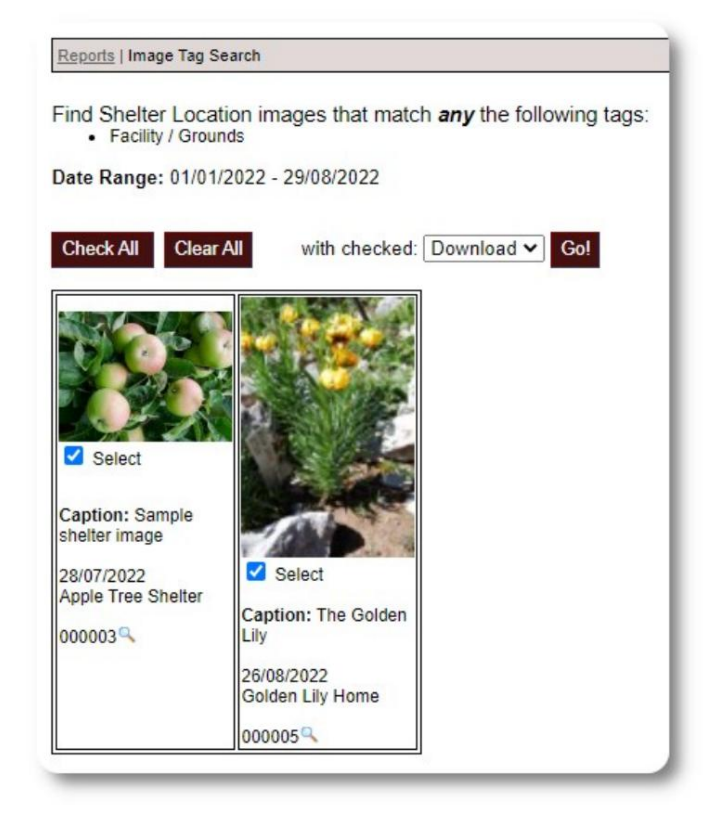

#### **Utafutaji wa Maandishi Kamili**

Unaweza kutafuta vichwa vya picha zako na maelezo ya maneno na misemo.

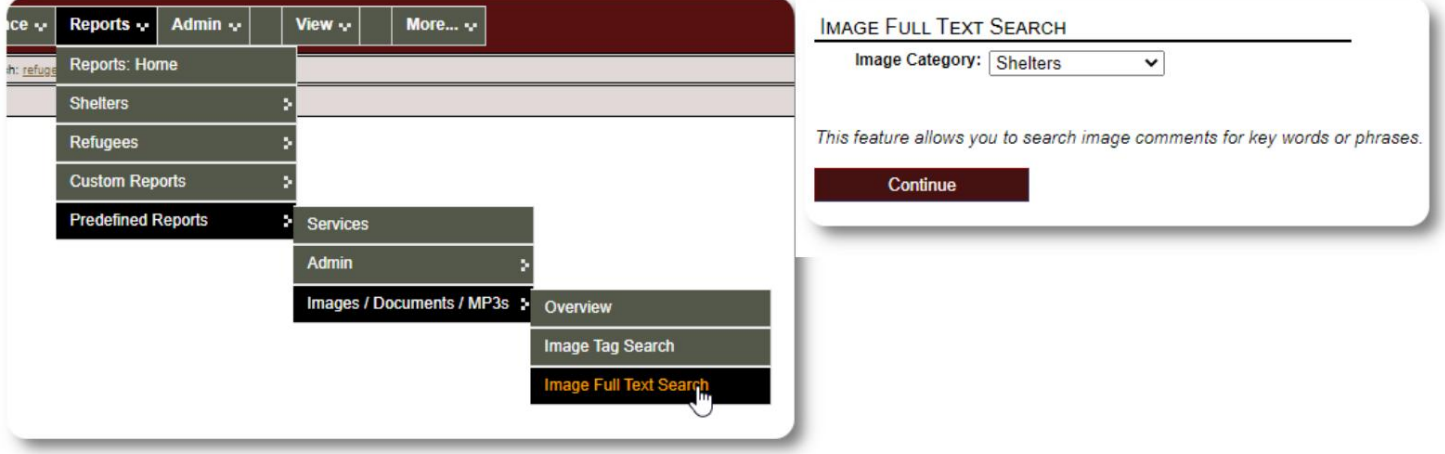

Baada ya kuendesha utafutaji, unaweza kuchagua na kupakua picha zinazolingana katika faili moja ya zip.

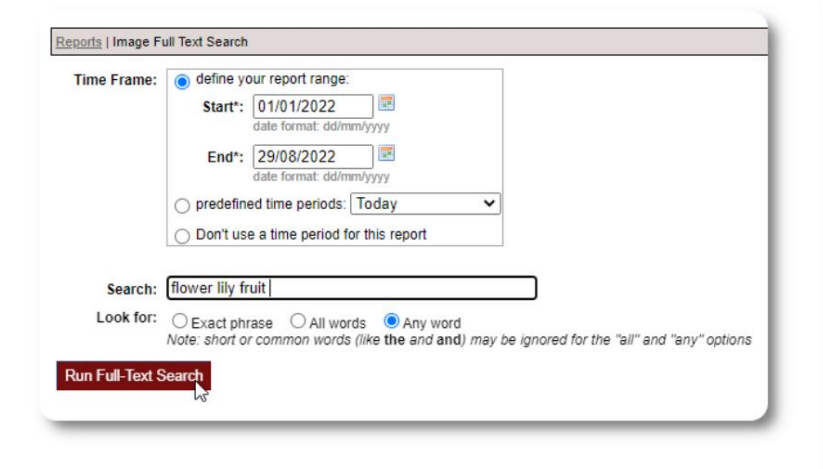

Find Shelter Location images descriptions that contain Any Word the following: \* flower lily fruit

Date Range: 01/01/2022 - 29/08/2022

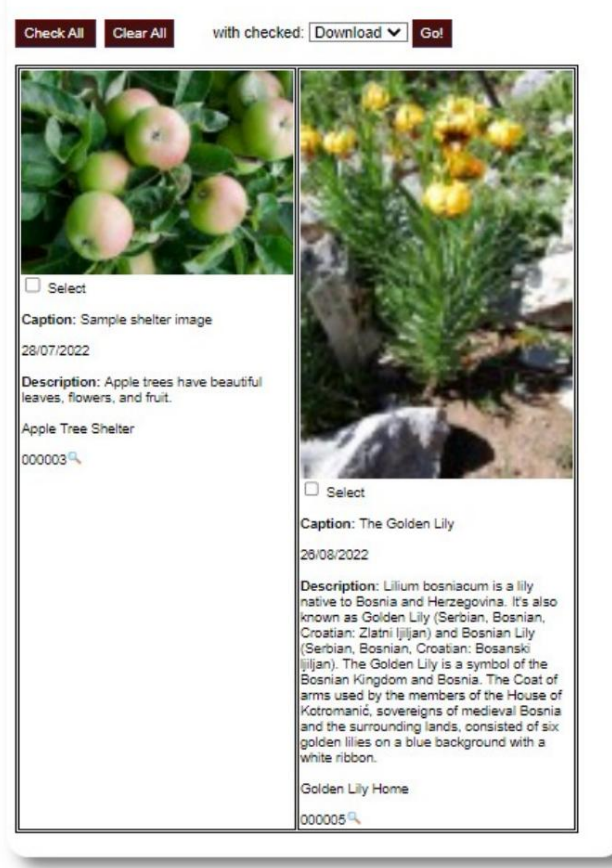

# **Mauzo nje**

Sehemu hii inasubiri.

# **Kuunda Ripoti Zako Mwenyewe**

Hiki ni kipengele chenye nguvu, kulingana na moduli kutoka kwa mradi wa chanzo huria wa Hifadhidata ya Austin uitwao **Delightful Labor.** Mwongozo wa mtumiaji wa Delightful Labor unafafanua vipengele vya ripoti vilivyobinafsishwa:

<https://www.delightfullabor.com/userGuide/index.php/reports/custom-reports>

# **Mbalimbali**

# **Ufikiaji wa Rekodi ya Mteja Kupitia Aina ya Akaunti**

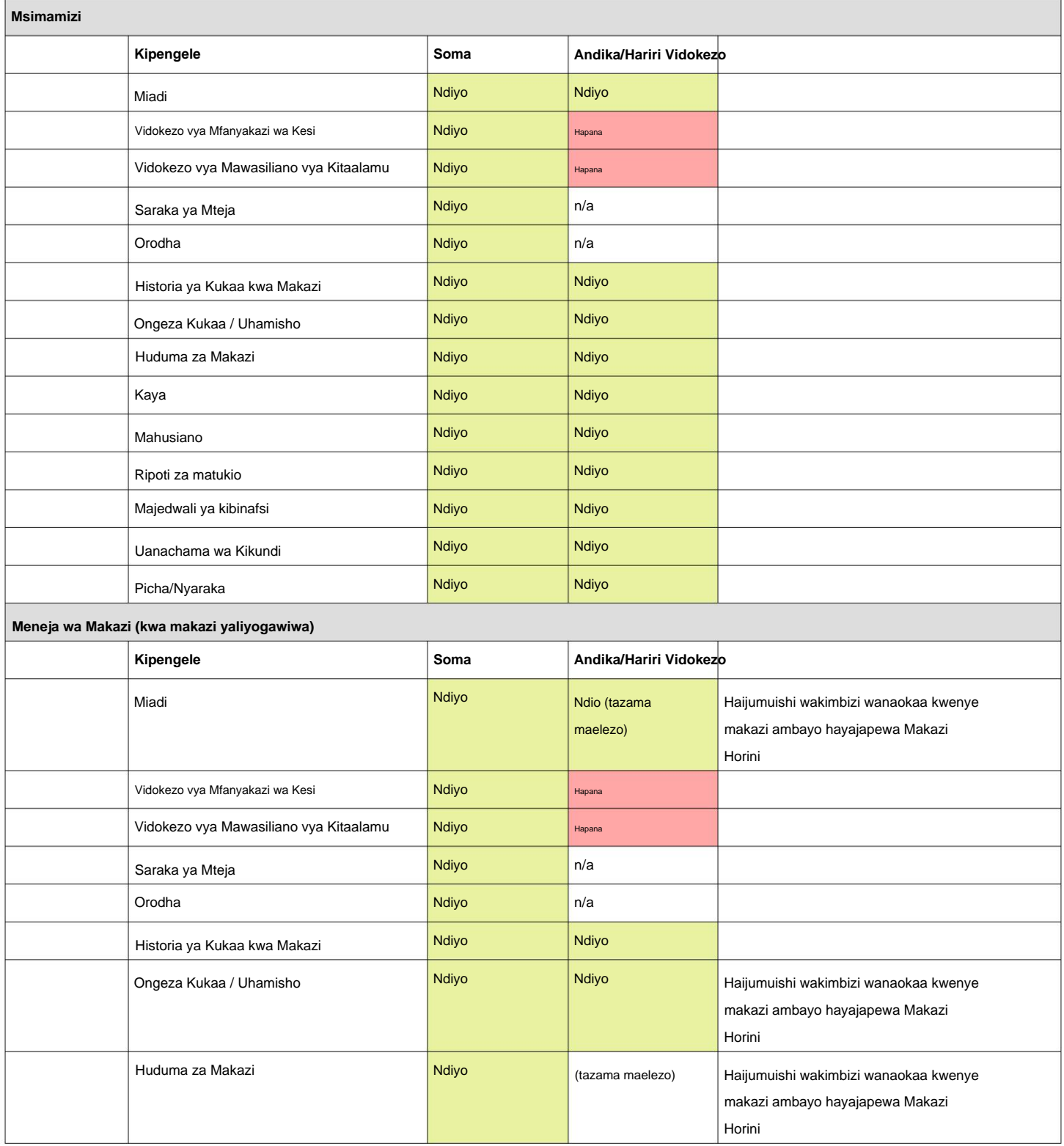

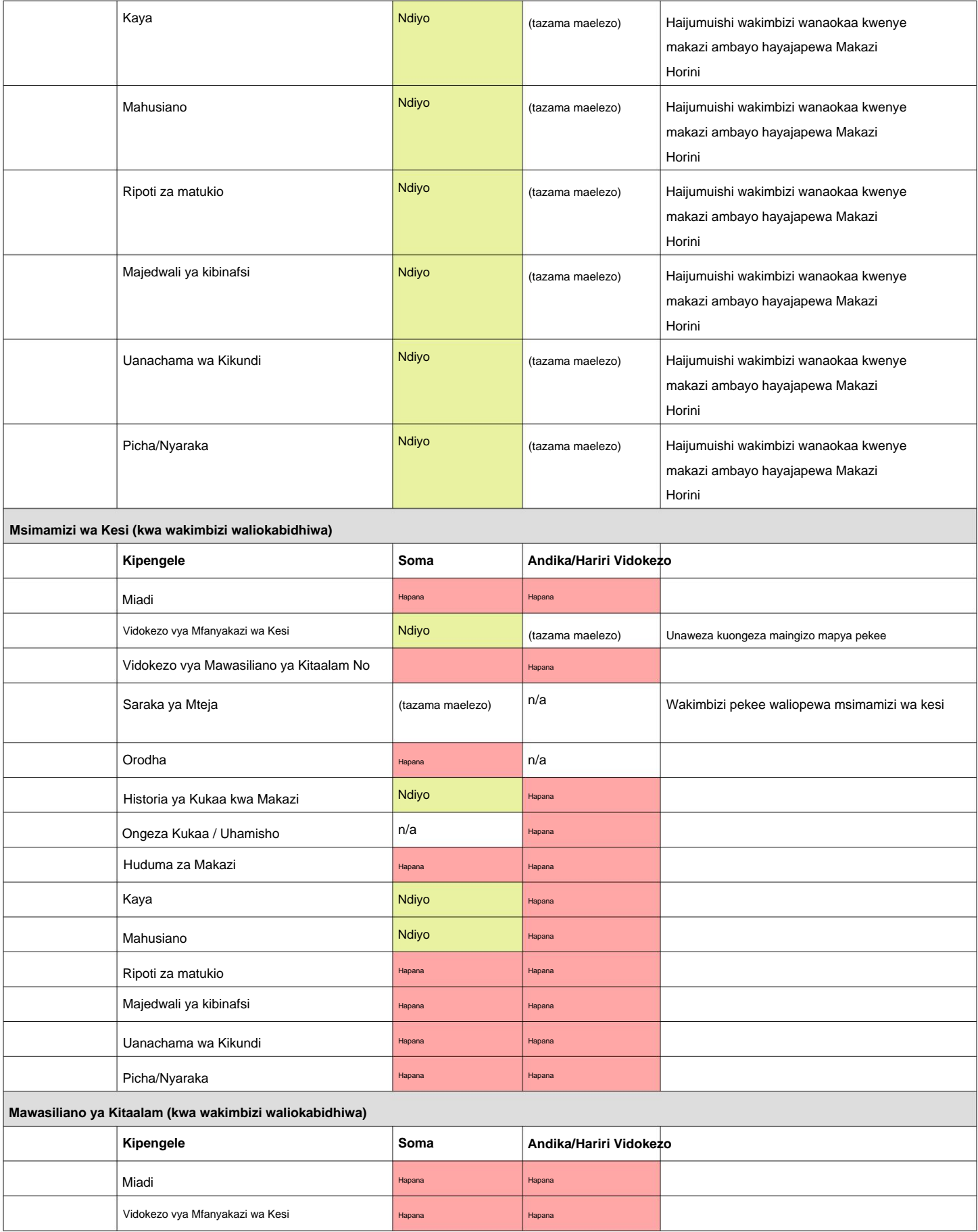

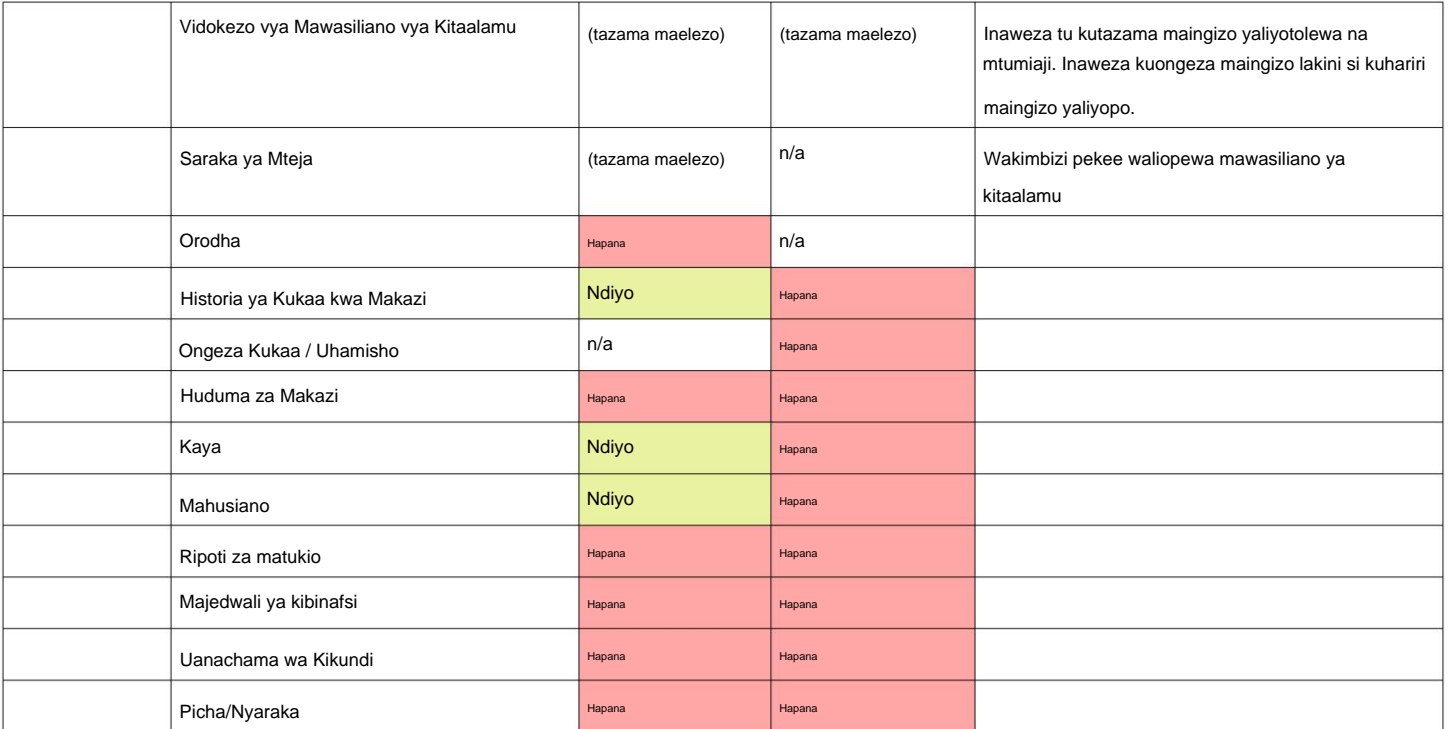

### **Dokezo Kuhusu Maeneo ya Saa**

eneo lako. Unaweza kuweka saa za eneo lako kwa kuhariri rekodi ya shirika lako (kama Msimamizi). Ni muhimu kuweka eneo la saa linalofaa

mfano, kuingia, kuondoka, tarehe za uhamisho). OSSM **itahifadhi** tarehe/saa kwenye hifadhidata ambazo zinafasiriwa kwa ukanda wa saa uliochaguliwa (kwa

Rekodi nyingi kwenye hifadhidata ni wakati wa kiotomatiki Wakati wa Universal (UTC), zamani Greenwich Wakati wa Wastani (GMT). iliyopigwa muhuri. Muhuri wa saa upo katika Uratibu

Kwa ripoti ambazo zinatokana na muhuri wa saa wa rekodi, **OSSM** hubadilisha vigezo vya utafutaji kutoka UTC hadi saa za eneo lako.

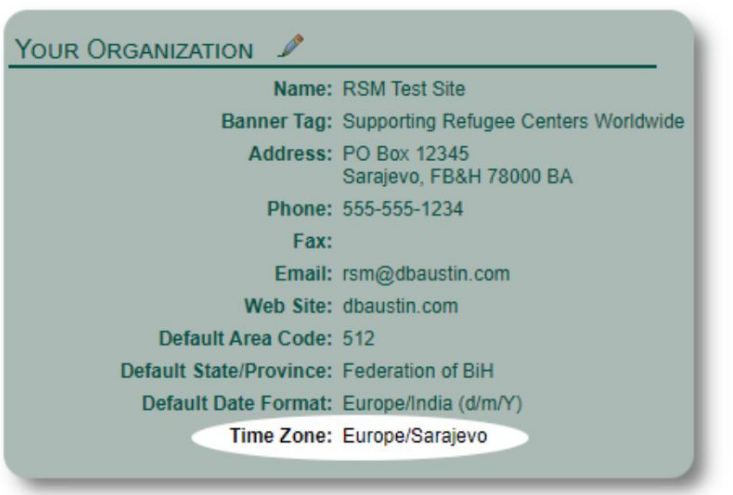

# **Neno la Mwisho**

Asante kwa juhudi zako za kusaidia watu walio hatarini zaidi ulimwenguni!

Tunataka ufanikiwe. Ikiwa una maoni au mapendekezo, tafadhali tujulishe kwa ossm@dbaustin.com

Katika tukio ambalo utapata hitilafu, tunaweza kuangalia. Tafadhali tutumie picha ya skrini ya hitilafu. Hakikisha kuwa inajumuisha URL

(upau wa anwani - umeangaziwa kwenye sampuli ya picha). URL hutusaidia kutambua eneo la msimbo lililosababisha hitilafu.

Kila la heri!

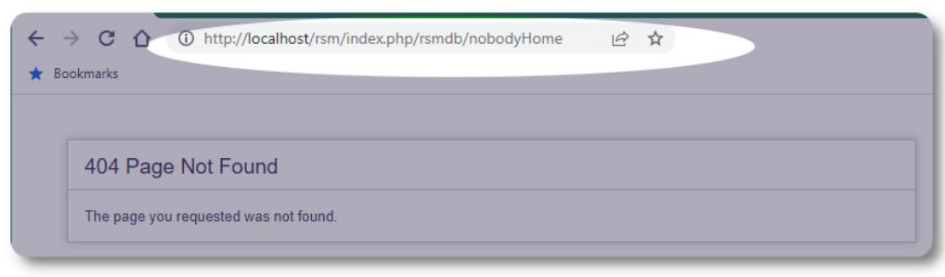